# **Feature Validation : Xconf Server**

• [Pre-requisite](#page-0-0)

[Admin UI: Common Configuration](#page-0-1) [Feature Validation: LogUpload](#page-2-0) [Feature Validation: Telemetry](#page-12-0) [Feature Validation: Telemetry2\\_0](#page-22-0) [Feature Validation: Remote Feature Control \(RFC\)](#page-29-0) [Firmware Upgradation for RPI using Xconf Server](#page-33-0)

### <span id="page-0-0"></span>**Pre-requisite**

- Access to Raspberry Pi terminal.
- Access to Xconf server from browser <https://xconf.rdkcentral.com:19093/admin/ux/loginForm>
	- For Admin mode(read and writ permission) -> username : admin, password: RdkXcadm\$2120
		- For User mode(only read mode) -> username: user, password: RdkXcusr@2210

# <span id="page-0-1"></span>**Admin UI: Common Configuration**

• Define Environments

 Flow: Xconf-server -> Common -> Environments Click on Create Button.

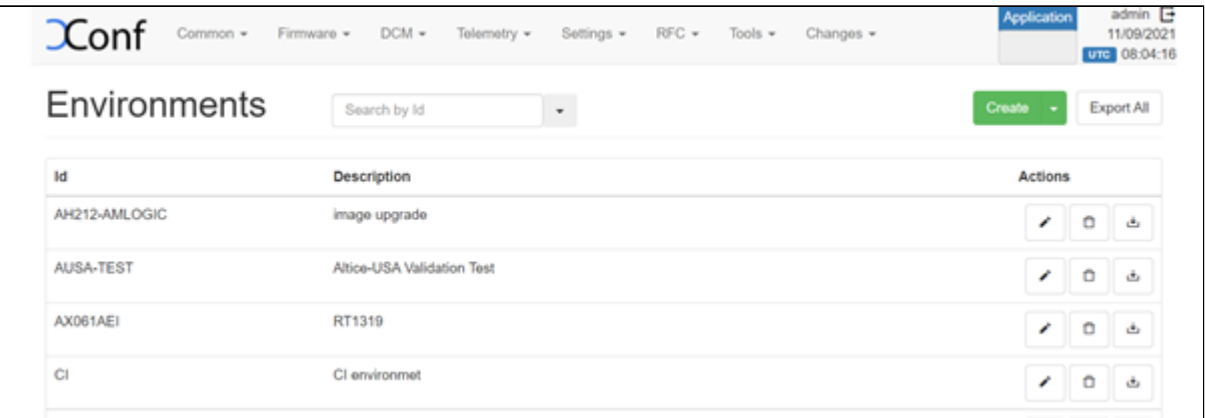

 Click on Create, Enter the ID and Description fields, click on Save. ID : <Unique Identifier> ; Description : <Description>

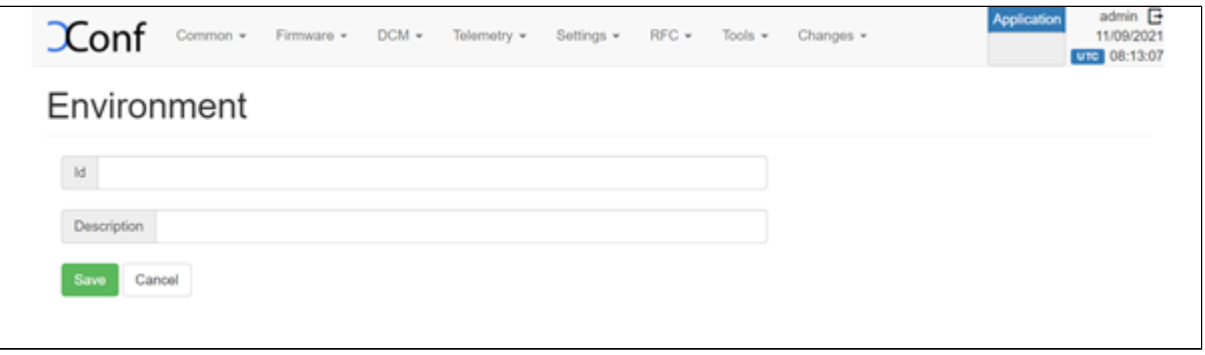

• Define Models

 Flow: Xconf-server -> Common -> Models Click on Create, Enter the ID and Description fields, click on Save.

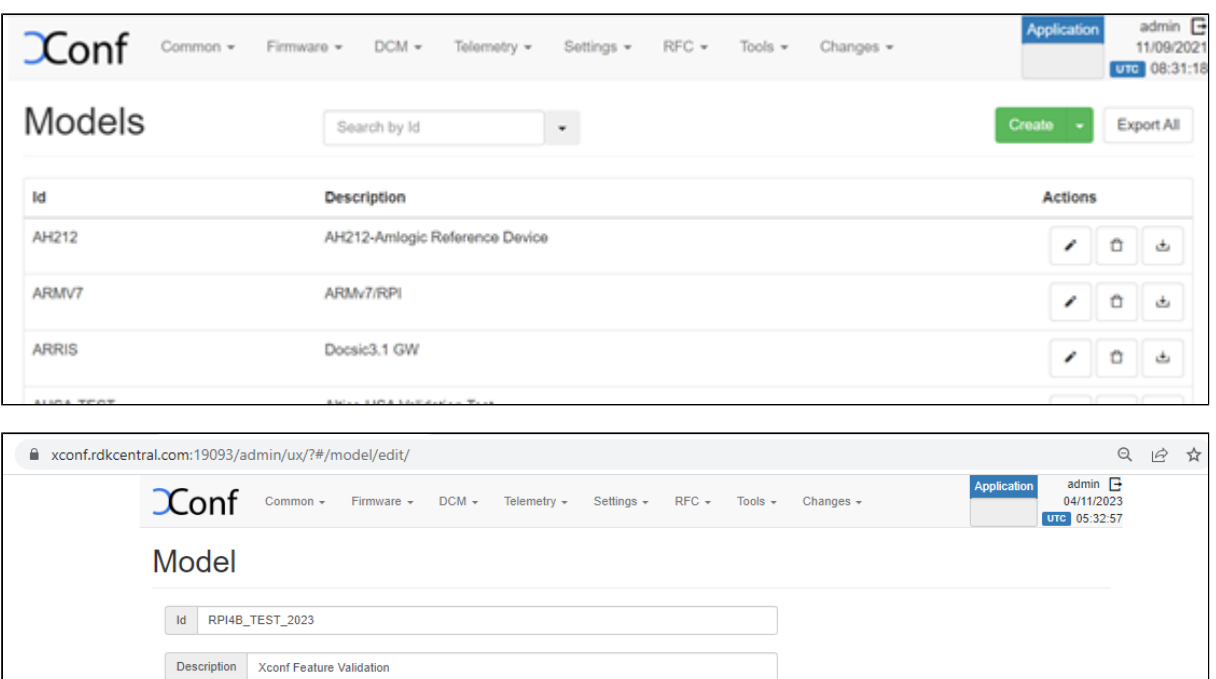

### Define Mac List

Save Cancel

Flow: Xconf-server -> Common -> MAC Lists -> Create -> Add your Device MAC address -> Save.

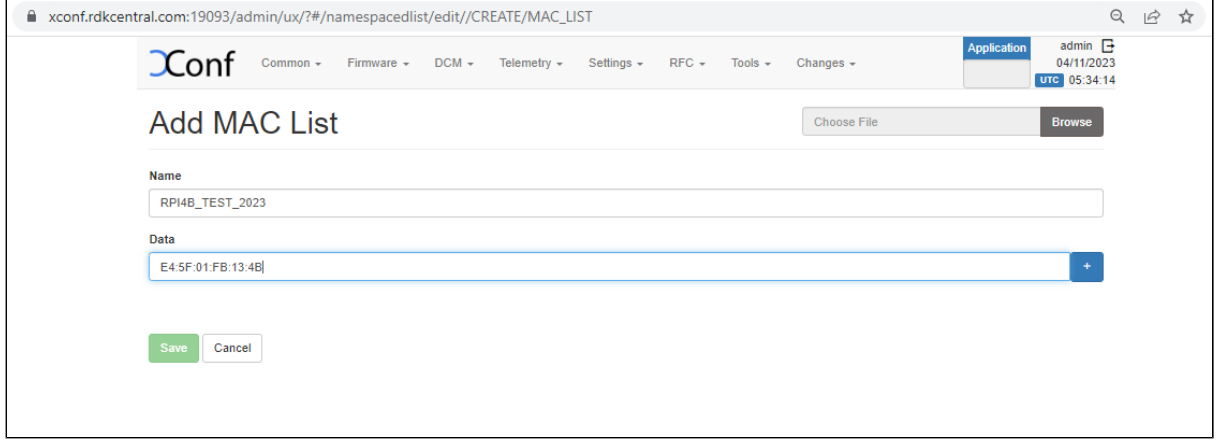

• Define IP List

Flow: Xconf-server -> Common -> IP Lists -> Create-> Create -> Add your device IP address -> Save.

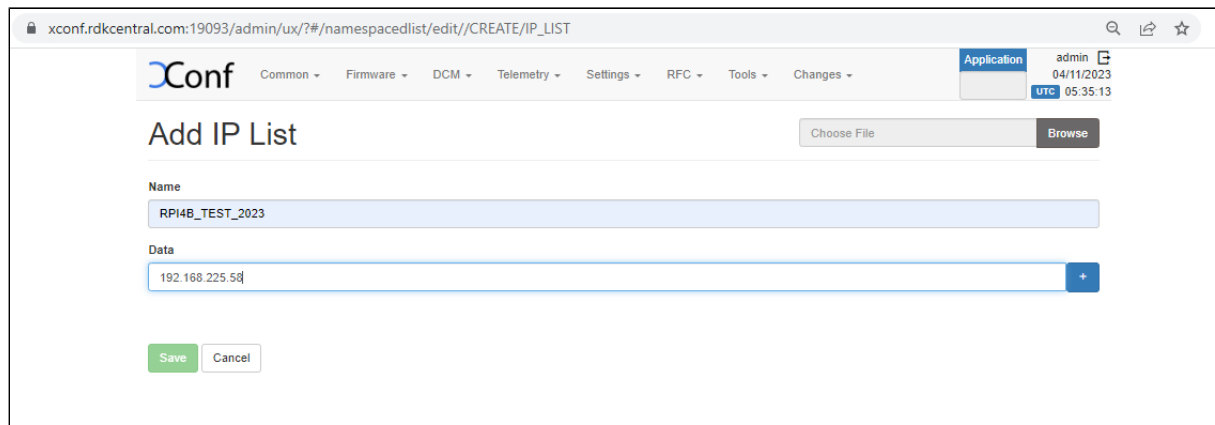

### <span id="page-2-0"></span>**Feature Validation: LogUpload**

- In Raspberry Board, add the server details for log upload.
- Configure the Bellow details to dcm.properties and comment out the other details .

File : /etc/dcm.properties

LOG\_SERVER[=xconf.rdkcentral.com](http://xconf.rdkcentral.com) DCM\_LOG\_SERVER[=https://xconf.rdkcentral.com/xconf/logupload.php](https://xconf.rdkcentral.com/xconf/logupload.php) DCM\_LOG\_SERVER\_URL=<https://xconf.rdkcentral.com:19092/loguploader/getSettings> DCM\_SCP\_SERVER=[xconf.rdkcentral.com](http://xconf.rdkcentral.com) HTTP\_UPLOAD\_LINK=[https://xconf.rdkcentral.com/xconf/telemetry\\_upload.php](https://xconf.rdkcentral.com/xconf/telemetry_upload.php) DCA\_UPLOAD\_URL[=xconf.rdkcentral.com](http://xconf.rdkcentral.com)

 DCM\_HTTP\_SERVER\_URL[=https://xconf.rdkcentral.com/xconf/telemetry\\_upload.php](https://xconf.rdkcentral.com/xconf/telemetry_upload.php) DCM\_LA\_SERVER\_URL=<https://xconf.rdkcentral.com/xconf/logupload.php>

• In Xconf UI Change Application to stb in top right corner of the window.

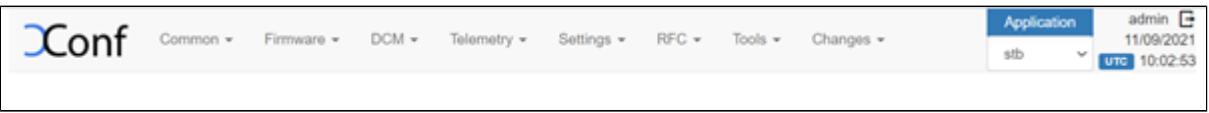

• Defining the Upload repositories

 Flow: Xconf-server -> DCM -> Upload repository -> create ->save Name: <Unique Identifier> Description: < Unique Identifier> URL: HTTPS: <https://xconf.rdkcentral.com/xconf/logupload.php>

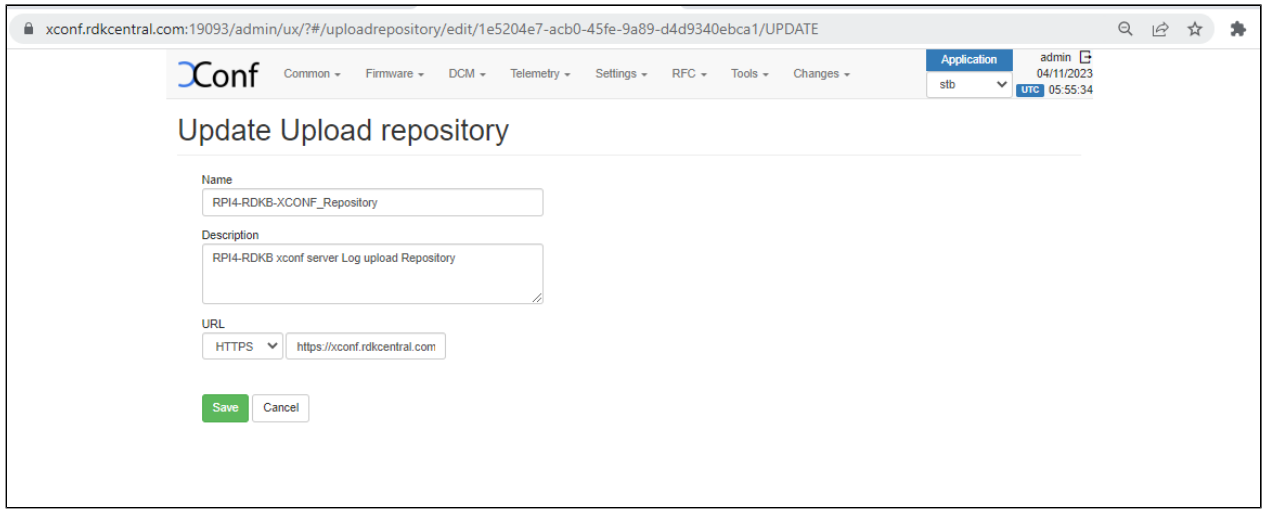

• Defining the formula

 Flow: Xconf-server -> DCM -> Formulas -> Create Name: <unique name for log upload> Description: <Short description for log upload> Percentage: 100 Build condition: estbMacAddress IS <MAC Address> OR estbIP IS <IP Address>

(or) estbMacAddress IS <MAC Address> AND model is <Model Name> (Model name is already configured under Common Tab)

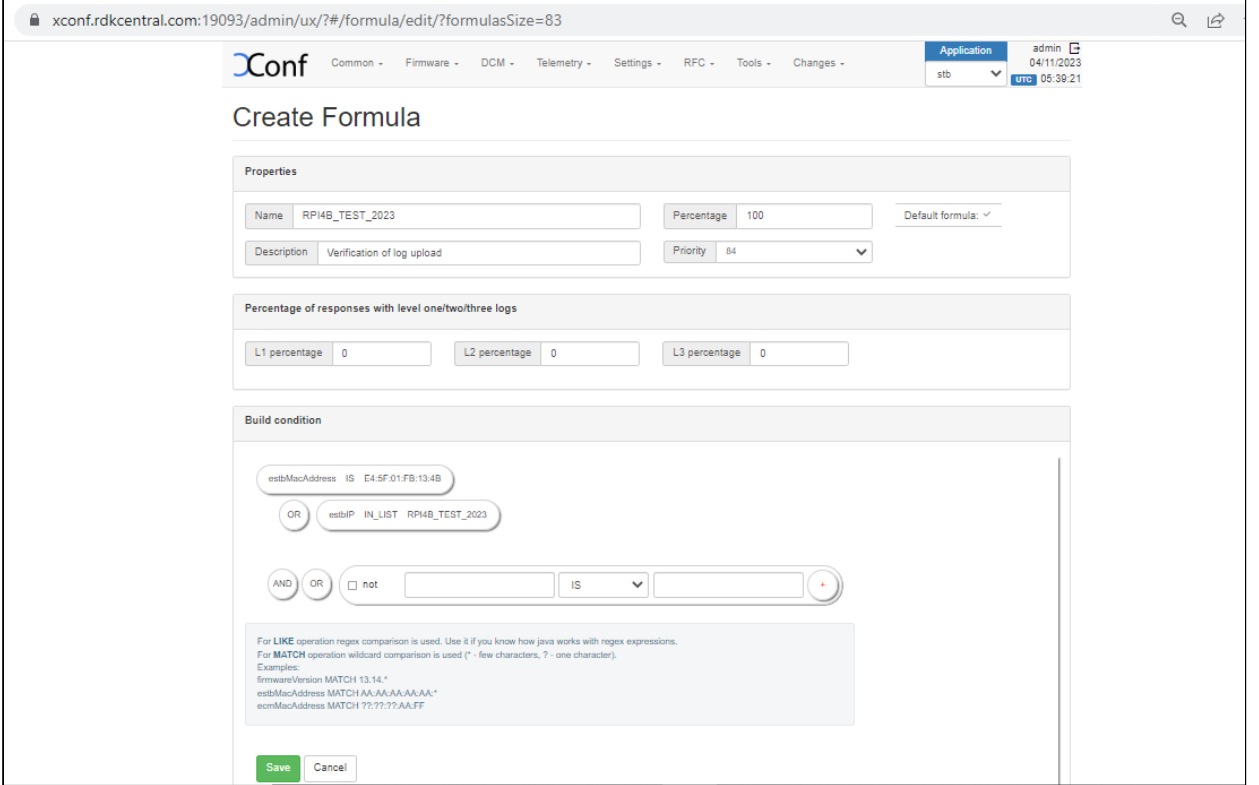

As soon as the formula is saved, then a 'define Settings' tab with 'Create Device Settings', 'Create log settings', Create VOD settings' will be available.

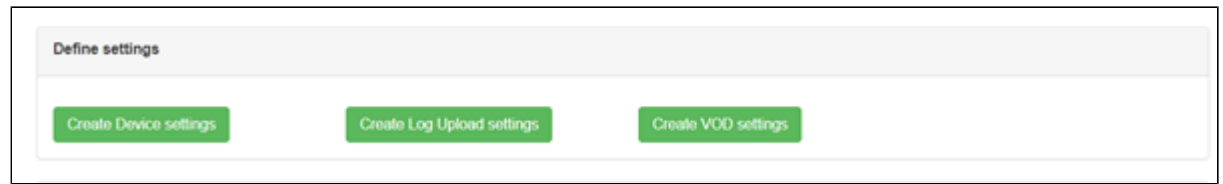

Click on 'Create Device Settings' tab and edit the Device Settings.

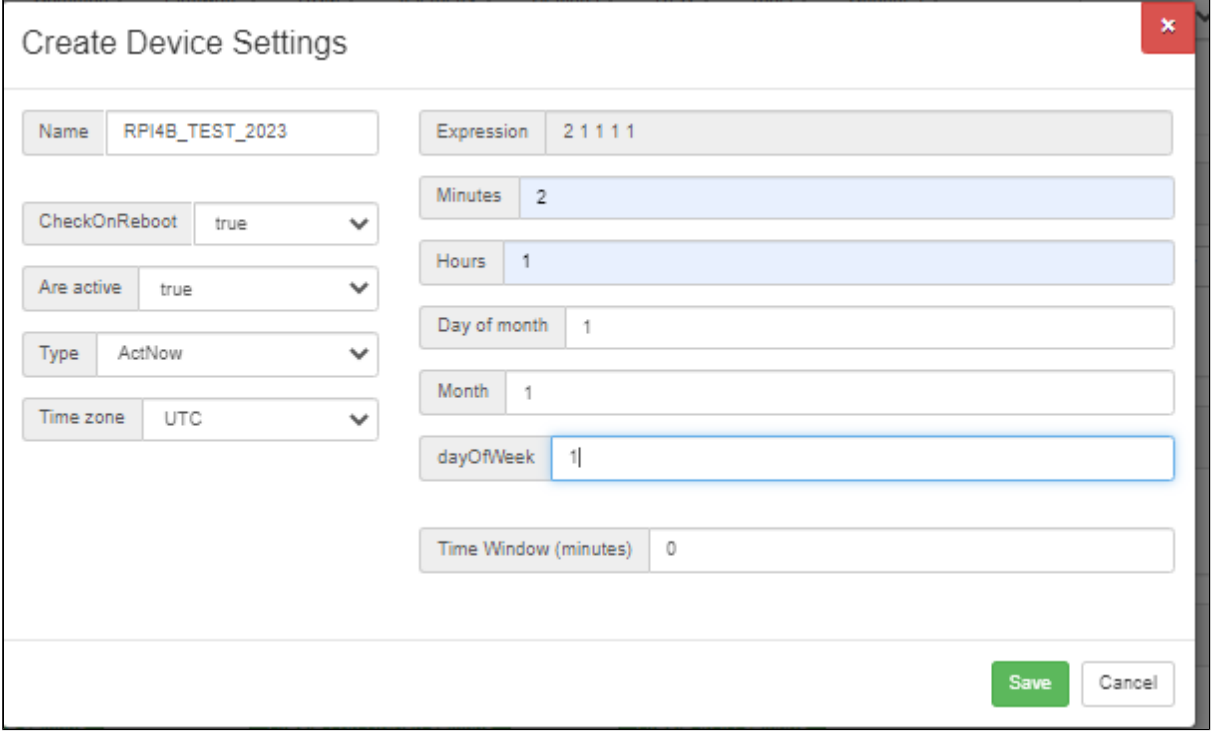

Click on 'Create Log Update setting' and Edit the Log upload Setting (Create schedule & add the upload repository created beforehand).

 Name: Enter the name given during Log Upload Formula Creation. Note: The formula will be effective only if we select 'Are Settings Active' option to 'true' in 'Create Device Settings' and 'Log Upload settings'.

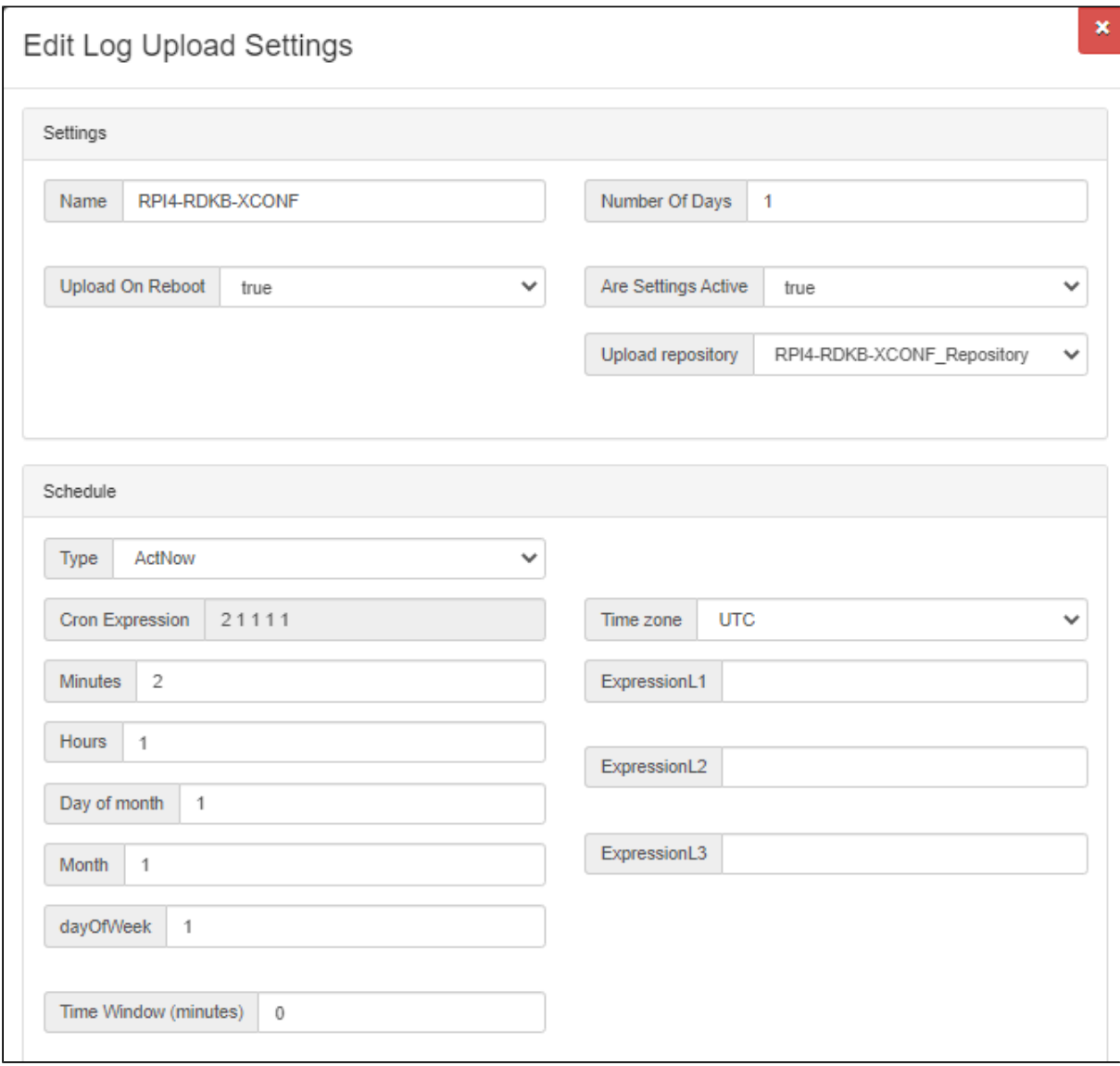

Verification at Xconf UI.

- Test Page for Log Upload Flow: Xconf-Server -> DCM ->Test Page
- Parameters: give a parameter that will match the one of the formulas that you have created. estbMacAddress < MAC Address> or
	- estbIP <IP Address>
	- model <Model Name>

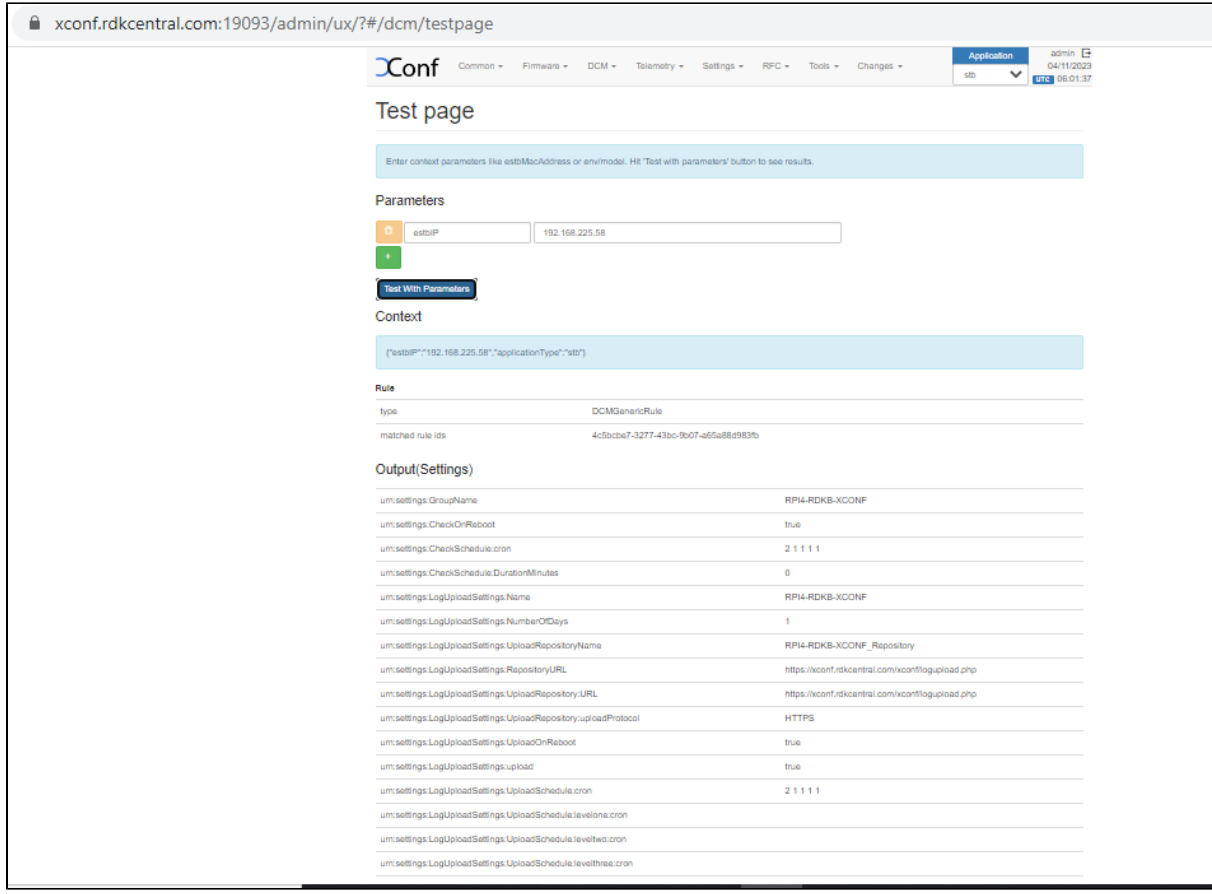

Log Upload: Client End Verification (In RPI)

- Remove already existing DCM Settings config files under /tmp rm -rf /tmp/DCM\*
- Restart the log upload service in Raspberry Pi using the command systemctl restart CcspTelemetry.service root@RaspberryPi-Gateway:~# systemctl restart CcspTelemetry.service
- Verify through CURL command
	- curl -i 'https://xconf.rdkcentral.com:19092/loguploader/getSettings?estbIP=<IP ADDRESS>' or
	- curl -i 'https://xconf.rdkcentral.com:19092/loguploader/getSettings?estbMacAddress=<MAC-Address>'
- Sample Output:

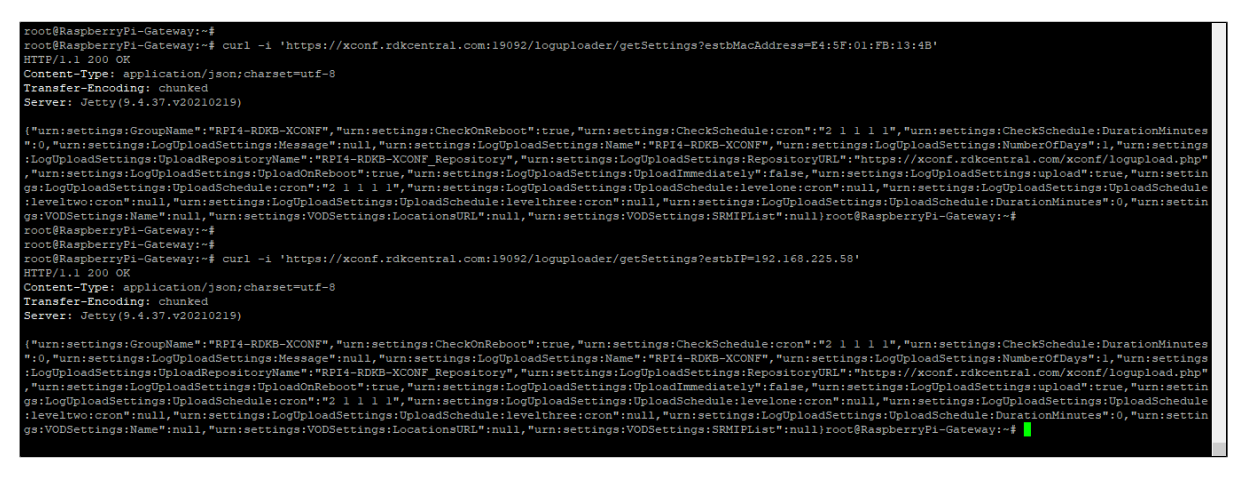

On successful Log upload, conf file will be created under /tmp directory. This file contains the details of log upload settings which are already configured in the server.

File : /tmp/DCMSettings.conf

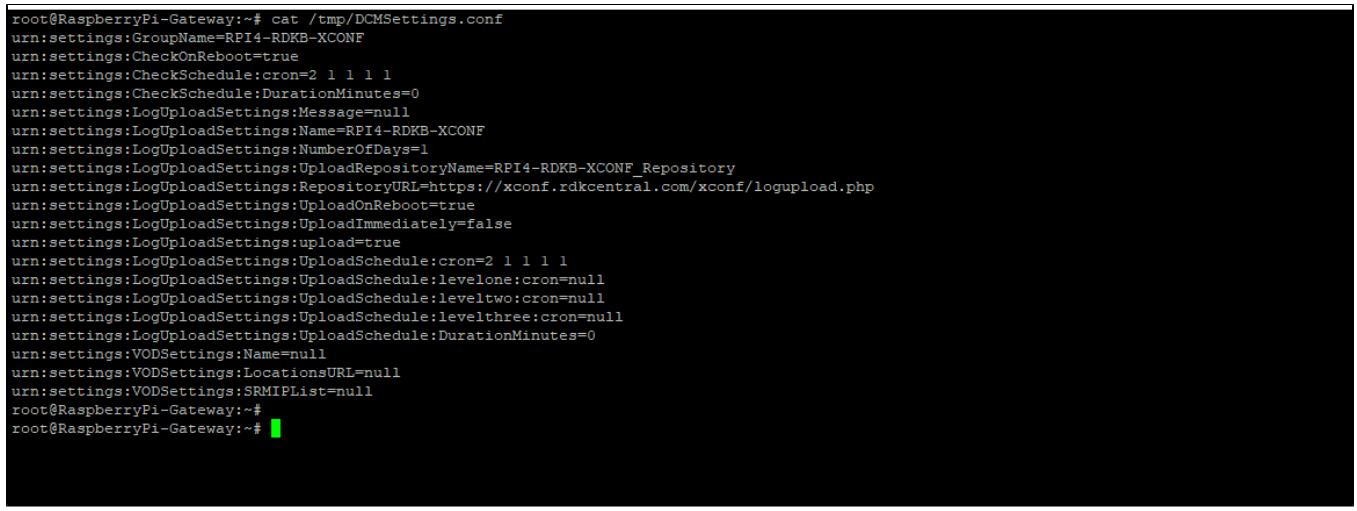

- Verify the logs in /rdklogs/logs/dcmscript.log file
- The log file contains the details of
	- $\circ$  Service status, tftp details, reboot flag, check on reboot flag,
	- Upload settings details location, protocol.
- Shows list of files which are to be uploaded to the server as a tar file (logs will be zipped and creates a tar file on every bootup/service restart), Backup folder details (/rdklogs/logs/PreviousLogs\_backup)
- HTTP request processing status.
- Log files are stored in .tgz format and markers are stored in <mac\_address>-TELE-<date>.json

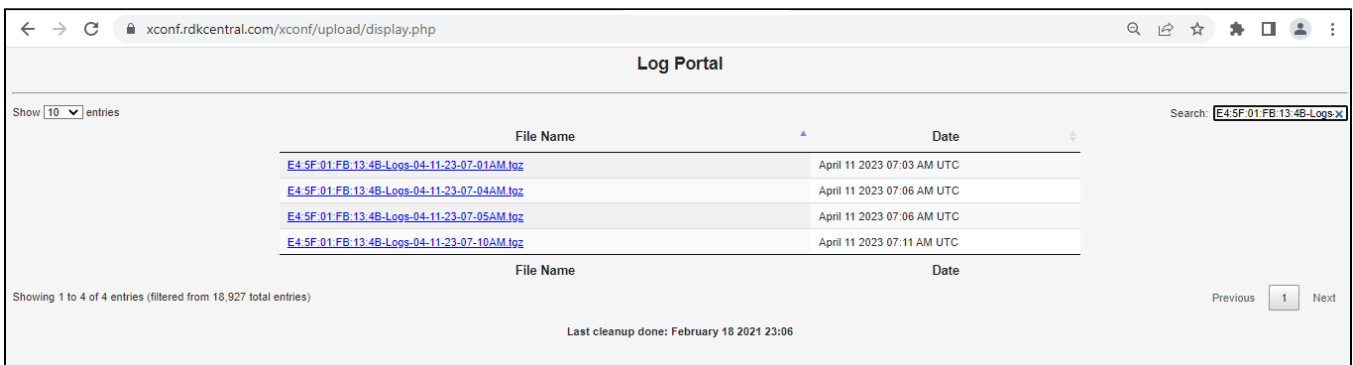

#### Json response on server

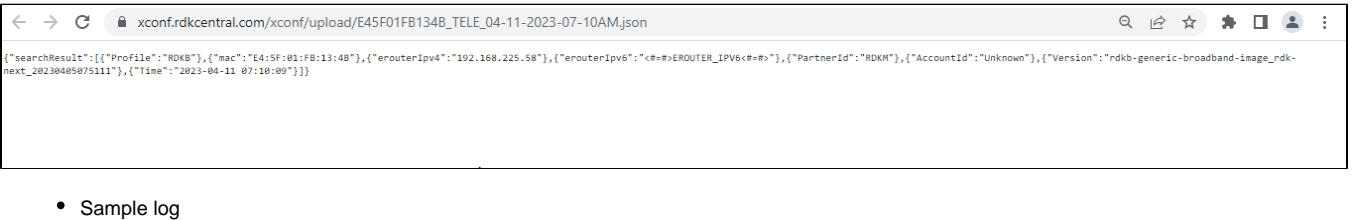

**root[@RaspberryPi-Gateway:/rdklogs/logs#](http://RaspberryPi-Gateway/rdklogs/logs) tail -f dcmscript.log & [1] 6839 root[@RaspberryPi-Gateway:/rdklogs/logs#](http://RaspberryPi-Gateway/rdklogs/logs) Starting execution of DCMscript.sh TFTP\_SERVER: [xconf.rdkcentral.com](http://xconf.rdkcentral.com) Telemetry Profile File Being Used : /tmp/DCMSettings.conf 230411-07:01:54.887232 dca upload url from dcmresponse is [https://xconf.rdkcentral.com/xconf/telemetry\\_upload.php](https://xconf.rdkcentral.com/xconf/telemetry_upload.php) Build Type: dev Log file: 04-11-23-07-01AM.tgz TFTP Server:<https://xconf.rdkcentral.com/xconf/logupload.php>Protocol: 0 UploadHttpLink: 0 The Previous Logs folder is missing**

**230411-07:01:55.237896 dca : Only Direct connection is available 230411-07:01:55.259956 dca: Sleeping for 9 before upload. Uploading Logs with DCM UploadOnReboot set to true Build Type: dev Log file: 04-11-23-07-01AM.tgz TFTP Server:<https://xconf.rdkcentral.com/xconf/logupload.php>Protocol: 0 UploadHttpLink: 0 Uploading Logs with DCM UploadOnReboot set to true 230411-07:02:05.562055 dca: Direct connection success - ret:0 230411-07:02:05.574482 dca: Json message successfully submitted. /lib/rdk/uploadSTBLogs.sh: line 167: /bin/timestamp: No such file or directory Processing file...04-11-23-07-02AM-ArmConsolelog.txt.0 /lib/rdk/uploadSTBLogs.sh: line 167: /bin/timestamp: No such file or directory Processing file...04-11-23-07-02AM-BootTime.log /lib/rdk/uploadSTBLogs.sh: line 167: /bin/timestamp: No such file or directory Processing file...04-11-23-07-02AM-CRlog.txt.0 /lib/rdk/uploadSTBLogs.sh: line 167: /bin/timestamp: No such file or directory Processing file...04-11-23-07-02AM-Consolelog.txt.0 /lib/rdk/uploadSTBLogs.sh: line 167: /bin/timestamp: No such file or directory Processing file...04-11-23-07-02AM-FirewallDebug.txt /lib/rdk/uploadSTBLogs.sh: line 167: /bin/timestamp: No such file or directory Processing file...04-11-23-07-02AM-LM.txt.0 /lib/rdk/uploadSTBLogs.sh: line 167: /bin/timestamp: No such file or directory Processing file...04-11-23-07-02AM-MnetDebug.txt /lib/rdk/uploadSTBLogs.sh: line 167: /bin/timestamp: No such file or directory Processing file...04-11-23-07-02AM-PAMlog.txt.0 /lib/rdk/uploadSTBLogs.sh: line 167: /bin/timestamp: No such file or directory Processing file...04-11-23-07-02AM-PARODUSlog.txt.0 /lib/rdk/uploadSTBLogs.sh: line 167: /bin/timestamp: No such file or directory Processing file...04-11-23-07-02AM-PSMlog.txt.0 /lib/rdk/uploadSTBLogs.sh: line 167: /bin/timestamp: No such file or directory Processing file...04-11-23-07-02AM-TDMlog.txt.0 /lib/rdk/uploadSTBLogs.sh: line 167: /bin/timestamp: No such file or directory Processing file...04-11-23-07-02AM-TR69log.txt.0 /lib/rdk/uploadSTBLogs.sh: line 167: /bin/timestamp: No such file or directory Processing file...04-11-23-07-02AM-WEBPAlog.txt.0 /lib/rdk/uploadSTBLogs.sh: line 167: /bin/timestamp: No such file or directory Processing file...04-11-23-07-02AM-WiFilog.txt.0 /lib/rdk/uploadSTBLogs.sh: line 167: /bin/timestamp: No such file or directory Processing file...04-11-23-07-02AM-dcmscript.log /lib/rdk/uploadSTBLogs.sh: line 167: /bin/timestamp: No such file or directory Processing file...04-11-23-07-02AM-swupdate.log /lib/rdk/uploadSTBLogs.sh: line 167: /bin/timestamp: No such file or directory Processing file...04-11-23-07-02AM-version.txt 04-11-23-07-02AM-ArmConsolelog.txt.0 04-11-23-07-02AM-BootTime.log 04-11-23-07-02AM-CRlog.txt.0 04-11-23-07-02AM-Consolelog.txt.0 04-11-23-07-02AM-FirewallDebug.txt 04-11-23-07-02AM-LM.txt.0 04-11-23-07-02AM-MnetDebug.txt 04-11-23-07-02AM-PAMlog.txt.0 04-11-23-07-02AM-PARODUSlog.txt.0 04-11-23-07-02AM-PSMlog.txt.0 04-11-23-07-02AM-TDMlog.txt.0 04-11-23-07-02AM-TR69log.txt.0 04-11-23-07-02AM-WEBPAlog.txt.0 04-11-23-07-02AM-WiFilog.txt.0 04-11-23-07-02AM-dcmscript.log 04-11-23-07-02AM-swupdate.log 04-11-23-07-02AM-version.txt Uploading logs 04-11-23-07-01AM.tgz onto <https://xconf.rdkcentral.com/xconf/logupload.php> tar: 04-11-23-07-01AM.tgz: file is the archive; skipping 04-11-23-07-02AM-ArmConsolelog.txt.0 04-11-23-07-02AM-BootTime.log 04-11-23-07-02AM-CRlog.txt.0 04-11-23-07-02AM-Consolelog.txt.0 04-11-23-07-02AM-FirewallDebug.txt 04-11-23-07-02AM-LM.txt.0 04-11-23-07-02AM-MnetDebug.txt 04-11-23-07-02AM-PAMlog.txt.0 04-11-23-07-02AM-PARODUSlog.txt.0 04-11-23-07-02AM-PSMlog.txt.0 04-11-23-07-02AM-TDMlog.txt.0 04-11-23-07-02AM-TR69log.txt.0 04-11-23-07-02AM-WEBPAlog.txt.0 04-11-23-07-02AM-WiFilog.txt.0 04-11-23-07-02AM-dcmscript.log 04-11-23-07-02AM-swupdate.log**

**04-11-23-07-02AM-version.txt Uploading logs 04-11-23-07-01AM.tgz onto <https://xconf.rdkcentral.com/xconf/logupload.php> Moving to Previous Logs Backup Folder Moving to Previous Logs Backup Folder tail: dcmscript.log: file truncated Uploading Logs with DCM UploadOnReboot set to true Telemetry Profile File Being Used : /tmp/DCMSettings.conf 230411-07:05:11.424110 dca upload url from dcmresponse is [https://xconf.rdkcentral.com/xconf/telemetry\\_upload.php](https://xconf.rdkcentral.com/xconf/telemetry_upload.php) Build Type: dev Log file: 04-11-23-07-05AM.tgz TFTP Server:<https://xconf.rdkcentral.com/xconf/logupload.php>Protocol: 0 UploadHttpLink: 0 230411-07:05:11.667428 dca : Only Direct connection is available 230411-07:05:11.685759 dca: Sleeping for 9 before upload. Uploading Logs with DCM UploadOnReboot set to true 230411-07:05:22.145133 dca: Direct connection success - ret:0 230411-07:05:22.154718 dca: Json message successfully submitted. /lib/rdk/uploadSTBLogs.sh: line 167: /bin/timestamp: No such file or directory Processing file...04-11-23-07-05AM-ArmConsolelog.txt.0 /lib/rdk/uploadSTBLogs.sh: line 167: /bin/timestamp: No such file or directory Processing file...04-11-23-07-05AM-BootTime.log /lib/rdk/uploadSTBLogs.sh: line 167: /bin/timestamp: No such file or directory Processing file...04-11-23-07-05AM-CRlog.txt.0 /lib/rdk/uploadSTBLogs.sh: line 167: /bin/timestamp: No such file or directory Processing file...04-11-23-07-05AM-Consolelog.txt.0 /lib/rdk/uploadSTBLogs.sh: line 167: /bin/timestamp: No such file or directory Processing file...04-11-23-07-05AM-FirewallDebug.txt /lib/rdk/uploadSTBLogs.sh: line 167: /bin/timestamp: No such file or directory Processing file...04-11-23-07-05AM-LM.txt.0 /lib/rdk/uploadSTBLogs.sh: line 167: /bin/timestamp: No such file or directory Processing file...04-11-23-07-05AM-MnetDebug.txt /lib/rdk/uploadSTBLogs.sh: line 167: /bin/timestamp: No such file or directory Processing file...04-11-23-07-05AM-PAMlog.txt.0 /lib/rdk/uploadSTBLogs.sh: line 167: /bin/timestamp: No such file or directory Processing file...04-11-23-07-05AM-PARODUSlog.txt.0 /lib/rdk/uploadSTBLogs.sh: line 167: /bin/timestamp: No such file or directory Processing file...04-11-23-07-05AM-PSMlog.txt.0 /lib/rdk/uploadSTBLogs.sh: line 167: /bin/timestamp: No such file or directory Processing file...04-11-23-07-05AM-TDMlog.txt.0 /lib/rdk/uploadSTBLogs.sh: line 167: /bin/timestamp: No such file or directory Processing file...04-11-23-07-05AM-TR69log.txt.0 /lib/rdk/uploadSTBLogs.sh: line 167: /bin/timestamp: No such file or directory Processing file...04-11-23-07-05AM-WEBPAlog.txt.0 /lib/rdk/uploadSTBLogs.sh: line 167: /bin/timestamp: No such file or directory Processing file...04-11-23-07-05AM-WiFilog.txt.0 /lib/rdk/uploadSTBLogs.sh: line 167: /bin/timestamp: No such file or directory Processing file...04-11-23-07-05AM-dcmscript.log /lib/rdk/uploadSTBLogs.sh: line 167: /bin/timestamp: No such file or directory Processing file...04-11-23-07-05AM-swupdate.log /lib/rdk/uploadSTBLogs.sh: line 167: /bin/timestamp: No such file or directory Processing file...04-11-23-07-05AM-version.txt 04-11-23-07-05AM-ArmConsolelog.txt.0 04-11-23-07-05AM-BootTime.log 04-11-23-07-05AM-CRlog.txt.0 04-11-23-07-05AM-Consolelog.txt.0 04-11-23-07-05AM-FirewallDebug.txt 04-11-23-07-05AM-LM.txt.0 04-11-23-07-05AM-MnetDebug.txt 04-11-23-07-05AM-PAMlog.txt.0 04-11-23-07-05AM-PARODUSlog.txt.0 04-11-23-07-05AM-PSMlog.txt.0 04-11-23-07-05AM-TDMlog.txt.0 04-11-23-07-05AM-TR69log.txt.0 04-11-23-07-05AM-WEBPAlog.txt.0 04-11-23-07-05AM-WiFilog.txt.0 04-11-23-07-05AM-dcmscript.log 04-11-23-07-05AM-swupdate.log 04-11-23-07-05AM-version.txt Uploading logs 04-11-23-07-04AM.tgz onto <https://xconf.rdkcentral.com/xconf/logupload.php> 04-11-23-07-04AM.tgz 04-11-23-07-05AM-ArmConsolelog.txt.0 04-11-23-07-05AM-BootTime.log 04-11-23-07-05AM-CRlog.txt.0 04-11-23-07-05AM-Consolelog.txt.0 04-11-23-07-05AM-FirewallDebug.txt 04-11-23-07-05AM-LM.txt.0 04-11-23-07-05AM-MnetDebug.txt 04-11-23-07-05AM-PAMlog.txt.0 04-11-23-07-05AM-PARODUSlog.txt.0**

**04-11-23-07-05AM-PSMlog.txt.0 04-11-23-07-05AM-TDMlog.txt.0 04-11-23-07-05AM-TR69log.txt.0 04-11-23-07-05AM-WEBPAlog.txt.0 04-11-23-07-05AM-WiFilog.txt.0 04-11-23-07-05AM-dcmscript.log 04-11-23-07-05AM-swupdate.log 04-11-23-07-05AM-version.txt Uploading logs 04-11-23-07-05AM.tgz onto <https://xconf.rdkcentral.com/xconf/logupload.php> Moving to Previous Logs Backup Folder Moving to Previous Logs Backup Folder Telemetry Profile File Being Used : /tmp/DCMSettings.conf 230411-07:10:11.594295 dca upload url from dcmresponse is [https://xconf.rdkcentral.com/xconf/telemetry\\_upload.php](https://xconf.rdkcentral.com/xconf/telemetry_upload.php) Build Type: dev Log file: 04-11-23-07-10AM.tgz TFTP Server:<https://xconf.rdkcentral.com/xconf/logupload.php>Protocol: 0 UploadHttpLink: 0 230411-07:10:11.968455 dca : Only Direct connection is available 230411-07:10:11.997319 dca: Sleeping for 9 before upload. Uploading Logs with DCM UploadOnReboot set to true 230411-07:10:22.212030 dca: Direct connection success - ret:0 230411-07:10:22.222547 dca: Json message successfully submitted. 04-11-23-07-10AM-ArmConsolelog.txt.0 04-11-23-07-10AM-BootTime.log 04-11-23-07-10AM-CRlog.txt.0 04-11-23-07-10AM-Consolelog.txt.0 04-11-23-07-10AM-FirewallDebug.txt 04-11-23-07-10AM-LM.txt.0 04-11-23-07-10AM-MnetDebug.txt 04-11-23-07-10AM-PAMlog.txt.0 04-11-23-07-10AM-PARODUSlog.txt.0 04-11-23-07-10AM-PSMlog.txt.0 04-11-23-07-10AM-TDMlog.txt.0 04-11-23-07-10AM-TR69log.txt.0 04-11-23-07-10AM-WEBPAlog.txt.0 04-11-23-07-10AM-WiFilog.txt.0 04-11-23-07-10AM-dcmscript.log 04-11-23-07-10AM-swupdate.log 04-11-23-07-10AM-version.txt Uploading logs 04-11-23-07-10AM.tgz onto <https://xconf.rdkcentral.com/xconf/logupload.php> Moving to Previous Logs Backup Folder Telemetry Profile File Being Used : /tmp/DCMSettings.conf 230411-07:15:11.910473 dca upload url from dcmresponse is [https://xconf.rdkcentral.com/xconf/telemetry\\_upload.php](https://xconf.rdkcentral.com/xconf/telemetry_upload.php) Build Type: dev Log file: 04-11-23-07-15AM.tgz TFTP Server:<https://xconf.rdkcentral.com/xconf/logupload.php>Protocol: 0 UploadHttpLink: 0 230411-07:15:12.207803 dca : Only Direct connection is available 230411-07:15:12.235454 dca: Sleeping for 9 before upload. Uploading Logs with DCM UploadOnReboot set to true 230411-07:15:22.507326 dca: Direct connection success - ret:0 230411-07:15:22.516624 dca: Json message successfully submitted. 04-11-23-07-15AM-ArmConsolelog.txt.0 04-11-23-07-15AM-BootTime.log 04-11-23-07-15AM-CRlog.txt.0 04-11-23-07-15AM-Consolelog.txt.0 04-11-23-07-15AM-FirewallDebug.txt 04-11-23-07-15AM-LM.txt.0 04-11-23-07-15AM-MnetDebug.txt 04-11-23-07-15AM-PAMlog.txt.0 04-11-23-07-15AM-PARODUSlog.txt.0 04-11-23-07-15AM-PSMlog.txt.0 04-11-23-07-15AM-TDMlog.txt.0 04-11-23-07-15AM-TR69log.txt.0 04-11-23-07-15AM-WEBPAlog.txt.0 04-11-23-07-15AM-WiFilog.txt.0 04-11-23-07-15AM-dcmscript.log 04-11-23-07-15AM-swupdate.log 04-11-23-07-15AM-version.txt 04-11-23-07-15AM-wifihealth.txt Uploading logs 04-11-23-07-15AM.tgz onto <https://xconf.rdkcentral.com/xconf/logupload.php> Moving to Previous Logs Backup Folder Telemetry Profile File Being Used : /tmp/DCMSettings.conf 230411-07:20:11.916415 dca upload url from dcmresponse is [https://xconf.rdkcentral.com/xconf/telemetry\\_upload.php](https://xconf.rdkcentral.com/xconf/telemetry_upload.php) Build Type: dev Log file: 04-11-23-07-20AM.tgz TFTP Server:<https://xconf.rdkcentral.com/xconf/logupload.php>Protocol: 0 UploadHttpLink: 0 230411-07:20:12.155150 dca : Only Direct connection is available 230411-07:20:12.173850 dca: Sleeping for 9 before upload. Uploading Logs with DCM UploadOnReboot set to true 230411-07:20:22.367094 dca: Direct connection success - ret:0 230411-07:20:22.375902 dca: Json message successfully submitted.**

**04-11-23-07-20AM-ArmConsolelog.txt.0 04-11-23-07-20AM-BootTime.log 04-11-23-07-20AM-CRlog.txt.0 04-11-23-07-20AM-Consolelog.txt.0 04-11-23-07-20AM-FirewallDebug.txt 04-11-23-07-20AM-LM.txt.0 04-11-23-07-20AM-MnetDebug.txt 04-11-23-07-20AM-PAMlog.txt.0 04-11-23-07-20AM-PARODUSlog.txt.0 04-11-23-07-20AM-PSMlog.txt.0 04-11-23-07-20AM-TDMlog.txt.0 04-11-23-07-20AM-TR69log.txt.0 04-11-23-07-20AM-WEBPAlog.txt.0 04-11-23-07-20AM-WiFilog.txt.0 04-11-23-07-20AM-dcmscript.log 04-11-23-07-20AM-swupdate.log 04-11-23-07-20AM-version.txt 04-11-23-07-20AM-wifihealth.txt Uploading logs 04-11-23-07-20AM.tgz onto <https://xconf.rdkcentral.com/xconf/logupload.php> Moving to Previous Logs Backup Folder Telemetry Profile File Being Used : /tmp/DCMSettings.conf 230411-07:25:16.689426 dca upload url from dcmresponse is [https://xconf.rdkcentral.com/xconf/telemetry\\_upload.php](https://xconf.rdkcentral.com/xconf/telemetry_upload.php) Build Type: dev Log file: 04-11-23-07-25AM.tgz TFTP Server:<https://xconf.rdkcentral.com/xconf/logupload.php>Protocol: 0 UploadHttpLink: 0 230411-07:25:16.919765 dca : Only Direct connection is available 230411-07:25:16.938127 dca: Sleeping for 9 before upload. Uploading Logs with DCM UploadOnReboot set to true 230411-07:25:27.298600 dca: Direct connection success - ret:0 230411-07:25:27.307538 dca: Json message successfully submitted. 04-11-23-07-25AM-ArmConsolelog.txt.0 04-11-23-07-25AM-BootTime.log 04-11-23-07-25AM-CRlog.txt.0 04-11-23-07-25AM-Consolelog.txt.0 04-11-23-07-25AM-FirewallDebug.txt 04-11-23-07-25AM-LM.txt.0 04-11-23-07-25AM-MnetDebug.txt 04-11-23-07-25AM-PAMlog.txt.0 04-11-23-07-25AM-PARODUSlog.txt.0 04-11-23-07-25AM-PSMlog.txt.0 04-11-23-07-25AM-TDMlog.txt.0 04-11-23-07-25AM-TR69log.txt.0 04-11-23-07-25AM-WEBPAlog.txt.0 04-11-23-07-25AM-WiFilog.txt.0 04-11-23-07-25AM-dcmscript.log 04-11-23-07-25AM-swupdate.log 04-11-23-07-25AM-version.txt 04-11-23-07-25AM-wifihealth.txt Uploading logs 04-11-23-07-25AM.tgz onto <https://xconf.rdkcentral.com/xconf/logupload.php> Moving to Previous Logs Backup Folder Telemetry Profile File Being Used : /tmp/DCMSettings.conf 230411-07:30:11.690231 dca upload url from dcmresponse is [https://xconf.rdkcentral.com/xconf/telemetry\\_upload.php](https://xconf.rdkcentral.com/xconf/telemetry_upload.php) Build Type: dev Log file: 04-11-23-07-30AM.tgz TFTP Server:<https://xconf.rdkcentral.com/xconf/logupload.php>Protocol: 0 UploadHttpLink: 0 230411-07:30:11.924824 dca : Only Direct connection is available 230411-07:30:11.943922 dca: Sleeping for 9 before upload. Uploading Logs with DCM UploadOnReboot set to true 230411-07:30:22.136394 dca: Direct connection success - ret:0 230411-07:30:22.145563 dca: Json message successfully submitted. 04-11-23-07-30AM-ArmConsolelog.txt.0 04-11-23-07-30AM-BootTime.log 04-11-23-07-30AM-CRlog.txt.0 04-11-23-07-30AM-Consolelog.txt.0 04-11-23-07-30AM-FirewallDebug.txt 04-11-23-07-30AM-LM.txt.0 04-11-23-07-30AM-MnetDebug.txt 04-11-23-07-30AM-PAMlog.txt.0 04-11-23-07-30AM-PARODUSlog.txt.0 04-11-23-07-30AM-PSMlog.txt.0 04-11-23-07-30AM-TDMlog.txt.0 04-11-23-07-30AM-TR69log.txt.0 04-11-23-07-30AM-WEBPAlog.txt.0 04-11-23-07-30AM-WiFilog.txt.0 04-11-23-07-30AM-dcmscript.log 04-11-23-07-30AM-swupdate.log 04-11-23-07-30AM-version.txt 04-11-23-07-30AM-wifihealth.txt Uploading logs 04-11-23-07-30AM.tgz onto <https://xconf.rdkcentral.com/xconf/logupload.php>**

**Moving to Previous Logs Backup Folder Telemetry Profile File Being Used : /tmp/DCMSettings.conf 230411-07:35:13.203201 dca upload url from dcmresponse is [https://xconf.rdkcentral.com/xconf/telemetry\\_upload.php](https://xconf.rdkcentral.com/xconf/telemetry_upload.php) Build Type: dev Log file: 04-11-23-07-35AM.tgz TFTP Server:<https://xconf.rdkcentral.com/xconf/logupload.php>Protocol: 0 UploadHttpLink: 0 230411-07:35:13.427803 dca : Only Direct connection is available 230411-07:35:13.446079 dca: Sleeping for 9 before upload. Uploading Logs with DCM UploadOnReboot set to true 230411-07:35:24.082882 dca: Direct connection success - ret:0 230411-07:35:24.092352 dca: Json message successfully submitted. 04-11-23-07-35AM-ArmConsolelog.txt.0 04-11-23-07-35AM-BootTime.log 04-11-23-07-35AM-CRlog.txt.0 04-11-23-07-35AM-Consolelog.txt.0 04-11-23-07-35AM-FirewallDebug.txt 04-11-23-07-35AM-LM.txt.0 04-11-23-07-35AM-MnetDebug.txt 04-11-23-07-35AM-PAMlog.txt.0 04-11-23-07-35AM-PARODUSlog.txt.0 04-11-23-07-35AM-PSMlog.txt.0 04-11-23-07-35AM-TDMlog.txt.0 04-11-23-07-35AM-TR69log.txt.0 04-11-23-07-35AM-WEBPAlog.txt.0 04-11-23-07-35AM-WiFilog.txt.0 04-11-23-07-35AM-dcmscript.log 04-11-23-07-35AM-swupdate.log 04-11-23-07-35AM-version.txt 04-11-23-07-35AM-wifihealth.txt Uploading logs 04-11-23-07-35AM.tgz onto <https://xconf.rdkcentral.com/xconf/logupload.php> Moving to Previous Logs Backup Folder**

Attaching sample file : [B8\\_27\\_EB\\_22\\_16\\_36-Logs-11-10-21-07-00AM.tgz](https://wiki.rdkcentral.com/download/attachments/188515290/B8_27_EB_22_16_36-Logs-11-10-21-07-00AM.tgz?version=1&modificationDate=1639724874000&api=v2)

### <span id="page-12-0"></span>**Feature Validation: Telemetry**

- Telemetry configuration can be done by adding a permanent profile which contains below objects <sup>o</sup> Upload repository
	- <sup>o</sup> Profile options (Header, content, frequency etc.)
- Creating a targeting rule which is basically mapping the profile to a set of MAC/IP/Device etc
- Note: DCM settings should be already done for the devices that you are going to set telemetry configuration.
- Create a new Telemetry Profile. Flow: X-conf-server -> Telemetry -> Permanent Profiles -> Create button

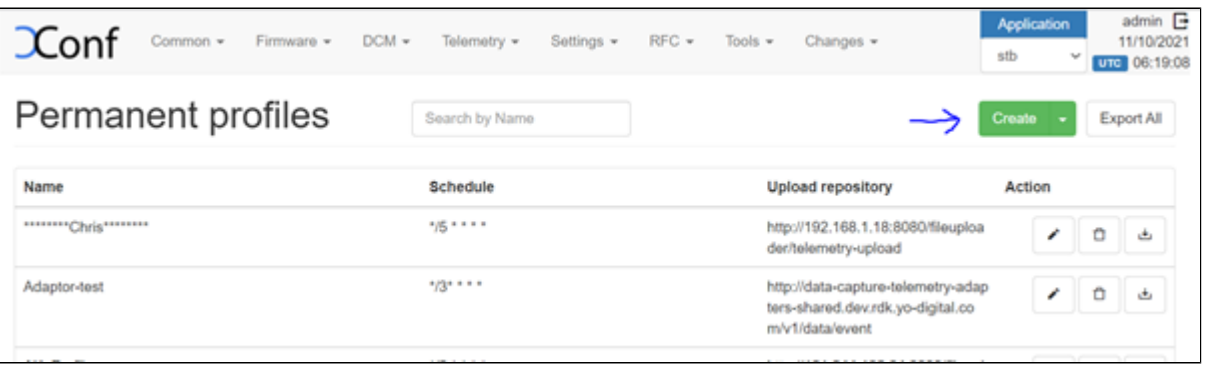

- The permanent profile must have the below entries
	- <sup>o</sup> Name of the RPI device profile
	- Upload Repository (HTTP/TFTP, HTTPS)(HTTPS[:https://xconf.rdkcentral.com/xconf/telemetry\\_upload.php](https://xconf.rdkcentral.com/xconf/telemetry_upload.php))
	- Telemetry profile Entries(We can add multiple telemetry profiles using "+" button.
	- In the Telemetry Permanent Profile page, there will be a 5th column that allows a component name to be entered. The component name is optional and may be present for only some of the entries in the Telemetry profile.

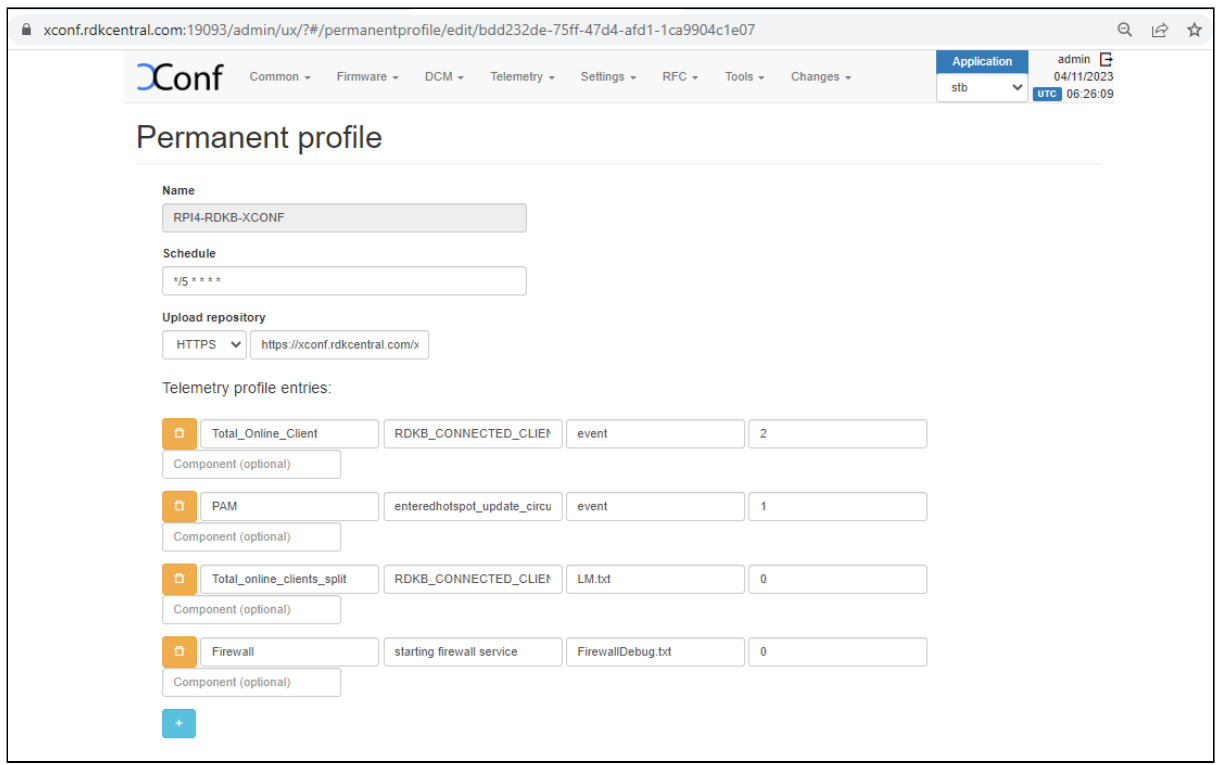

Once you save the permanent profile, you will get a message overlay '**Profile added to the pending changes**'. Then go to Changes -> select the profile you create -> Click on "Approve selected changes".

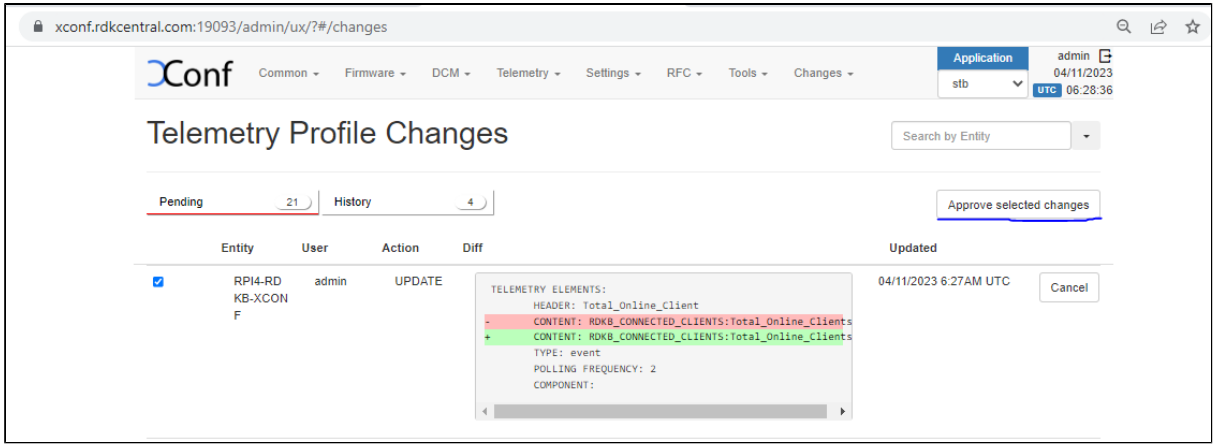

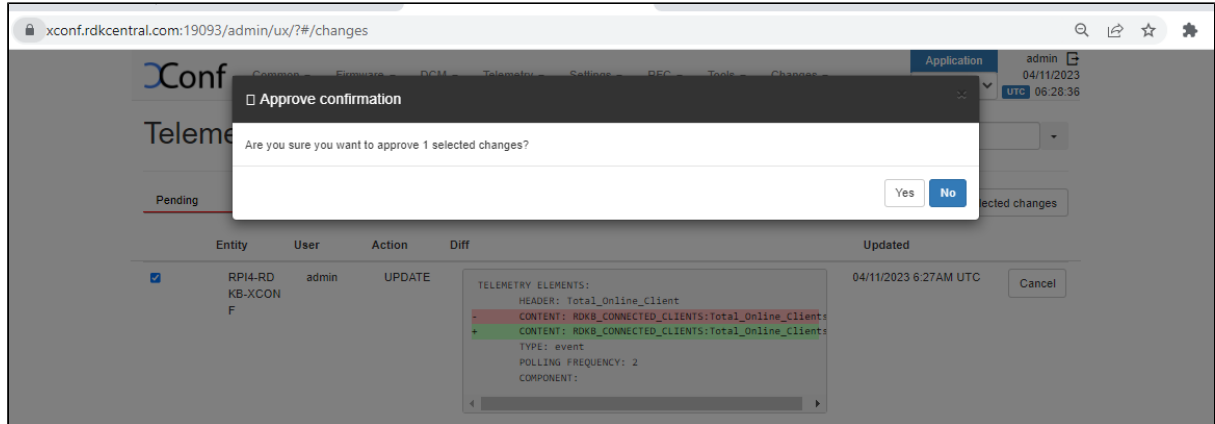

- Then the permanent profile will be listed under Telemetry > Permanent profiles.
- Creating targeting rules for RPI
	- Flow: X-conf-server -> Telemetry -> Targeting rules -> Create
	- Name : Name of the Targeting Rule
	- Rule : ex : estbMacAddress IS <MAC Address>
	- Bound Profile : Choose the Permanent Profile

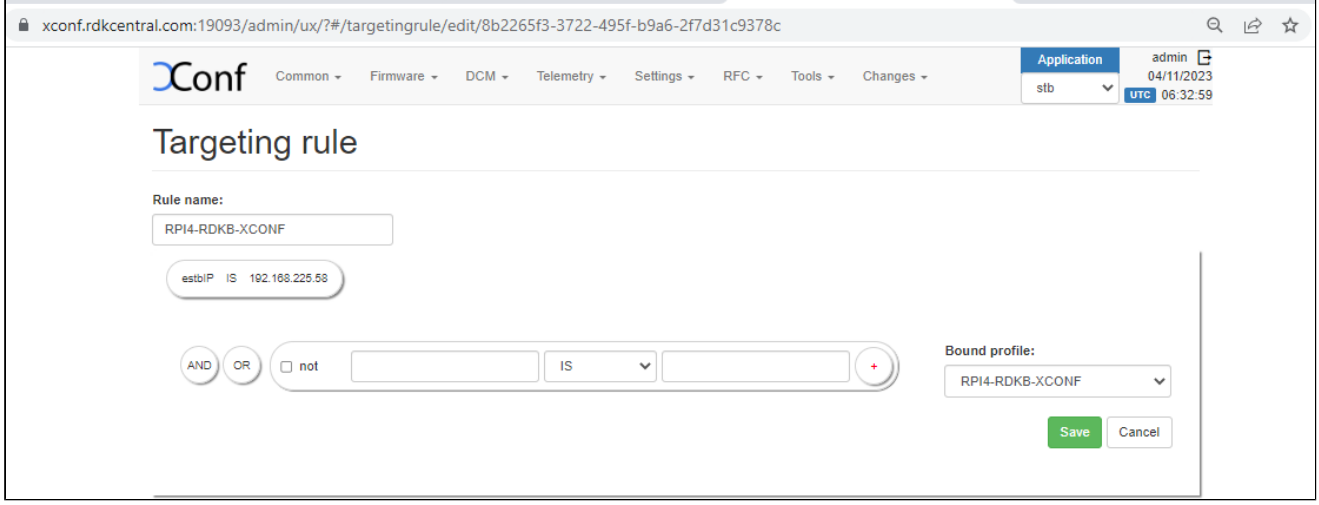

Verification of telemetry test page.

After creating the permanent profile and targeting rules, go to Telemetry->Test page and give a parameter that will match the one of the rules that you have created. Then matched rule will be displayed like below.

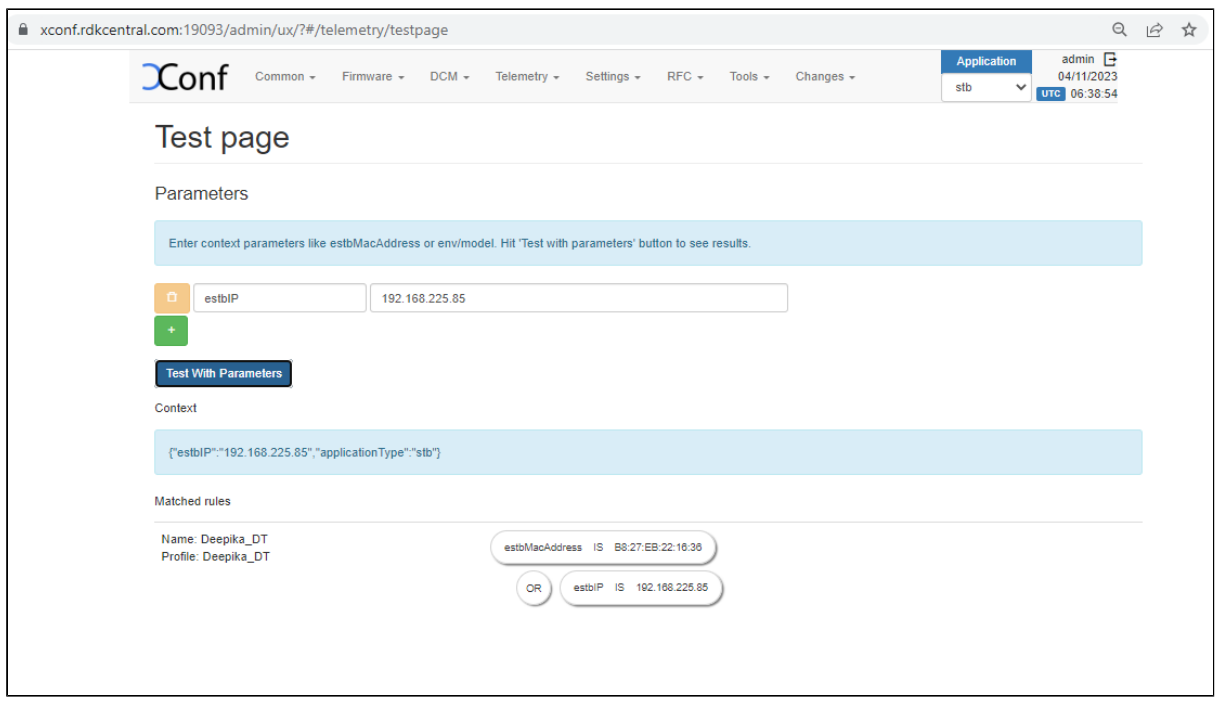

Verification via curl command

The same url used for logupload verification can be used here too, the response will have telemetry settings data like below (urn:settings: TelemetryProfile) curl -i 'https://xconf.rdkcentral.com:19092/loguploader/getSettings?estbMacAddress=<MAC-Address>'

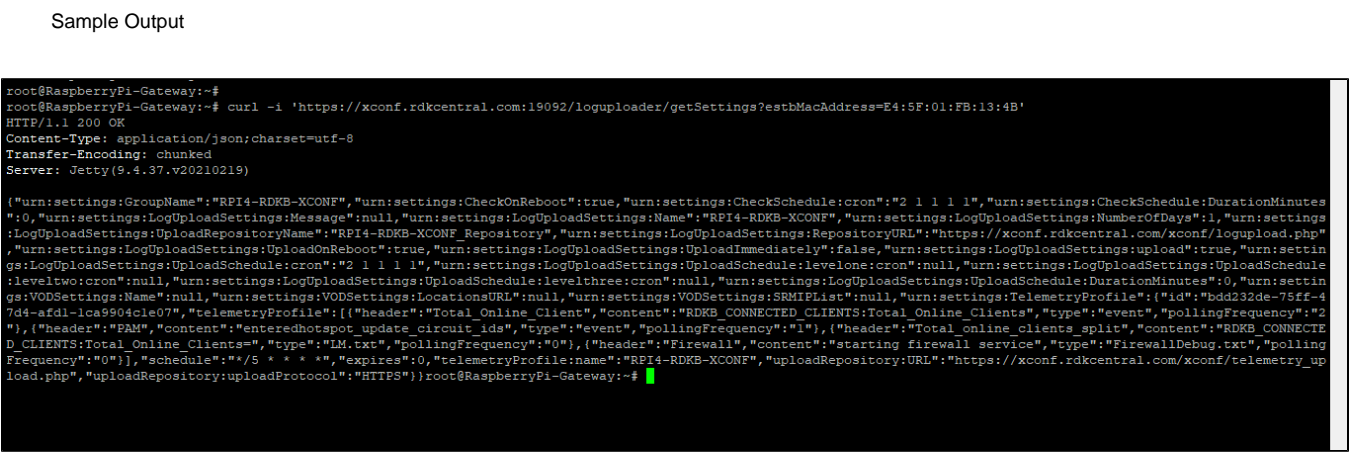

Server configuration that we set in Xconf server is copied to **/tmp/DCMSettings.conf** file.

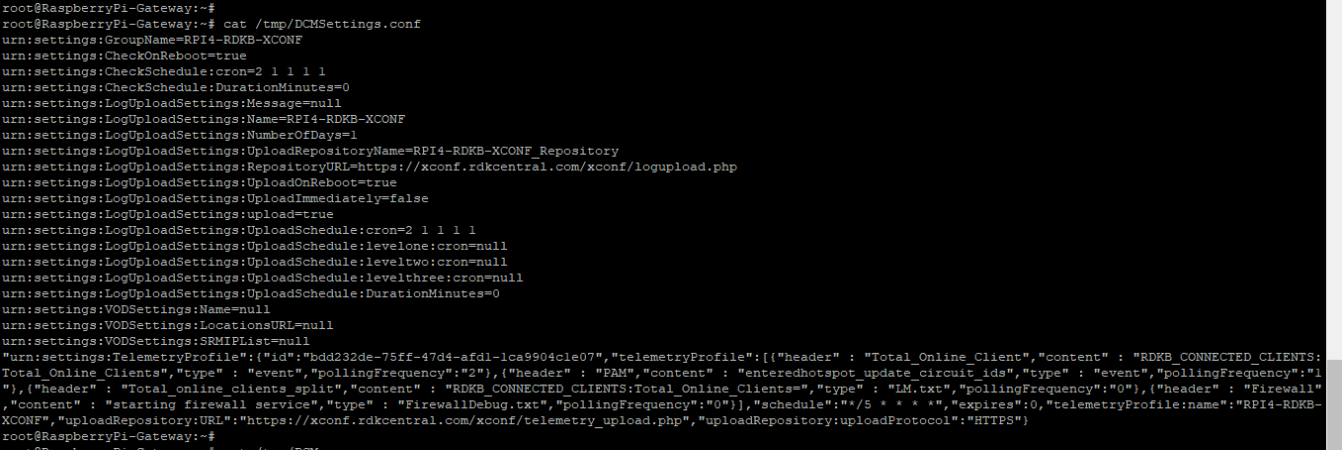

- Logs and Telemetry markers are uploaded via HTTPS to the xconf server <https://xconf.rdkcentral.com/xconf/upload/>(To view the page : [https://xc](https://xconf.rdkcentral.com/xconf/upload/display.php) [onf.rdkcentral.com/xconf/upload/display.php](https://xconf.rdkcentral.com/xconf/upload/display.php))
- Log files are stored in .tgz format and markers are stored in <mac\_address>-TELE-<date>.json
- Sample Log is as below

**opensource platforms---------------------------- TELEMETRY\_PREVIOUS\_LOG\_COMPLETE--------------/tmp/.telemetry\_previous\_log\_done 230411-06:59:32.843185 waiting for previous log done file TELEMETRY\_PREVIOUS\_LOG\_COMPLETE--------------/tmp/.telemetry\_previous\_log\_done 230411-06:59:42.866790 waiting for previous log done file TELEMETRY\_PREVIOUS\_LOG\_COMPLETE--------------/tmp/.telemetry\_previous\_log\_done 230411-06:59:52.890779 waiting for previous log done file TELEMETRY\_PREVIOUS\_LOG\_COMPLETE--------------/tmp/.telemetry\_previous\_log\_done 230411-07:00:02.914375 waiting for previous log done file TELEMETRY\_PREVIOUS\_LOG\_COMPLETE--------------/tmp/.telemetry\_previous\_log\_done 230411-07:00:12.937990 waiting for previous log done file TELEMETRY\_PREVIOUS\_LOG\_COMPLETE--------------/tmp/.telemetry\_previous\_log\_done 230411-07:00:22.961802 waiting for previous log done file TELEMETRY\_PREVIOUS\_LOG\_COMPLETE--------------/tmp/.telemetry\_previous\_log\_done 230411-07:00:32.986518 waiting for previous log done file TELEMETRY\_PREVIOUS\_LOG\_COMPLETE--------------/tmp/.telemetry\_previous\_log\_done 230411-07:00:43.011579 waiting for previous log done file TELEMETRY\_PREVIOUS\_LOG\_COMPLETE--------------/tmp/.telemetry\_previous\_log\_done 230411-07:00:53.035361 waiting for previous log done file TELEMETRY\_PREVIOUS\_LOG\_COMPLETE--------------/tmp/.telemetry\_previous\_log\_done 230411-07:01:03.059069 waiting for previous log done file TELEMETRY\_PREVIOUS\_LOG\_COMPLETE--------------/tmp/.telemetry\_previous\_log\_done 230411-07:01:13.083146 waiting for previous log done file TELEMETRY\_PREVIOUS\_LOG\_COMPLETE--------------/tmp/.telemetry\_previous\_log\_done 230411-07:01:23.107606 waiting for previous log done file TELEMETRY\_PREVIOUS\_LOG\_COMPLETE--------------/tmp/.telemetry\_previous\_log\_done 230411-07:01:33.131361 waiting for previous log done file 230411-07:01:43.146667 Max wait for previous log done file reached. Proceeding with new config from xconf** before calling dca\_utility start of TELEMETRY LOGIC-**inside dca\_utility script with 1 as value for arguments** No dca-utility pid ---**230411-07:01:43.329827 First dca execution after bootup. Clearing all markers. 230411-07:01:43.360777 Telemetry Folder does not exist . Creating now 230411-07:01:43.383522 dca: Trigger type is :1 triggertype------------1 % Total % Received % Xferd Average Speed Time Time Time Current Dload Upload Total Spent Left Speed 100 1890 0 1890 0 0 1231 0 --:--:-- 0:00:01 --:--:-- 1230 sleep for :------------------ 770 calling processJsonResponse------- after calling processJsonResponse---------- after calling clearTelemetryConfig---------- after calling generateTelemetryConfig------- schedulecronjob!! after calling scheduleCron------------------ dcaoutputjson----!!!!!!!!!!!!----{"searchResult":[{"Firewall":"9"},{"<remaining\_keys>":"<remaining\_values>"}]} 230411-07:01:52.295101 getAccountId() called from: /lib/rdk/dca\_utility.sh - partner\_id retrieved from syscfg.db : RDKM**

**230411-07:01:52.423759 getAccountId() called from: /lib/rdk/dca\_utility.sh - account\_id is not available from syscfg.db or tr181 param, defaulting to Unknown... outputjson---------------{"Profile":"RDKB"},{"mac":"E4:5F:01:FB:13:4B"},{"erouterIpv4":"192.168.225.58"},{"erouterIpv6":"** <#=#>EROUTER\_IPV6<#=#>"},{"PartnerId":"RDKM"},{"AccountId":"Unknown"},{"Version":"rdkb-generic-broadband-image\_rdk**next\_20230405075111"},{"Time":"2023-04-11 07:01:52"} outputjson1---------------{"searchResult":[{"Firewall":"9"},{"Profile":"RDKB"},{"mac":"E4:5F:01:FB:13:4B"},{"erouterIpv4":" 192.168.225.58"},{"erouterIpv6":"<#=#>EROUTER\_IPV6<#=#>"},{"PartnerId":"RDKM"},{"AccountId":"Unknown"},{"Version":"rdkbgeneric-broadband-image\_rdk-next\_20230405075111"},{"Time":"2023-04-11 07:01:52"}]} TELEMETRY\_JSON\_RESPONSE file is -----------/nvram/rtl\_json.txt number of proUPdel:90 Upload protocol is:HTTPS HTTPURL[:https://xconf.rdkcentral.com/xconf/logupload.php](https://xconf.rdkcentral.com/xconf/logupload.php) ifconfig: eth0: error fetching interface information: Device not found ifconfig: eth0: error fetching interface information: Device not found =============Telemetry has file only one upload======================= call uploadLogOnReboot Sleeping for seven minutes ifconfig: eth0: error fetching interface information: Device not found grep: /etc/syslog.conf: No such file or directory grep: /etc/syslog.conf: No such file or directory call uploadLogOnReboot Sleeping for seven minutes 230411-07:02:04.286149 dca: Using Direct commnication number of proUPdel1:90 Upload protocol telemetry is:HTTPS before HTTP upload number of httpdeli:90 HTTPTELEMETRYURL:[https://xconf.rdkcentral.com/xconf/telemetry\\_upload.php](https://xconf.rdkcentral.com/xconf/telemetry_upload.php) ------CURL\_CMD:curl --tlsv1.2 -w '%{http\_code}\n' -H "Accept: application/json" -H "Content-type: application/json" -X POST -d @ /nvram/rtl\_json.txt '[https://xconf.rdkcentral.com/xconf/telemetry\\_upload.php](https://xconf.rdkcentral.com/xconf/telemetry_upload.php)' --connect-timeout 30 -m 30 % Total % Received % Xferd Average Speed Time Time Time Current Dload Upload Total Spent Left Speed**<br>100 299 0 100 299 0 263 0:00:01 0:00:01 --:----**100 299 0 0 100 299 0 263 0:00:01 0:00:01 --:--:-- 263 http code in telemetry is :200 HTTP telemetry curl upload succeded!!!!!!!!!!!!!!!!! Done sleeping prev logpath /rdklogs/logs//PreviousLogs ckp100-------------prev log path-------------/rdklogs/logs//PreviousLogs rm: cannot remove `04-11-23-07-01AM.tgz': No such file or directory ckp101---------------------upload log-----true total 563 drwxr-xr-x 2 root root 1024 Apr 11 07:02 . drwxr-xr-x 4 root root 3072 Apr 11 07:01 .. -rw-r--r-- 1 root root 9240 Apr 11 07:02 04-11-23-07-02AM-ArmConsolelog.txt.0 -rw-r--r-- 1 root root 529 Apr 11 07:01 04-11-23-07-02AM-BootTime.log -rw-r--r-- 1 root root 13541 Apr 11 07:02 04-11-23-07-02AM-CRlog.txt.0 -rw-r--r-- 1 root root 63697 Apr 11 07:02 04-11-23-07-02AM-Consolelog.txt.0 -rw-r--r-- 1 root root 85613 Apr 11 07:01 04-11-23-07-02AM-FirewallDebug.txt -rw-r--r-- 1 root root 2659 Apr 11 07:02 04-11-23-07-02AM-LM.txt.0 -rw-r--r-- 1 root root 17456 Apr 11 07:01 04-11-23-07-02AM-MnetDebug.txt -rw-r--r-- 1 root root 89703 Apr 11 07:02 04-11-23-07-02AM-PAMlog.txt.0 -rw-r--r-- 1 root root 7557 Apr 11 07:02 04-11-23-07-02AM-PARODUSlog.txt.0 -rw-r--r-- 1 root root 152586 Apr 11 07:02 04-11-23-07-02AM-PSMlog.txt.0 -rw-r--r-- 1 root root 2967 Apr 11 07:02 04-11-23-07-02AM-TDMlog.txt.0 -rw-r--r-- 1 root root 10988 Apr 11 07:02 04-11-23-07-02AM-TR69log.txt.0 -rw-r--r-- 1 root root 67106 Apr 11 07:02 04-11-23-07-02AM-WEBPAlog.txt.0 -rw-r--r-- 1 root root 36328 Apr 11 07:02 04-11-23-07-02AM-WiFilog.txt.0 -rw-r--r-- 1 root root 730 Apr 11 07:01 04-11-23-07-02AM-dcmscript.log -rw-r--r-- 1 root root 1094 Apr 11 07:01 04-11-23-07-02AM-swupdate.log -rw-r--r-- 1 root root 203 Apr 11 07:02 04-11-23-07-02AM-version.txt Done sleeping prev logpath /rdklogs/logs//PreviousLogs ckp100-------------prev log path-------------/rdklogs/logs//PreviousLogs rm: cannot remove `04-11-23-07-01AM.tgz': No such file or directory ckp101---------------------upload log-----true total 563 drwxr-xr-x 2 root root 1024 Apr 11 07:02 . drwxr-xr-x 4 root root 3072 Apr 11 07:01 .. -rw-r--r-- 1 root root 9240 Apr 11 07:02 04-11-23-07-02AM-ArmConsolelog.txt.0 -rw-r--r-- 1 root root 529 Apr 11 07:01 04-11-23-07-02AM-BootTime.log -rw-r--r-- 1 root root 13541 Apr 11 07:02 04-11-23-07-02AM-CRlog.txt.0 -rw-r--r-- 1 root root 63697 Apr 11 07:02 04-11-23-07-02AM-Consolelog.txt.0 -rw-r--r-- 1 root root 85613 Apr 11 07:01 04-11-23-07-02AM-FirewallDebug.txt -rw-r--r-- 1 root root 2659 Apr 11 07:02 04-11-23-07-02AM-LM.txt.0 -rw-r--r-- 1 root root 17456 Apr 11 07:01 04-11-23-07-02AM-MnetDebug.txt -rw-r--r-- 1 root root 89703 Apr 11 07:02 04-11-23-07-02AM-PAMlog.txt.0 -rw-r--r-- 1 root root 7557 Apr 11 07:02 04-11-23-07-02AM-PARODUSlog.txt.0 -rw-r--r-- 1 root root 152586 Apr 11 07:02 04-11-23-07-02AM-PSMlog.txt.0 -rw-r--r-- 1 root root 2967 Apr 11 07:02 04-11-23-07-02AM-TDMlog.txt.0**

**-rw-r--r-- 1 root root 10988 Apr 11 07:02 04-11-23-07-02AM-TR69log.txt.0 -rw-r--r-- 1 root root 67106 Apr 11 07:02 04-11-23-07-02AM-WEBPAlog.txt.0 -rw-r--r-- 1 root root 36328 Apr 11 07:02 04-11-23-07-02AM-WiFilog.txt.0 -rw-r--r-- 1 root root 730 Apr 11 07:01 04-11-23-07-02AM-dcmscript.log -rw-r--r-- 1 root root 1094 Apr 11 07:01 04-11-23-07-02AM-swupdate.log -rw-r--r-- 1 root root 203 Apr 11 07:02 04-11-23-07-02AM-version.txt ckp101------------------------- ckp101-------------------------- Image Upgrade During Bootup ..! Main APP of devinitFWDNLD--- 2023-04-11 07:03:31 version = rdkb-generic-broadband-image\_rdk-next\_20230405075111 2023-04-11 07:03:31 buildtype = dev Mac in jsonstr:E4:5F:01:FB:13:4B&model=RPI&capabilities=RCDL&capabilities=supportsFullHttpUrl 2023-04-11 07:03:31 JSONSTR: E4:5F:01:FB:13:4B&model=RPI&capabilities=RCDL&capabilities=supportsFullHttpUrl Trying to communicate with XCONF server URL\_CMD: curl -w %{http\_code} '[https://xconf.rdkcentral.com:19092/xconf/swu/stb?eStbMac=E4:5F:01:FB:13:](https://xconf.rdkcentral.com:19092/xconf/swu/stb?eStbMac=E4:5F:01:FB:13:4B&model=RPI&capabilities=RCDL&capabilities=supportsFullHttpUrl) [4B&model=RPI&capabilities=RCDL&capabilities=supportsFullHttpUrl](https://xconf.rdkcentral.com:19092/xconf/swu/stb?eStbMac=E4:5F:01:FB:13:4B&model=RPI&capabilities=RCDL&capabilities=supportsFullHttpUrl)' -o /rdklogs/logs/response.txt >> /rdklogs/logs /xconf\_curl\_httpcode % Total % Received % Xferd Average Speed Time Time Time Current Dload Upload Total Spent Left Speed 100 529 0 529 0 0 344 0 --:--:-- 0:00:01 --:--:-- 344 CKP: error from cloud exiting, check in upcoming reboot--number of proUPdel2:90 Upload protocol logupload is:HTTPS before HTTP log upload HTTPLOGUPLOADURL[:https://xconf.rdkcentral.com/xconf/logupload.php](https://xconf.rdkcentral.com/xconf/logupload.php) upload log file is:04-11-23-07-01AM.tgz ------CURL\_CMD2:curl -w '%{http\_code}\n' -F filename=@/rdklogs/logs//PreviousLogs/E4:5F:01:FB:13:4B-Logs-04-11-23-07-01AM. tgz '<https://xconf.rdkcentral.com/xconf/logupload.php>' --connect-timeout 100 -m 100 % Total % Received % Xferd Average Speed Time Time Time Current Dload Upload Total Spent Left Speed 100 65042 100 30 100 65012 15 33719 0:00:02 0:00:01 0:00:01 33735 http\_code is :200 HTTP log upload succeded!!!!!!!!!!!!!!!!! number of proUPdel2:90 Upload protocol logupload is:HTTPS before HTTP log upload HTTPLOGUPLOADURL[:https://xconf.rdkcentral.com/xconf/logupload.php](https://xconf.rdkcentral.com/xconf/logupload.php) upload log file is:04-11-23-07-01AM.tgz ------CURL\_CMD2:curl -w '%{http\_code}\n' -F filename=@/rdklogs/logs//PreviousLogs/E4:5F:01:FB:13:4B-Logs-04-11-23-07-01AM. tgz '<https://xconf.rdkcentral.com/xconf/logupload.php>' --connect-timeout 100 -m 100 % Total % Received % Xferd Average Speed Time Time Time Current Dload Upload Total Spent Left Speed 100 65042 100 30 100 65012 16 36198 0:00:01 0:00:01 --:--:-- 36214 http\_code is :200 HTTP log upload succeded!!!!!!!!!!!!!!!!! 230411-07:04:32.736994 Log size max reached 230411-07:04:32.821587 UPLOAD\_LOGS val is false 230411-07:04:32.829339 Log upload is disabled. Removing indicator in regular upload /rdklogger/rdkbLogMonitor.sh: line 884: cd: /tmp/logs/: No such file or directory /rdklogger/rdkbLogMonitor.sh: line 894: cd: OLDPWD not set 230411-07:04:32.932390 Get all parameters to create sysDescr... 230411-07:04:33.351295 RDKB\_SYSDESCR : Raspberry Pi 3 device HW\_REV: b03115; VENDOR: Raspberry Pi Foundation ; BOOTR: BootloaderVersion; SW\_REV: NotSupported\_rdkb-generic-broadband-image\_rdk-next\_20230405075111; MODEL: RPI 230411-07:04:33.359898 sync logs to nvram2 tail: error reading `/rdklogs/logs/PreviousLogs': Is a directory tail: error reading `/rdklogs/logs/PreviousLogs\_backup': Is a directory cat: /sys/class/net/eth0/address: No such file or directory 230411-07:04:37.763248 [DEBUG] ++IN function backupnvram2logs 230411-07:04:37.786904 [DEBUG] /rdklogger/rdkbLogMonitor.sh Notify telemetry to execute now before log upload !!! inside dca\_utility script with 1 as value for arguments No dca-utility pid cp: cannot stat `/nvram/.telemetry/rtl\_\*': No such file or directory 230411-07:04:37.947660 dca: Trigger type is :2 triggertype------------2 % Total % Received % Xferd Average Speed Time Time Time Current Dload Upload Total Spent Left Speed 100 1890 0 1890 0 0 1279 0 --:--:-- 0:00:01 --:--:-- 1280 Done Uploading Logs and removing rtl\_json.txt file** sleep for :**dcaoutputjson----!!!!!!!!!!!!----{"searchResult":[{"<remaining\_keys>":"<remaining\_values>"}]} 230411-07:04:44.693759 getAccountId() called from: /lib/rdk/dca\_utility.sh - partner\_id retrieved from syscfg.db : RDKM 230411-07:04:44.814488 getAccountId() called from: /lib/rdk/dca\_utility.sh - account\_id is not available from syscfg.db or tr181 param, defaulting to Unknown... outputjson---------------{"Profile":"RDKB"},{"mac":"E4:5F:01:FB:13:4B"},{"erouterIpv4":"192.168.225.58"},{"erouterIpv6":"null"}, {"PartnerId":"RDKM"},{"AccountId":"Unknown"},{"Version":"rdkb-generic-broadband-image\_rdk-next\_20230405075111"},{"Time":" 2023-04-11 07:04:44"}**

**outputjson1---------------{"searchResult":[{"Profile":"RDKB"},{"mac":"E4:5F:01:FB:13:4B"},{"erouterIpv4":"192.168.225.58"}, {"erouterIpv6":"null"},{"PartnerId":"RDKM"},{"AccountId":"Unknown"},{"Version":"rdkb-generic-broadband-image\_rdknext\_20230405075111"},{"Time":"2023-04-11 07:04:44"}]} Done Uploading Logs and removing rtl\_json.txt file mv: cannot stat `\*': No such file or directory TELEMETRY\_JSON\_RESPONSE file is -----------/nvram/rtl\_json.txt tail: Consolelog.txt.0: file truncated call uploadLogOnReboot Sleeping for seven minutes No dca-utility pid -230411-07:05:00.716689 Telemetry Folder does not exist . Creating now 230411-07:05:00.737089 dca: Trigger type is :1 triggertype------------1 % Total % Received % Xferd Average Speed Time Time Time Current Dload Upload Total Spent Left Speed 0 0 0 0 0 0 0 0 --:--:-- --:--:-- --:--:-- 0Done sleeping prev logpath /rdklogs/logs//PreviousLogs ckp100-------------prev log path-------------/rdklogs/logs//PreviousLogs rm: cannot remove `04-11-23-07-04AM.tgz': No such file or directory 100 1890 0 1890 0 0ckp101---------------------upload log-----true0 1323 0 --:--:-- 0:00:01 --:--:-- 1323 total 574 drwxr-xr-x 2 root root 1024 Apr 11 07:05 . drwxr-xr-x 4 root root 3072 Apr 11 07:04 .. -rw-r--r-- 1 root root 9240 Apr 11 07:04 04-11-23-07-05AM-ArmConsolelog.txt.0 -rw-r--r-- 1 root root 529 Apr 11 07:04 04-11-23-07-05AM-BootTime.log -rw-r--r-- 1 root root 0 Apr 11 07:04 04-11-23-07-05AM-CRlog.txt.0 -rw-r--r-- 1 root root 74166 Apr 11 07:04 04-11-23-07-05AM-Consolelog.txt.0 -rw-r--r-- 1 root root 85613 Apr 11 07:04 04-11-23-07-05AM-FirewallDebug.txt -rw-r--r-- 1 root root 0 Apr 11 07:04 04-11-23-07-05AM-LM.txt.0 -rw-r--r-- 1 root root 17456 Apr 11 07:04 04-11-23-07-05AM-MnetDebug.txt -rw-r--r-- 1 root root 89703 Apr 11 07:04 04-11-23-07-05AM-PAMlog.txt.0 -rw-r--r-- 1 root root 9681 Apr 11 07:04 04-11-23-07-05AM-PARODUSlog.txt.0 -rw-r--r-- 1 root root 152586 Apr 11 07:04 04-11-23-07-05AM-PSMlog.txt.0 -rw-r--r-- 1 root root 2967 Apr 11 07:04 04-11-23-07-05AM-TDMlog.txt.0 -rw-r--r-- 1 root root 10988 Apr 11 07:04 04-11-23-07-05AM-TR69log.txt.0 -rw-r--r-- 1 root root 71226 Apr 11 07:04 04-11-23-07-05AM-WEBPAlog.txt.0 -rw-r--r-- 1 root root 44372 Apr 11 07:04 04-11-23-07-05AM-WiFilog.txt.0 -rw-r--r-- 1 root root 4932 Apr 11 07:04 04-11-23-07-05AM-dcmscript.log -rw-r--r-- 1 root root 1555 Apr 11 07:04 04-11-23-07-05AM-swupdate.log -rw-r--r-- 1 root root 203 Apr 11 07:04 04-11-23-07-05AM-version.txt** sleep for :-**770** calling processJsonResponse-**after calling processJsonResponse---------- after calling clearTelemetryConfig---------- after calling generateTelemetryConfig------- schedulecronjob!! after calling scheduleCron------------------ dcaoutputjson----!!!!!!!!!!!!----{"searchResult":[{"<remaining\_keys>":"<remaining\_values>"}]} 230411-07:05:08.918136 getAccountId() called from: /lib/rdk/dca\_utility.sh - partner\_id retrieved from syscfg.db : RDKM 230411-07:05:09.025552 getAccountId() called from: /lib/rdk/dca\_utility.sh - account\_id is not available from syscfg.db or tr181 param, defaulting to Unknown... outputjson---------------{"Profile":"RDKB"},{"mac":"E4:5F:01:FB:13:4B"},{"erouterIpv4":"192.168.225.58"},{"erouterIpv6":"** <#=#>EROUTER\_IPV6<#=#>"},{"PartnerId":"RDKM"},{"AccountId":"Unknown"},{"Version":"rdkb-generic-broadband-image\_rdk**next\_20230405075111"},{"Time":"2023-04-11 07:05:09"} outputjson1---------------{"searchResult":[{"Profile":"RDKB"},{"mac":"E4:5F:01:FB:13:4B"},{"erouterIpv4":"192.168.225.58"}, {"erouterIpv6":"<#=#>EROUTER\_IPV6<#=#>"},{"PartnerId":"RDKM"},{"AccountId":"Unknown"},{"Version":"rdkb-genericbroadband-image\_rdk-next\_20230405075111"},{"Time":"2023-04-11 07:05:09"}]} TELEMETRY\_JSON\_RESPONSE file is -----------/nvram/rtl\_json.txt number of proUPdel:90 Upload protocol is:HTTPS HTTPURL[:https://xconf.rdkcentral.com/xconf/logupload.php](https://xconf.rdkcentral.com/xconf/logupload.php) ifconfig: eth0: error fetching interface information: Device not found ifconfig: eth0: error fetching interface information: Device not found =============Telemetry has file only one upload======================= call uploadLogOnReboot Sleeping for seven minutes 230411-07:05:20.709032 dca: Using Direct commnication number of proUPdel1:90 Upload protocol telemetry is:HTTPS before HTTP upload number of httpdeli:90 HTTPTELEMETRYURL:[https://xconf.rdkcentral.com/xconf/telemetry\\_upload.php](https://xconf.rdkcentral.com/xconf/telemetry_upload.php) ------CURL\_CMD:curl --tlsv1.2 -w '%{http\_code}\n' -H "Accept: application/json" -H "Content-type: application/json" -X POST -d @ /nvram/rtl\_json.txt '[https://xconf.rdkcentral.com/xconf/telemetry\\_upload.php](https://xconf.rdkcentral.com/xconf/telemetry_upload.php)' --connect-timeout 30 -m 30 % Total % Received % Xferd Average Speed Time Time Time Current Dload Upload Total Spent Left Speed**

**100 282 0 0 100 282 0 218 0:00:01 0:00:01 --:--:-- 218 http code in telemetry is :200 HTTP telemetry curl upload succeded!!!!!!!!!!!!!!!!! Done sleeping prev logpath /rdklogs/logs//PreviousLogs ckp100-------------prev log path-------------/rdklogs/logs//PreviousLogs rm: cannot remove `04-11-23-07-05AM.tgz': No such file or directory ckp101---------------------upload log-----true total 17 drwxr-xr-x 2 root root 3072 Apr 11 07:05 . drwxr-xr-x 4 root root 3072 Apr 11 07:04 .. -rw-r--r-- 1 root root 0 Apr 11 07:05 04-11-23-07-05AM-ArmConsolelog.txt.0 -rw-r--r-- 1 root root 0 Apr 11 07:05 04-11-23-07-05AM-BootTime.log -rw-r--r-- 1 root root 0 Apr 11 07:05 04-11-23-07-05AM-CRlog.txt.0 -rw-r--r-- 1 root root 4176 Apr 11 07:05 04-11-23-07-05AM-Consolelog.txt.0 -rw-r--r-- 1 root root 0 Apr 11 07:05 04-11-23-07-05AM-FirewallDebug.txt -rw-r--r-- 1 root root 0 Apr 11 07:05 04-11-23-07-05AM-LM.txt.0 -rw-r--r-- 1 root root 0 Apr 11 07:05 04-11-23-07-05AM-MnetDebug.txt -rw-r--r-- 1 root root 0 Apr 11 07:05 04-11-23-07-05AM-PAMlog.txt.0 -rw-r--r-- 1 root root 121 Apr 11 07:05 04-11-23-07-05AM-PARODUSlog.txt.0 -rw-r--r-- 1 root root 175 Apr 11 07:05 04-11-23-07-05AM-PSMlog.txt.0 -rw-r--r-- 1 root root 0 Apr 11 07:05 04-11-23-07-05AM-TDMlog.txt.0 -rw-r--r-- 1 root root 0 Apr 11 07:05 04-11-23-07-05AM-TR69log.txt.0 -rw-r--r-- 1 root root 0 Apr 11 07:05 04-11-23-07-05AM-WEBPAlog.txt.0 -rw-r--r-- 1 root root 1236 Apr 11 07:05 04-11-23-07-05AM-WiFilog.txt.0 -rw-r--r-- 1 root root 485 Apr 11 07:05 04-11-23-07-05AM-dcmscript.log -rw-r--r-- 1 root root 0 Apr 11 07:05 04-11-23-07-05AM-swupdate.log -rw-r--r-- 1 root root 203 Apr 11 07:05 04-11-23-07-05AM-version.txt ckp101------------------------- ckp101------------------------- number of proUPdel2:90 Upload protocol logupload is:HTTPS before HTTP log upload HTTPLOGUPLOADURL[:https://xconf.rdkcentral.com/xconf/logupload.php](https://xconf.rdkcentral.com/xconf/logupload.php) upload log file is:04-11-23-07-04AM.tgz ------CURL\_CMD2:curl -w '%{http\_code}\n' -F filename=@/rdklogs/logs//PreviousLogs/E4:5F:01:FB:13:4B-Logs-04-11-23-07-04AM. tgz '<https://xconf.rdkcentral.com/xconf/logupload.php>' --connect-timeout 100 -m 100 % Total % Received % Xferd Average Speed Time Time Time Current Dload Upload Total Spent Left Speed 100 2675 100 30 100 2645 24 2189 0:00:01 0:00:01 --:--:-- 2216 http\_code is :200 HTTP log upload succeded!!!!!!!!!!!!!!!!! number of proUPdel2:90 Upload protocol logupload is:HTTPS before HTTP log upload HTTPLOGUPLOADURL[:https://xconf.rdkcentral.com/xconf/logupload.php](https://xconf.rdkcentral.com/xconf/logupload.php) upload log file is:04-11-23-07-05AM.tgz ------CURL\_CMD2:curl -w '%{http\_code}\n' -F filename=@/rdklogs/logs//PreviousLogs/E4:5F:01:FB:13:4B-Logs-04-11-23-07-05AM. tgz '<https://xconf.rdkcentral.com/xconf/logupload.php>' --connect-timeout 100 -m 100 % Total % Received % Xferd Average Speed Time Time Time Current Dload Upload Total Spent Left Speed 100 5432 100 30 100 5402 25 4554 0:00:01 0:00:01 --:--:-- 4583 http\_code is :200 HTTP log upload succeded!!!!!!!!!!!!!!!!! Done Uploading Logs and removing rtl\_json.txt file Done Uploading Logs and removing rtl\_json.txt file mv: cannot stat `\*': No such file or directory 230411-07:08:48.518731 RDK\_LOGGER: Syncing every 10 minutes for initial 30 minutes 230411-07:08:48.527724 sync logs to nvram2 tail: error reading `/rdklogs/logs/PreviousLogs': Is a directory tail: error reading `/rdklogs/logs/PreviousLogs\_backup': Is a directory killall: mldproxy: no process killed mldproxy not found No dca-utility pid -cp: cannot stat `/nvram/.telemetry/rtl\_\*': No such file or directory 230411-07:10:00.749149 dca: Trigger type is :1 triggertype------------1 % Total % Received % Xferd Average Speed Time Time Time Current Dload Upload Total Spent Left Speed 100 1890 0 1890 0 0 1276 0 --:--:-- 0:00:01 --:--:-- 1275** sleep for :--**770** calling processJsonResponse-**after calling processJsonResponse---------- after calling clearTelemetryConfig---------- after calling generateTelemetryConfig------- schedulecronjob!! after calling scheduleCron-------------------**

**dcaoutputjson----!!!!!!!!!!!!----{"searchResult":[{"<remaining\_keys>":"<remaining\_values>"}]} 230411-07:10:09.023676 getAccountId() called from: /lib/rdk/dca\_utility.sh - partner\_id retrieved from syscfg.db : RDKM 230411-07:10:09.132621 getAccountId() called from: /lib/rdk/dca\_utility.sh - account\_id is not available from syscfg.db or tr181 param, defaulting to Unknown... outputjson---------------{"Profile":"RDKB"},{"mac":"E4:5F:01:FB:13:4B"},{"erouterIpv4":"192.168.225.58"},{"erouterIpv6":"** <#=#>EROUTER\_IPV6<#=#>"},{"PartnerId":"RDKM"},{"AccountId":"Unknown"},{"Version":"rdkb-generic-broadband-image\_rdk**next\_20230405075111"},{"Time":"2023-04-11 07:10:09"} outputjson1---------------{"searchResult":[{"Profile":"RDKB"},{"mac":"E4:5F:01:FB:13:4B"},{"erouterIpv4":"192.168.225.58"}, {"erouterIpv6":"<#=#>EROUTER\_IPV6<#=#>"},{"PartnerId":"RDKM"},{"AccountId":"Unknown"},{"Version":"rdkb-genericbroadband-image\_rdk-next\_20230405075111"},{"Time":"2023-04-11 07:10:09"}]} TELEMETRY\_JSON\_RESPONSE file is -----------/nvram/rtl\_json.txt number of proUPdel:90 Upload protocol is:HTTPS HTTPURL[:https://xconf.rdkcentral.com/xconf/logupload.php](https://xconf.rdkcentral.com/xconf/logupload.php) ifconfig: eth0: error fetching interface information: Device not found ifconfig: eth0: error fetching interface information: Device not found** ==Telemetry has file only one upload== **call uploadLogOnReboot Sleeping for seven minutes 230411-07:10:21.023097 dca: Using Direct commnication number of proUPdel1:90 Upload protocol telemetry is:HTTPS before HTTP upload number of httpdeli:90 HTTPTELEMETRYURL:[https://xconf.rdkcentral.com/xconf/telemetry\\_upload.php](https://xconf.rdkcentral.com/xconf/telemetry_upload.php) ------CURL\_CMD:curl --tlsv1.2 -w '%{http\_code}\n' -H "Accept: application/json" -H "Content-type: application/json" -X POST -d @ /nvram/rtl\_json.txt '[https://xconf.rdkcentral.com/xconf/telemetry\\_upload.php](https://xconf.rdkcentral.com/xconf/telemetry_upload.php)' --connect-timeout 30 -m 30 % Total % Received % Xferd Average Speed Time Time Time Current Dload Upload Total Spent Left Speed 100 282 0 0 100 282 0 262 0:00:01 0:00:01 --:--:-- 262 http code in telemetry is :200 HTTP telemetry curl upload succeded!!!!!!!!!!!!!!!!! Done sleeping prev logpath /rdklogs/logs//PreviousLogs** ----prev log path--------------/rdklogs/logs//PreviousLogs **rm: cannot remove `04-11-23-07-10AM.tgz': No such file or directory ckp101---------------------upload log-----true total 43 drwxr-xr-x 2 root root 3072 Apr 11 07:10 . drwxr-xr-x 4 root root 3072 Apr 11 07:07 .. -rw-r--r-- 1 root root 0 Apr 11 07:10 04-11-23-07-10AM-ArmConsolelog.txt.0 -rw-r--r-- 1 root root 0 Apr 11 07:10 04-11-23-07-10AM-BootTime.log -rw-r--r-- 1 root root 0 Apr 11 07:10 04-11-23-07-10AM-CRlog.txt.0 -rw-r--r-- 1 root root 11314 Apr 11 07:10 04-11-23-07-10AM-Consolelog.txt.0 -rw-r--r-- 1 root root 0 Apr 11 07:10 04-11-23-07-10AM-FirewallDebug.txt -rw-r--r-- 1 root root 0 Apr 11 07:10 04-11-23-07-10AM-LM.txt.0 -rw-r--r-- 1 root root 0 Apr 11 07:10 04-11-23-07-10AM-MnetDebug.txt -rw-r--r-- 1 root root 433 Apr 11 07:10 04-11-23-07-10AM-PAMlog.txt.0 -rw-r--r-- 1 root root 981 Apr 11 07:10 04-11-23-07-10AM-PARODUSlog.txt.0 -rw-r--r-- 1 root root 175 Apr 11 07:10 04-11-23-07-10AM-PSMlog.txt.0 -rw-r--r-- 1 root root 0 Apr 11 07:10 04-11-23-07-10AM-TDMlog.txt.0 -rw-r--r-- 1 root root 0 Apr 11 07:10 04-11-23-07-10AM-TR69log.txt.0 -rw-r--r-- 1 root root 0 Apr 11 07:10 04-11-23-07-10AM-WEBPAlog.txt.0 -rw-r--r-- 1 root root 15798 Apr 11 07:10 04-11-23-07-10AM-WiFilog.txt.0 -rw-r--r-- 1 root root 4635 Apr 11 07:10 04-11-23-07-10AM-dcmscript.log -rw-r--r-- 1 root root 0 Apr 11 07:10 04-11-23-07-10AM-swupdate.log -rw-r--r-- 1 root root 203 Apr 11 07:10 04-11-23-07-10AM-version.txt ckp101------------------------- number of proUPdel2:90 Upload protocol logupload is:HTTPS before HTTP log upload HTTPLOGUPLOADURL[:https://xconf.rdkcentral.com/xconf/logupload.php](https://xconf.rdkcentral.com/xconf/logupload.php) upload log file is:04-11-23-07-10AM.tgz ------CURL\_CMD2:curl -w '%{http\_code}\n' -F filename=@/rdklogs/logs//PreviousLogs/E4:5F:01:FB:13:4B-Logs-04-11-23-07-10AM. tgz '<https://xconf.rdkcentral.com/xconf/logupload.php>' --connect-timeout 100 -m 100 % Total % Received % Xferd Average Speed Time Time Time Current Dload Upload Total Spent Left Speed 100 5200 100 30 100 5170 26 4535 0:00:01 0:00:01 --:--:-- 4565 http\_code is :200 HTTP log upload succeded!!!!!!!!!!!!!!!!! grep: /etc/syslog.conf: No such file or directory grep: /etc/syslog.conf: No such file or directory Done Uploading Logs and removing rtl\_json.txt file**

Telemetry Log Markers

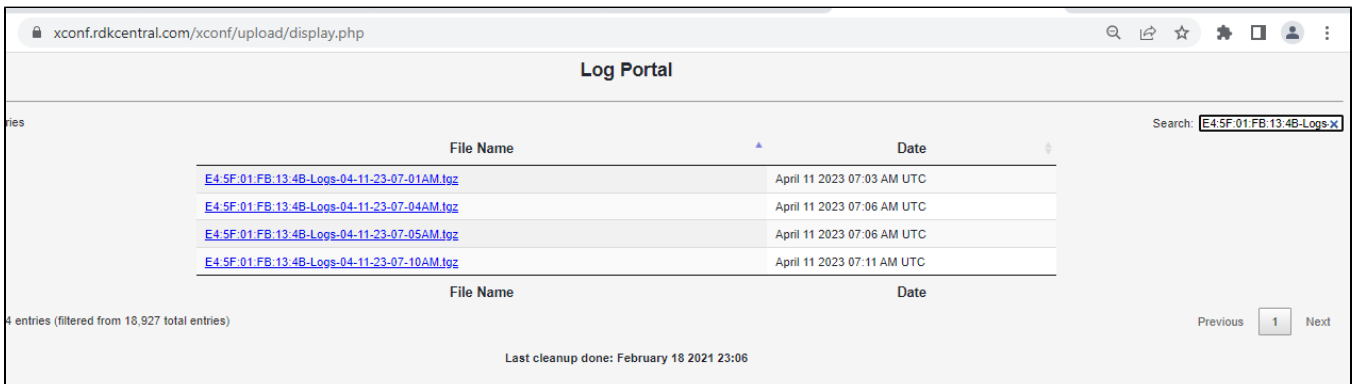

Content of json Response

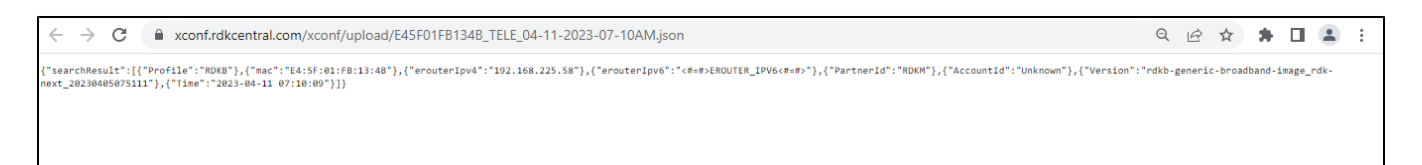

### <span id="page-22-0"></span>**Feature Validation: Telemetry2\_0**

Pre- requisites for enabling Telemetry2\_0

Telemetry Version: 2.0.1 (by default telemetry version as 1)

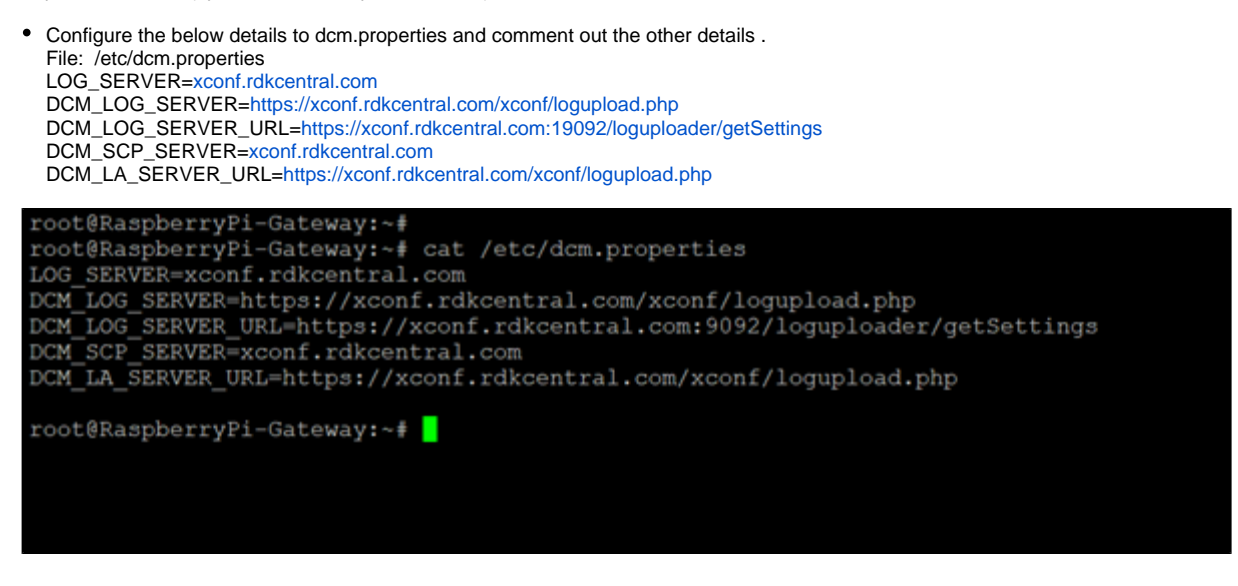

- Below are the steps for enabling telemetry 2.0.1 in RPI
- 1. dmcli eRT setv Device.DeviceInfo.X\_RDKCENTRAL-COM\_RFC.Feature.Telemetry.Enable bool true
- 2. dmcli eRT setv Device.DeviceInfo.X\_RDKCENTRAL-COM\_RFC.Feature.Telemetry.Version string 2.0.1
- 3. dmcli eRT setv Device.DeviceInfo.X\_RDKCENTRAL-COM\_RFC.Feature.Telemetry.ConfigURL string [https://xconf.rdkcentral.com:19092](https://xconf.rdkcentral.com:9092/loguploader/getT2Settings) [/loguploader/getT2Settings](https://xconf.rdkcentral.com:9092/loguploader/getT2Settings)
- 4. touch /nvram/enable\_t2\_debug
- 5. reboot the device
- 6. pidof "telemetry2\_0" check the running status of telemetry2
- 7. T2 DataModel will be loaded

Below screenshot for enabling the T2 process of version 2.0.1 in RPI

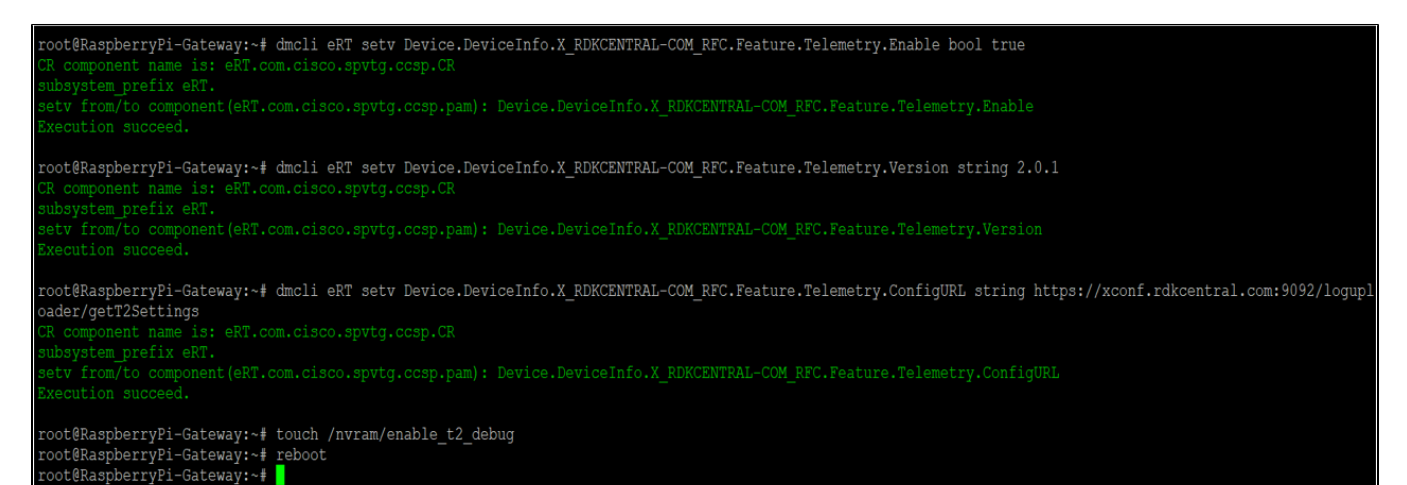

- - After reboot the device

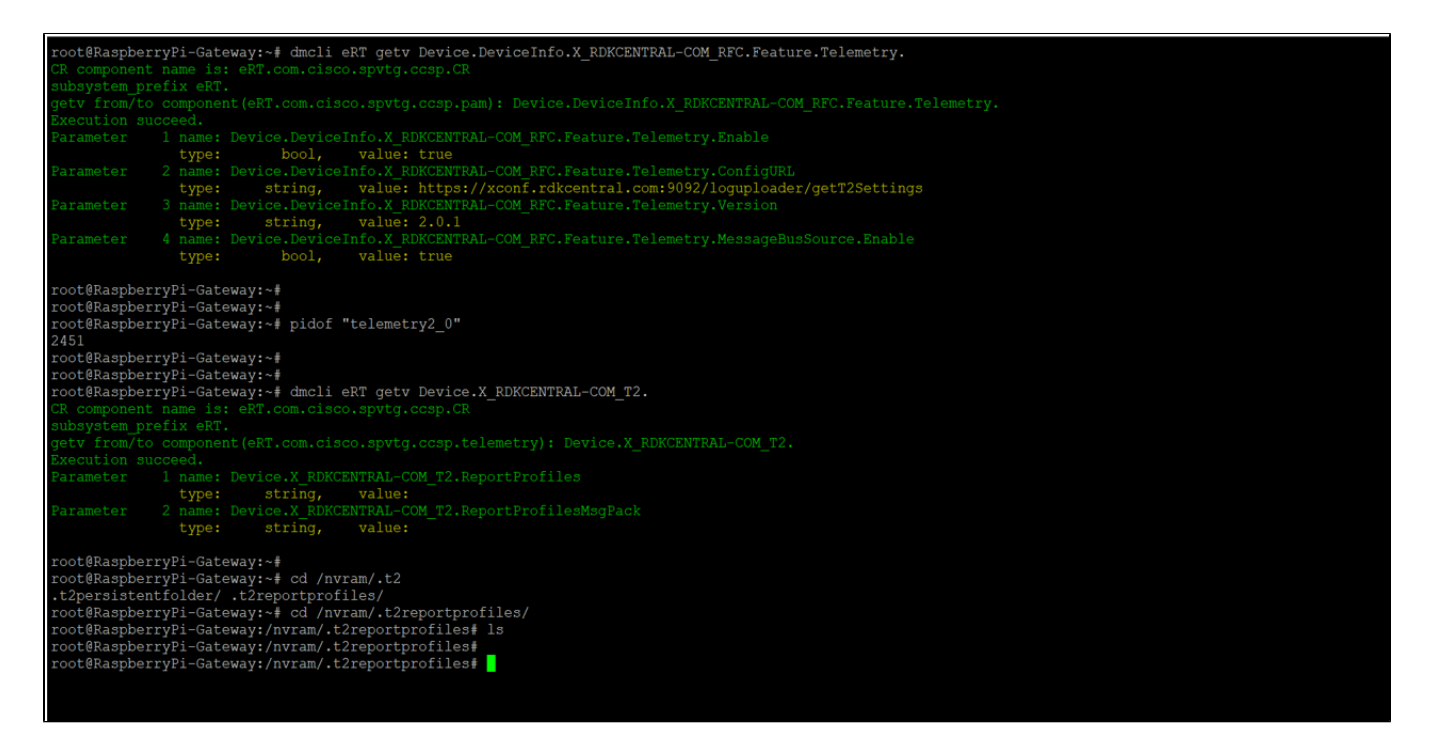

Telemetry 2.0 Report Profiles

Telemetry 2 adds support for RDK Components to send their telemetry data to the T2 component for reporting. This allows for moving away from the CPU-intensive process of searching through log files for telemetry strings.

Telemetry 2.0 allows for an RDK device to be updated with a set of T2 profiles at any time.

• T2 DataModel

There are 2 parameters under T2 report profiles,

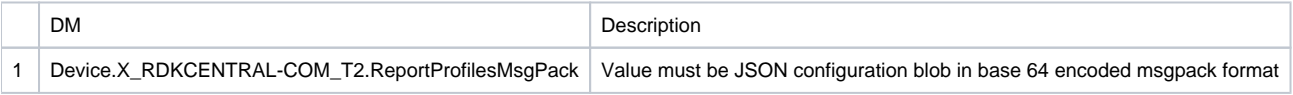

DMCLI SET Command for T2 Report Profile

**dmcli eRT setv Device.X\_RDKCENTRAL-COM\_T2.ReportProfiles string '{"profiles":[{"name":"RDKB\_CCSPWiFi\_Profile","hash":"hash1"," value":{"Name":"RDKB\_CCSPWifi\_Profile","Description":"Report to check WiFi Parameters","Version":"1","Protocol":"HTTP"," EncodingType":"JSON","ReportingInterval":180,"TimeReference":"0001-01-01T00:00:00Z","ActivationTimeOut":1800,"Parameter":[{"type":" dataModel","reference":"Profile.Name"},{"type":"dataModel","reference":"Profile.Version"},{"type":"dataModel","reference":"Device.WiFi. Radio.1.Stats.X\_COMCAST-COM\_NoiseFloor"},{"type":"event","eventName":"2GclientMac\_split","component":"wifihealth","use":" absolute"},{"type":"event","eventName":"5GclientMac\_split","component":"wifihealth","use":"absolute"},{"type":"event","name":" wifiradio WIFI\_COUNT","eventName":"WIFI\_MAC\_1\_TOTAL\_COUNT:0","component":"wifiradio","use":"count","reportEmpty":false}, {"type":"dataModel","name":"UPTIME","reference":"Device.DeviceInfo.UpTime","use":"absolute"}],"HTTP":{"URL":"http://35.161.239.220 /xconf/telemetry\_upload.php","Compression":"None","Method":"POST","RequestURIParameter":[{"Name":"deviceId","Reference":"Device. DeviceInfo.X\_COMCAST-COM\_CM\_MAC"},{"Name":"reportName","Reference":"Profile.Name"}]},"JSONEncoding":{"ReportFormat":" NameValuePair","ReportTimestamp":"None"}}},{"name":"RDKB\_SelfHeal\_Profile","hash":"hash2","value":{"Name":" RDKB\_SelfHeal\_Profile","Description":"Report to check SelfHeal Parameters","Version":"2","Protocol":"HTTP","EncodingType":"JSON"," ReportingInterval":180,"TimeReference":"0001-01-01T00:00:00Z","ActivationTimeOut":1800,"Parameter":[{"type":"dataModel","reference":" Profile.Name"},{"type":"dataModel","reference":"Profile.Version"},{"type":"dataModel","name":"UPTIME","reference":"Device.DeviceInfo. UpTime","use":"absolute"},{"type":"dataModel","reference":"Device.DeviceInfo.UpTime","use":"absolute"},{"type":"event","eventName":" SYS\_ERROR\_AdvSecurity\_NotRunning","component":"SELF\_HEAL","use":"absolute"},{"type":"event","eventName":" SYS\_SH\_lighttpdCrash","component":"test-and-diagnostic","use":"count","reportEmpty":false},{"type":"dataModel","name":" WAN\_SSH\_STATUS","reference":"Device.DeviceInfo.X\_RDKCENTRAL-COM\_Syndication.WANsideSSH.Enable","use":"absolute"}],"HTTP": {"URL":"http://35.161.239.220/xconf/telemetry\_upload.php","Compression":"None","Method":"POST","RequestURIParameter":[{"Name":" deviceId","Reference":"Device.DeviceInfo.X\_COMCAST-COM\_CM\_MAC"},{"Name":"reportName","Reference":"Profile.Name"}]}," JSONEncoding":{"ReportFormat":"NameValuePair","ReportTimestamp":"None"}}}]}'**

#### • DMCLIGET

ot@RaspberryPi-Gateway:~# dmcli eRT getv Device.X RDKCENTRAL-COM T2. (T.com.cisco.spvtq.ccsp. fony compenses<br>
in succesed.<br>
tor succesed.<br>
tor succesed.<br>
tor succesed.<br>
tor succese in the set of the form of the set of the set of the set of the set of the set of the set of the set of the set of the set of the set of e")))))<br>2 name: Device.X\_RDKCENTRAL-COM\_T2.ReportProfilesMsgPack<br>2 name: Device.X\_RDKCENTRAL-COM\_T2.ReportProfilesMsgPack<br>type: string, value:

string, value: type:

ot@RaspberryPi-Gateway:~# ot@RaspberryPi-Gateway:~# ot@RaspberryPi-Gateway:~# t@RaspberryPi-Gateway:~# cd /nvram/.t2reportprofiles/ ot@RaspberryPi-Gateway:/nvram/.t2reportprofiles#

#### oot@RaspberryPi-Gateway:/nvram/.t2reportprofiles# ls

NDKB\_CCSPWiFi\_Profile RDKB\_SelfHeal\_Profile<br>DKB\_CCSPWiFi\_Profile RDKB\_SelfHeal\_Profile<br>coot@RaspberryPi-Gateway:/nvram/.t2reportprofiles#

coot@RaspberryPi-Gateway:/nvram/.t2reportprofiles# cat RDKB\_CCSPWiFi\_Profile

root@RaspberryPi-Gateway:/nvram/.t2reportprofiles#cat RDKB\_CCSPWiFi\_Profile<br>{"Name":"RDKB\_CCSPWifi\_Profile","Description":"Report to check WiFi Farameters","Version":"1","Protocol":"HTTP","EncodingType":"JSON","ReportingIn ing":{"ReportFormat":"NameValuePair","ReportTimestamp":"None"},"Hash":"hashi"}root@RaspberryPi-Gateway:/nvram/.t2reportprofiles#

:oot@RaspberryPi-Gateway:/nvram/.t2reportprofiles#

:oot@RaspberryPi-Gateway:/nvram/.t2reportprofiles#

root@RaspberryPi-Gateway:/nvram/.t2reportprofiles#<br>cot@RaspberryPi-Gateway:/nvram/.t2reportprofiles#<br>can RDS\_Selfiel Profile: "Beccription":"Report to check Selfieal Parameters","Version":"2","Protocol":"HTTP","EncodingTyp files#

#### :oot@RaspberryPi-Gateway:/nvram/.t2reportprofiles# coot@RaspberryPi-Gateway:/nvram/.t2reportprofiles#

**Telemetry 2.0 Report Profiles Generation in xconf,** Flow: xconf Server UI -> Telemetry -> Telemetry 2.0 Profiles -> create

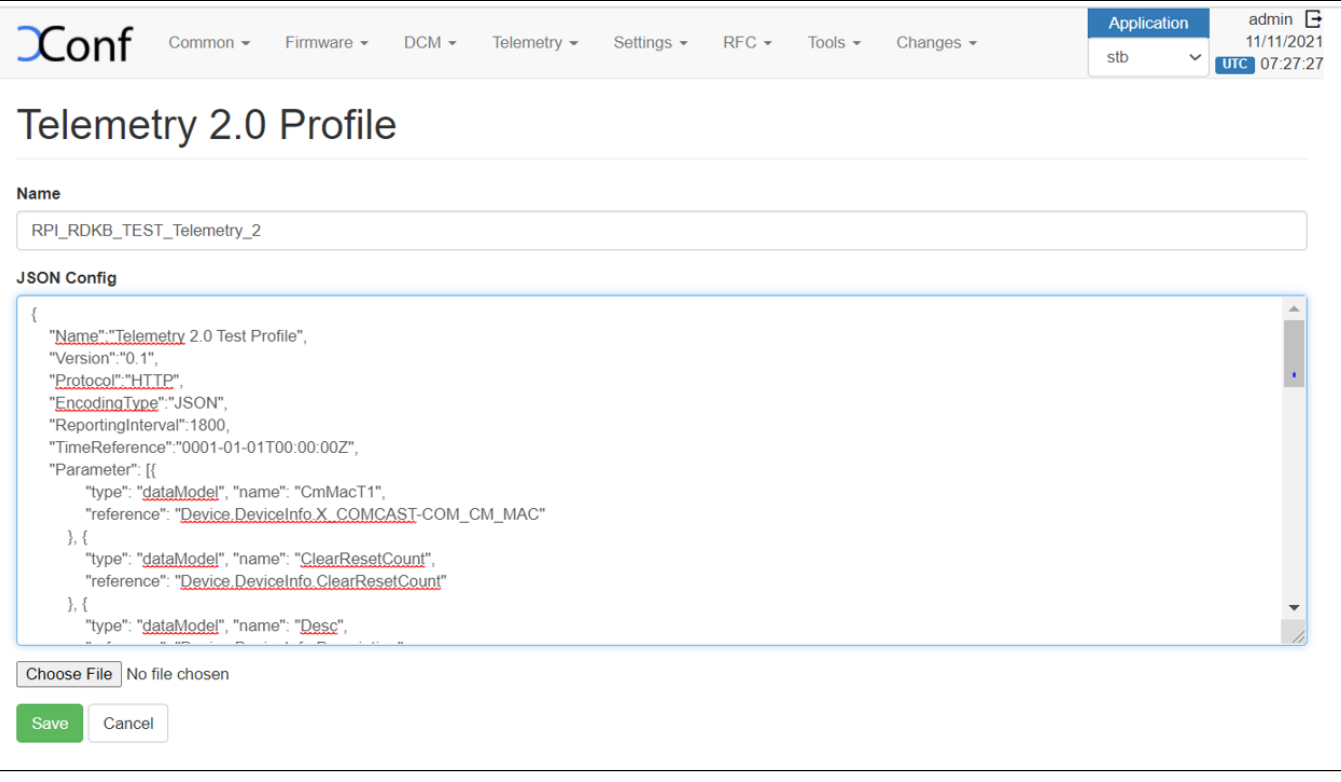

Once you save the Telemetry 2.0 profile, you will get a message overlay 'Profile added to the pending changes'. Then go to Changes -> select the profile you create -> Click on "Approve selected changes".

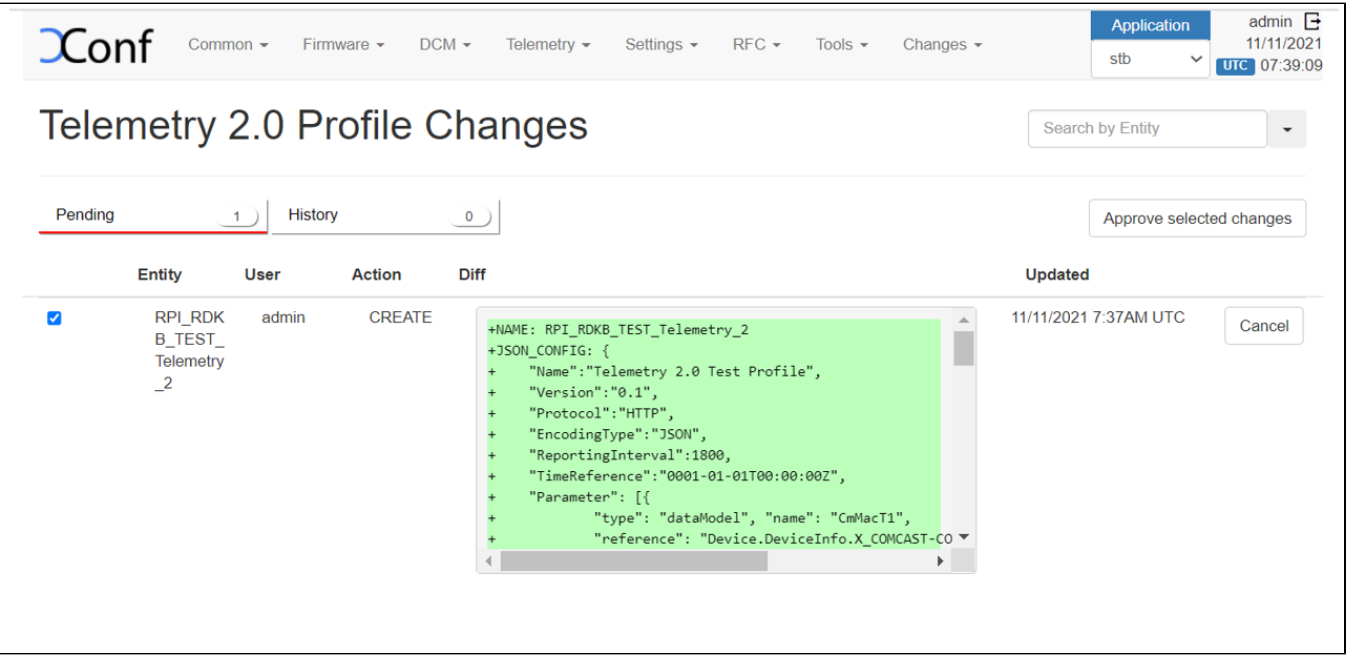

Create Telemetry 2.0 Targeting Rule Flow: Xconf Server -> Telemetry > Telemetry 2.0 Rules > create

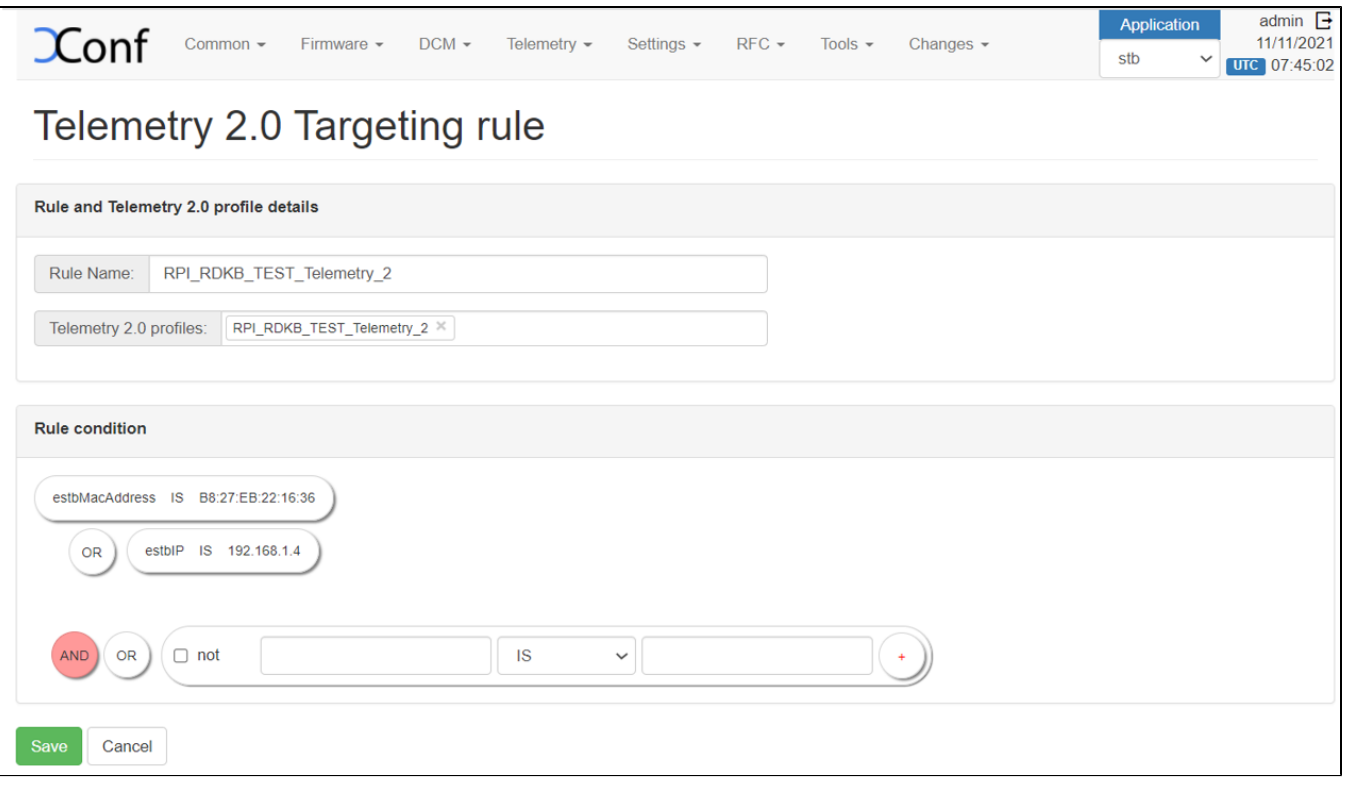

Verification

Flow: Xconf -Server -> Telemetry > Telemetry 2.0 Test page

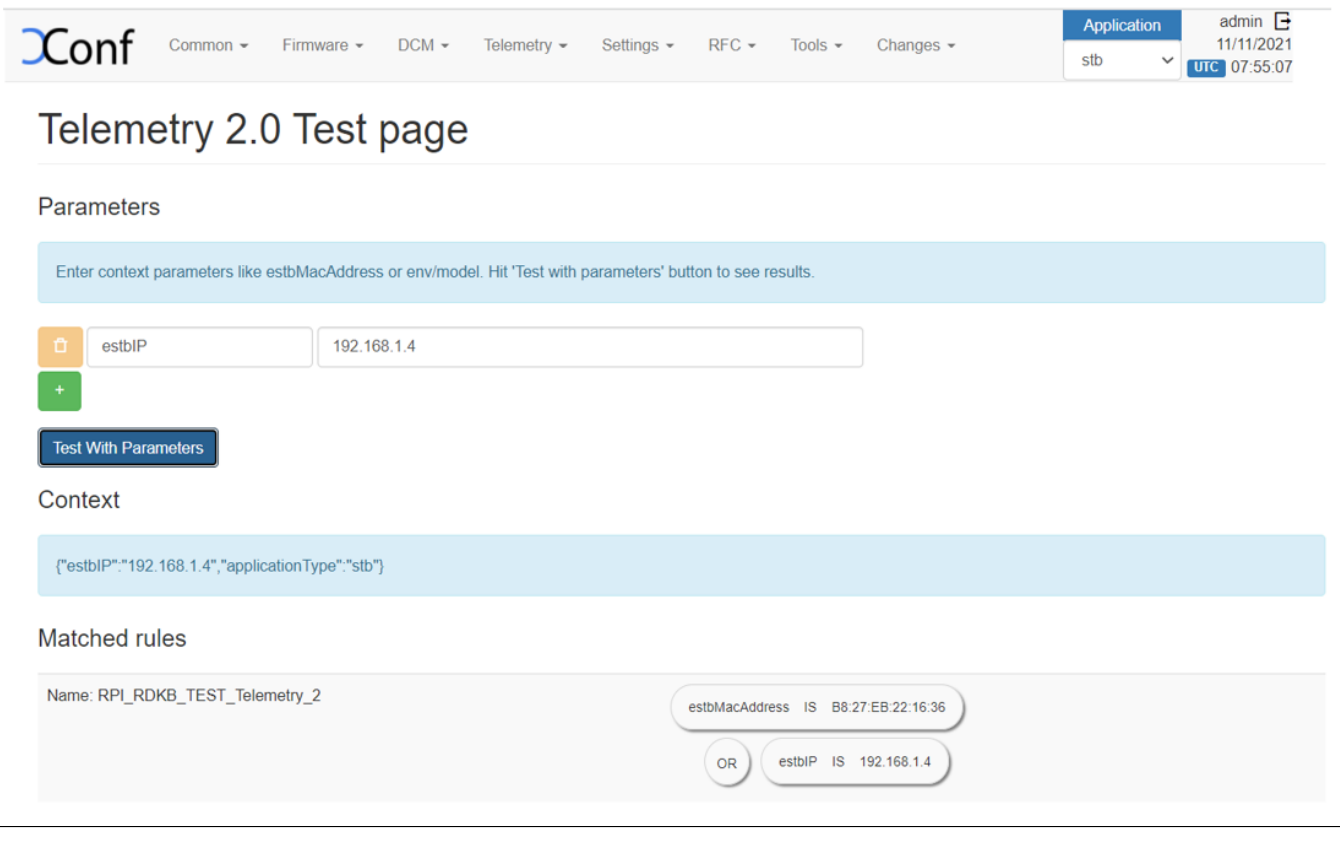

Telemetry Profiles Sample SingleTelemetryProfiles [https://xconf.rdkcentral.com:19092/loguploader/getTelemetryProfiles?estbMacAddress=B8:27:EB:22:16:36](https://xconf.rdkcentral.com:9092/loguploader/getTelemetryProfiles?estbMacAddress=B8:27:EB:22:16:36)

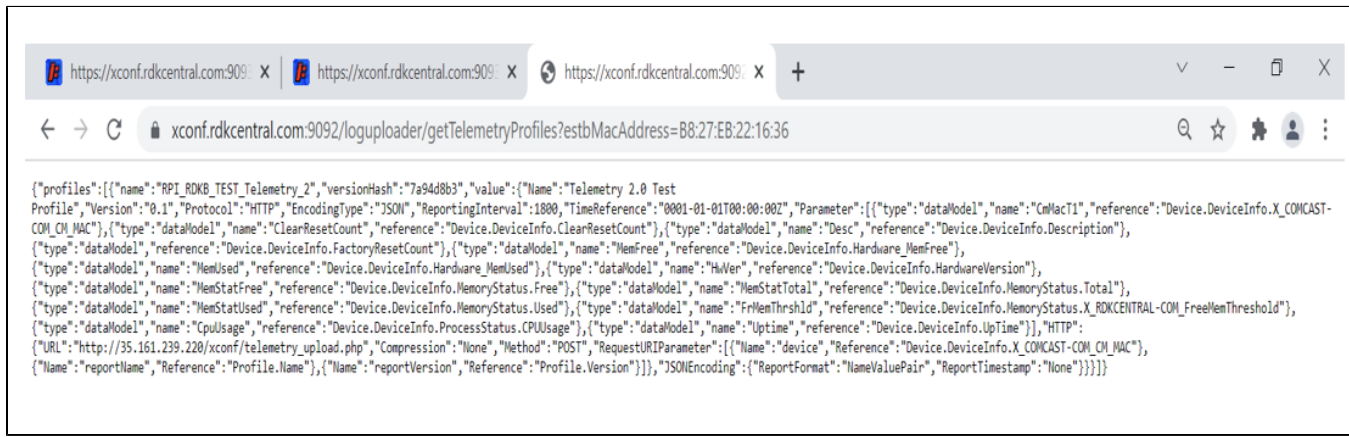

Log Verification in RPI Path: rdklogs/logs/ file: telemetry2\_0.txt.0

```
11111-07:19:38.314120 [mod=T2, lvl=DEBUG]
                                                                                 [tid=9312] Device.DeviceInfo.X COMCAST-COM CM MAC = B8:27:EB:22:16:36
 11111-07:19:38.314244 [mod=T2, lvl=DEBUG]
                                                                                 [tid=9312]getCCSPParamVal -- out
211111-07:19:38.314244 [mod=T2, 1V1=DEBUG]<br>211111-07:19:38.314373 [mod=T2, 1v1=DEBUG]<br>211111-07:19:38.314642 [mod=T2, 1v1=DEBUG]<br>211111-07:19:38.314642 [mod=T2, 1v1=DEBUG]<br>211111-07:19:38.314982 [mod=T2, 1v1=DEBUG]<br>211111-
                                                                                 [tid=9312] getParameterValue --out
                                                                                 %\tid=9312] prepareHttpUrl: Modified URL: http://35.161.239.220/xconf/telemetry_upload.php?deviceId=B8%3A27%3AEB%3A<br>[tid=9312] sendReportOverHTTP ++in
                                                                                 (tid=9312) setHeader ++in<br>(tid=9312) setHeader ++in<br>(tid=9312) setHeader ++in<br>(tid=9312) setHeader DEST URL http://35.161.239.220/xconf/telemetry_upload.php?deviceId=B0%3A27%3AEB%3A22%3A16%3A<br>(tid=9312) Address fe80::ba27:
 11111-07:19:38.320160 [mod=T2, lvl=DEBUG]
                                                                                 [tid=9312] setHeader --out
                                                                                 [tid=9312] getParameterValue ++i<br>[tid=9312] getCCSPParamVal ++in
.<br>2011111-07:19:38.320262 [mod=T2, lvl=DEBUG]<br>2011111-07:19:38.320360 [mod=T2, lvl=DEBUG]
                                                                                                    getParameterValue ++in
211111-07:19:38.320360 [mod=T2, lvl=DEBUG]<br>211111-07:19:38.320459 [mod=T2, lvl=DEBUG]<br>211111-07:19:38.320575 [mod=T2, lvl=DEBUG]<br>211111-07:19:38.322828 [mod=T2, lvl=ERROR]<br>211111-07:19:38.329230 [mod=T2, lvl=ERROR]<br>211111-
                                                                                 [tid = 9312]ccspGetParameterValues ++in
                                                                                 [tid=9312] findDestComponent ++in for paramName : Device.DeviceInfo.X_RDKCENTRAL-COM_RFC.Feature.Telemetry.MTLS.E.<br>[tid=9312] findDestComponent ++in for paramName : DeviceInfo.X_RDKCENTRAL-COM_RFC.Feature.Telemetry.MTLS.En
                                                                                 [tid=9312]ccspGetParameterValues
                                                                                 [tid=9312] Unable to get Device.DeviceInfo.X_RDKCENTRAL-COM_RFC.Feature.Telemetry.MTLS.Enable
[tid=9312] getParameterValue -- out
                                                                              | [Lid=9312] getParametervalue --out<br>| [tid=9312] getParameterValue failed<br>|tid=9313] Report Sent Successfully over HTTP : 200<br>| [tid=9313] sendReportOverHTTP --out
111111-07:19:38.598482 [mod=T2, lvl=DEBUG]<br>111111-07:19:38.598482 [mod=T2, lvl=DEBUG]<br>111111-07:19:38.598607 [mod=T2, lvl=INFO]
                                                                               [tid=9313] Elapsed Time for : RDKB_SelfHeal_Profile = 0.596483041 (Sec.NanoSec)<br>[tid=9313] Elapsed Time for : RDKB_SelfHeal_Profile = 0.596483041 (Sec.NanoSec)
 11111-07:19:38.598707 [mod=T2, lvl=INFO]
 11111-07:19:39.097916 [mod=T2, lvl=INFO]
                                                                               [tid=9312] Report Sent Successfully over HTTP : 200
                                                                              | [tid=9312] sendReportOverHTTP --out<br>|tid=9312] sendReportOverHTTP --out<br>|tid=9312] SendReportOverHTTP --out<br>|tid=9312] CollectAndReport --out<br>|tid=9312] CollectAndReport --out
 11111-07:19:39.098566 [mod=T2, lvl=DEBUG]
111111-07:19:39.098838 [mod=12, 111 1116]<br>111111-07:22:38.000194 [mod=T2, lvl=INFO]<br>111111-07:22:38.000211 [mod=T2, lvl=INFO]
                                                                              [tid=4101] TIMEOUT for profile - RDKB_CCSPWiFi_Profile<br>[tid=4101] TIMEOUT for profile - RDKB_CCSPWiFi_Profile<br>[tid=4100] TIMEOUT for profile - RDKB_SelfHeal_Profile<br>[tid=4101] ReportProfiles_TimeoutCb ++in
 [11111 - 07:22:38.000440~[\text{mod}=72, 1\text{v1}=1\text{KPC}]<br>
[11111 - 07:22:38.000440~[\text{mod}=72, 1\text{v1}=1\text{KPC}]<br>
[11111 - 07:22:38.000622~[\text{mod}=72, 1\text{v1}=0\text{EBUG}][tid=4100] ReportProfiles_TimeoutCb ++in<br>[tid=4101] NotifyTimeout ++in
211111-07:22:38.000622 [mod=T2, lvl=DEBUG] [tid=4101] NotifyTimeout ++in<br>211111-07:22:38.000690 [mod=T2, lvl=DEBUG] [tid=4101] NotifyTimeout ++in<br>211111-07:22:38.000690 [mod=T2, lvl=DEBUG] [tid=4101] getProfile ++in<br>211111
  telemetry2_0.txt.0 1039/3127 33%
```
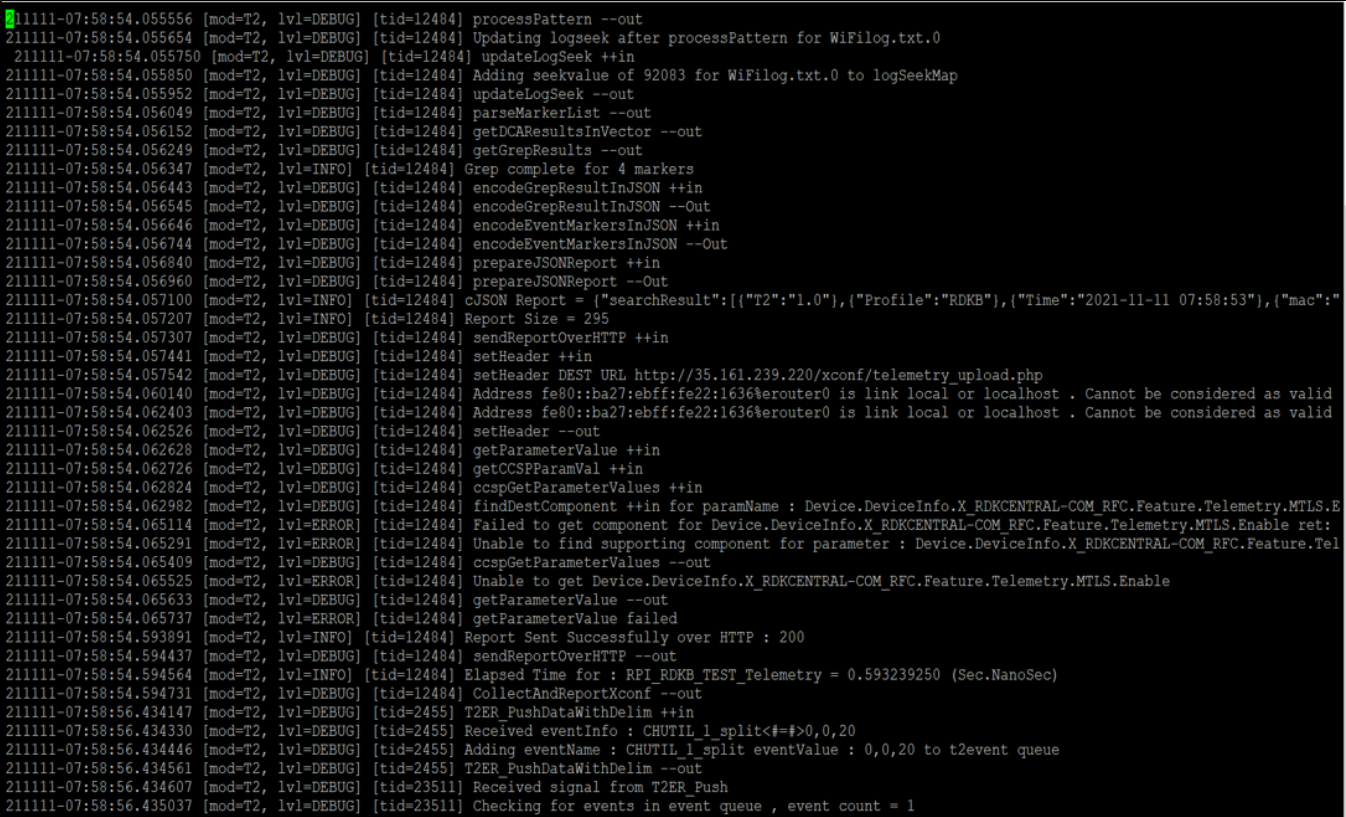

Verification via curl command curl -i '[https://xconf.rdkcentral.com:19092/loguploader/getTelemetryProfiles?estbMacAddress=B8:27:EB:22:16:36](https://xconf.rdkcentral.com:9092/loguploader/getTelemetryProfiles?estbMacAddress=B8:27:EB:22:16:36)'

t@kaspberryPi-Gateway: :oot@RaspberryPi-Gateway:~# root@RaspberryPi-Gateway:~# curl -i 'https://xconf.rdkcentral.com:9092/loquploader/qetTelemetryProfiles?estbMacAddress=B8:27:EB:22:16:36' HTTP/1.1 200 OK Content-Type: application/json;charset=utf-8 Transfer-Encoding: chunked Server: Jetty(9.4.37.v20210219)

{"profiles":[{"name":"RPI\_RDKB\_TEST\_Telemetry\_2","versionHash":"7a94d8b3","value":{"Name":"Telemetry 2.0 Test Profile","Version":"0.1","Protocol":"HTTP","Enc<br>odingType":"JSON","ReportingInterval":1800,"TimeReference":"0001 eInfo.X\_COMCAST-COM\_CM\_MAC"},{"type":"dataModel","name":"ClearResetCount","reference":"Device.DeviceInfo.ClearResetCount"},{"type":"dataModel","name":"Desc" "reference":"Device.DeviceInfo.Description"},{"type":"dataModel","reference":"Device.DeviceInfo.FactoryResetCount"},{"type":"dataModel","name":"MemFree","ref<br>erence":"Device.DeviceInfo.Hardware\_MemFree"},{"type":"dataModel e":"HwVer","reference":"Device.DeviceInfo.HardwareVersion"),("type":"dataModel","name":"MemStatFree","reference":"Device.DeviceInfo.MemoryStatus.Free"),("typ<br>e":"dataModel","name":"MemStatTotal","reference":"Device.DeviceI e: dataNodel", Hame":"Cpulsage", "reference":"Reference":"Profile.Name", "Reference":"PertVersion", "Reference":"Pevice.DeviceInfo.NemoryStatus.X.RDKCENTRAL-COM\_FreeMemThreshold"), {"type":"dataModel", "name":"Cpulsage", " root@RaspberryPi-Gateway:~#

root@RaspberryPi-Gateway:~#

<span id="page-29-0"></span>Note : For T2 the profile validation using dmcli is available at the moment , For Configuring T2 profiles in XCONF UI ,webconfig support is mandatory.

## **Feature Validation: Remote Feature Control (RFC)**

Configuration In RPI

Note : For RFC Validation Webconfig cloud server support is needed ,Below details includes Client and Xconf Server side configurations only.

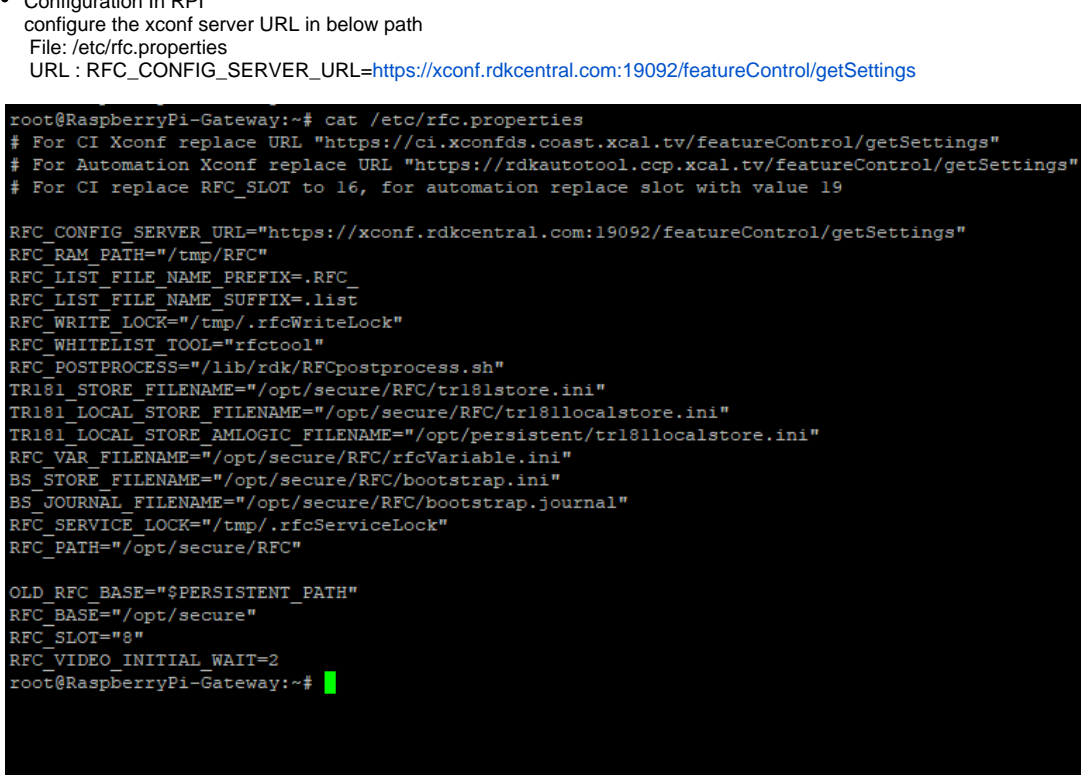

Verify the existing(default) value of TR181 parameters

root@RaspberryPi-Gateway:~# dmcli eRT getv Device.DeviceInfo.X\_RDKCENTRAL-COM\_RFC.Feature.TR069support.Enable CR component name is: [eRT.com](http://eRT.com).cisco.spvtg.ccsp.CR subsystem\_prefix eRT.

 getv from/to component[\(eRT.com.](http://eRT.com)cisco.spvtg.ccsp.pam): Device.DeviceInfo.X\_RDKCENTRAL-COM\_RFC.Feature.TR069support.Enable Execution succeed.

 Parameter 1 name: Device.DeviceInfo.X\_RDKCENTRAL-COM\_RFC.Feature.TR069support.Enable type: bool, value: true

 root@RaspberryPi-Gateway:~# dmcli eRT getv Device.X\_Comcast\_com\_ParentalControl.ManagedSites.Enable CR component name is: [eRT.com](http://eRT.com).cisco.spvtg.ccsp.CR subsystem\_prefix eRT. getv from/to component[\(eRT.com.](http://eRT.com)cisco.spvtg.ccsp.pam): Device.X\_Comcast\_com\_ParentalControl.ManagedSites.Enable Execution succeed.

Parameter 1 name: Device.X\_Comcast\_com\_ParentalControl.ManagedSites.Enable type: bool, value: false

 root@RaspberryPi-Gateway:~# dmcli eRT getv Device.DeviceInfo.X\_RDKCENTRAL-COM\_RFC.Feature.PresenceDetect.Enable CR component name is: [eRT.com.](http://eRT.com)cisco.spvtg.ccsp.CR

subsystem\_prefix eRT.

 getv from/to component[\(eRT.com.](http://eRT.com)cisco.spvtg.ccsp.pam): Device.DeviceInfo.X\_RDKCENTRAL-COM\_RFC.Feature.PresenceDetect.Enable Execution succeed.

Parameter 1 name: Device.DeviceInfo.X\_RDKCENTRAL-COM\_RFC.Feature.PresenceDetect.Enable type: bool, value: false

• Xconf Server UI Configuration Change Application to stb in top right corner of the window.

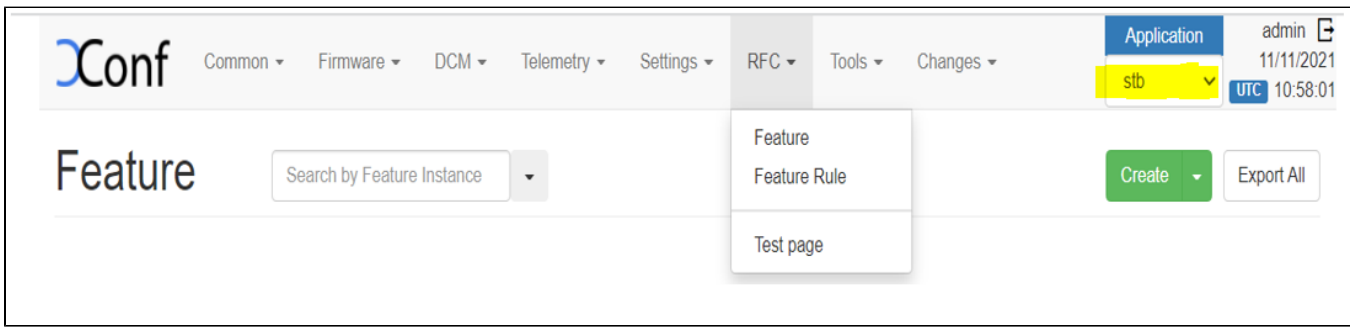

• Define the Feature Flow : Xconf-Server -> RFC -> Feature ->Create Feature Instance: <Unique Identifier> Name: <Unique Identifier> Config Data: < tr181 parameter with its new value> Effective immediate: true Enable: true

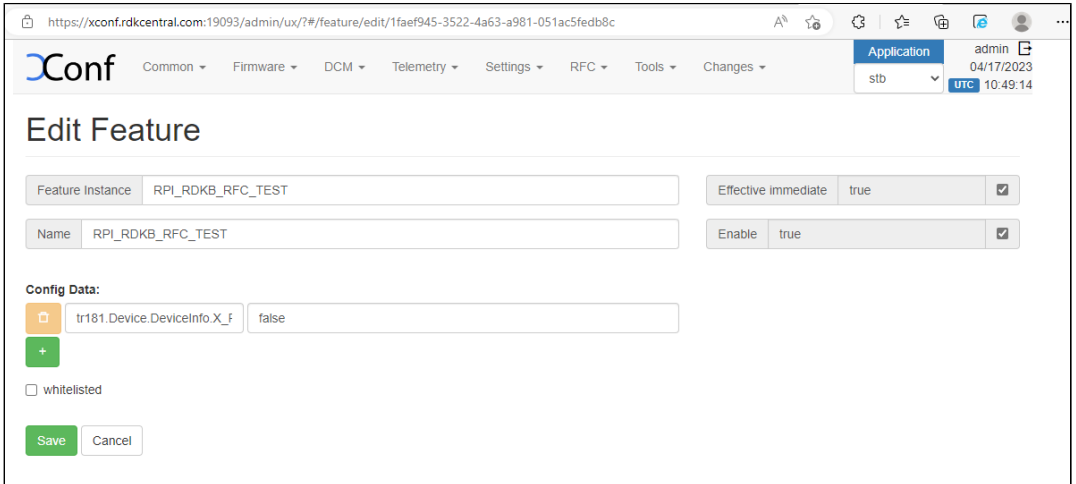

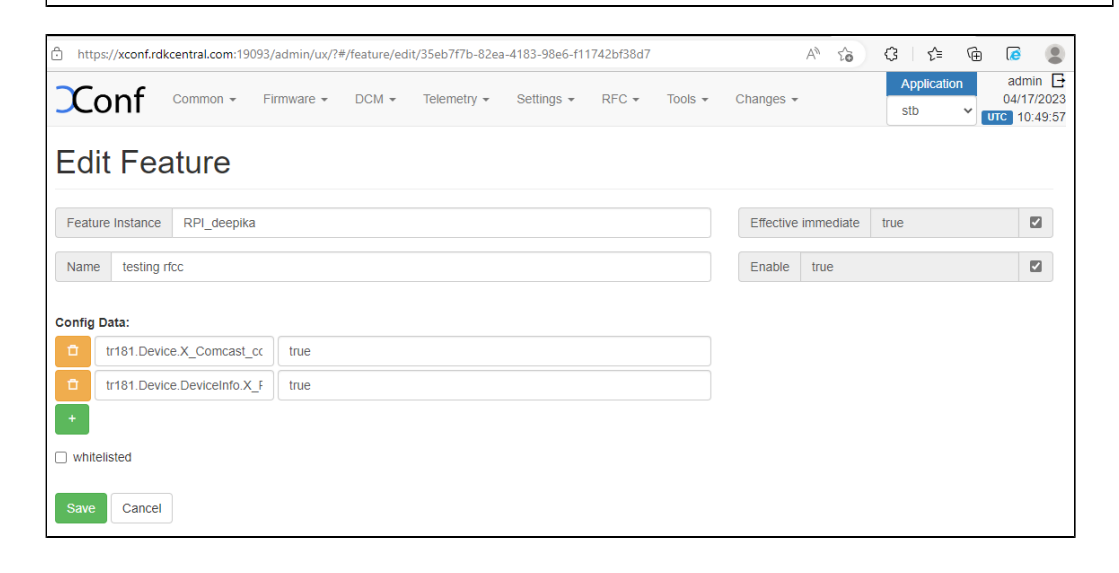

Define the Feature Rule Flow: Xconf-server -> RFC -> Feature Rule -> Create Name : <Unique Identifier>

Priority: 1 Feature : choose your RFC feature ( Previously created) Rule : estbMacAddress IS <MAC Address> OR estbIP IS <IP Address>

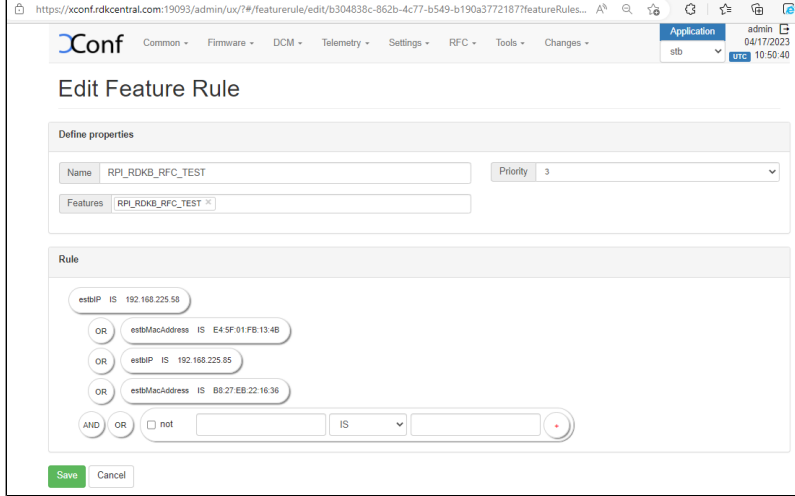

RFC- Test Page Flow: Xconf-server -> RFC -> Test Page Parameter : estbMacAddress IS <MAC Address> OR estbIP IS <IP Address>

合 https://xcon

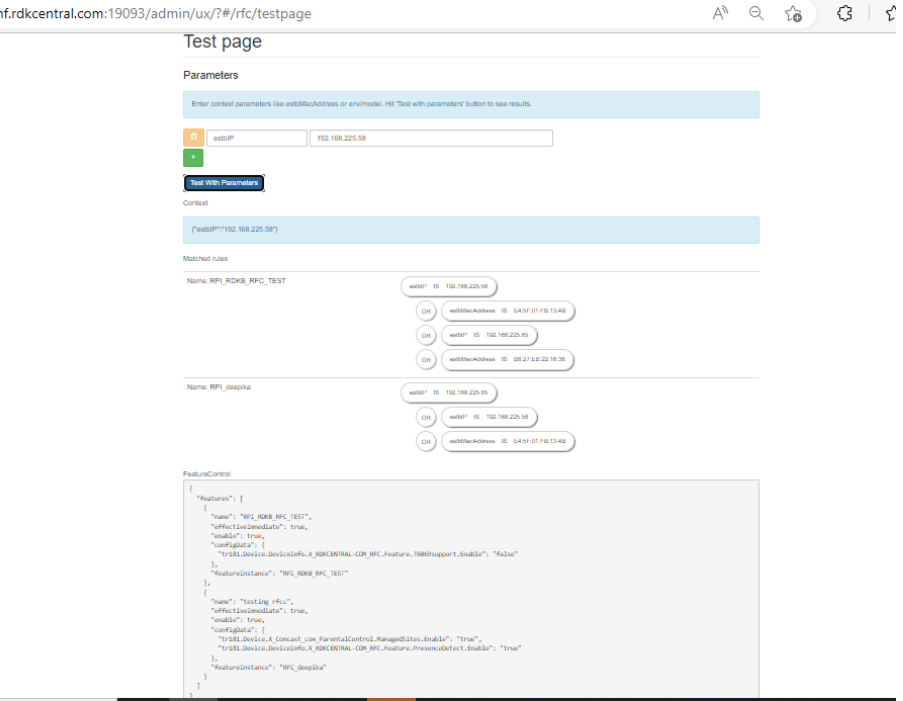

Verification through Curl command Restart the rfc service: **systemctl restart rfc.service** curl -i 'http://<IP>:19092/featureControl/getSettings?estbMacAddress=<MAC-Address>&model=RDKB\_RPI'

Example :curl -i '<https://xconf.rdkcentral.com:19092/featureControl/getSettings?estbMacAddress=E4:5F:01:FB:13:4B&estbIP=192.168.225.58>'

root@RaspberryPi-Gateway:~#<br>root@RaspberryPi-Gateway:~# curl -i 'https://xconf.rdkcentral.com:19092/featureControl/getSettings?estbMacAddress=E4:5F:01:FB:13:4B&estbIP=192.168.225.58'<br>HTTP/1.1 200 OK<br>COntent-Type: applicati

("featureControl":("features":[("name":"RPI\_RDKB\_RFC\_TEST","effectiveImmediate":true,"enable":true,"configData":("trl81.Device.DeviceInfo.X\_RDKCENTRAL-COM\_RFC.Feature<br>st\_com\_ParentalControl.ManagedSites.Enable":"crue":TRPI

- Once it is successful, rfc-parsed.txt will be created under /tmp directory.
- Configured data's that are parsed to the client can be verified at **/tmp/rfc\_configdata.txt**

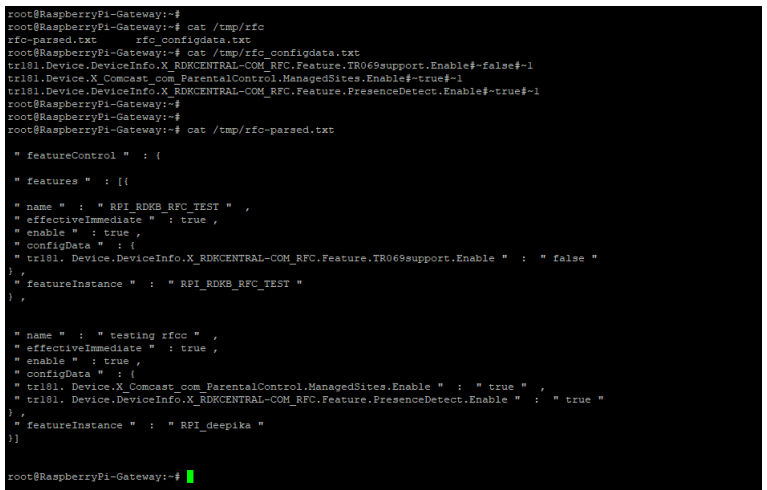

Verify with DM

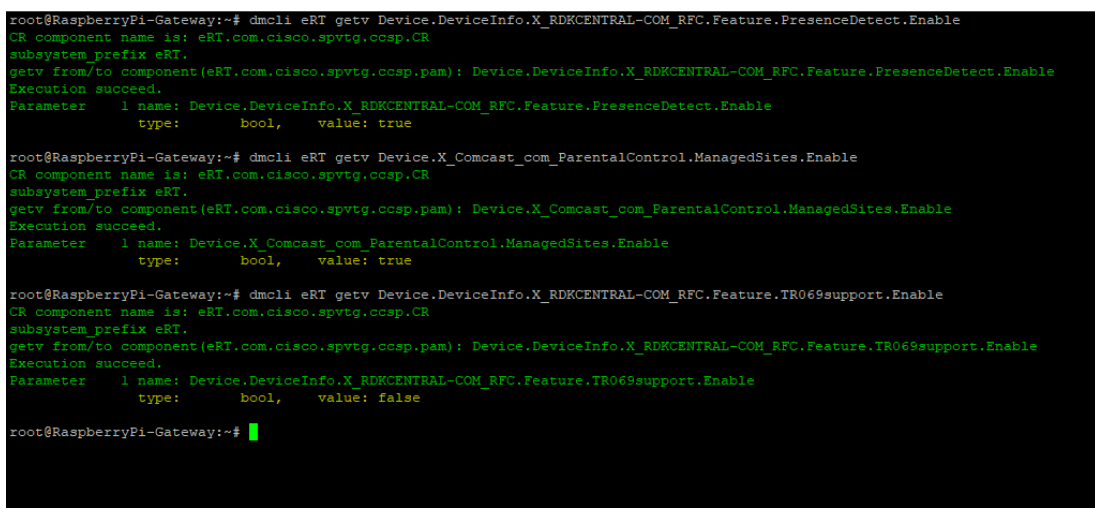

Verify the logs in **/rdklogs/logs/dcmrfc.log** file Attaching the log file : [dcmrfc\\_log.txt](https://wiki.rdkcentral.com/download/attachments/188515290/dcmrfc_log.txt?version=1&modificationDate=1681729268000&api=v2)

# <span id="page-33-0"></span>**Firmware Upgradation for RPI using Xconf Server**

• Introduction

The Firmware upgrade will upgrade higher or lower version of the current image in RPI target with the help of Xconf server and TFTP/HTTP protocol.

- Pre-requisite
	- $\overrightarrow{O}$  Access to Raspberry Pi terminal.
	- Locally installed HTTP/TFTP Server.
	- Access to Xconf server from browser [https://xconf.rdkcentral.com:19093/admin/](https://xconf.rdkcentral.com:9093/admin/)
- TFTP Server Setup STEP 1:

Install xinetd and tftpd-hpa application in your local PC to setup tftp server by using below command sudo apt-get install xinetd sudo apt-get install tftpd-hpa

STEP 2:

Create new folder ,for example "tfphome" in your PC home directory to maintain checksum file and upgrading image file.

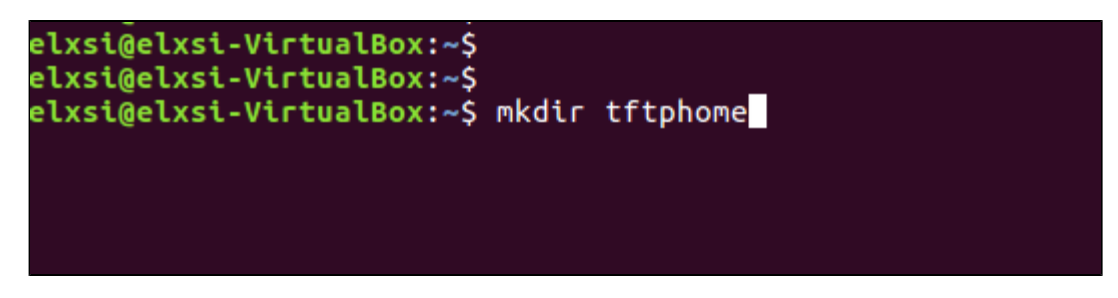

STEP 3:

Check tftp file is there or not in /etc/xinetd.d/ directory. if it is not there then create tftp file under this /etc/xinetd.d/ direcotry and add below content.

#### vi /etc/xinetd.d/tftp

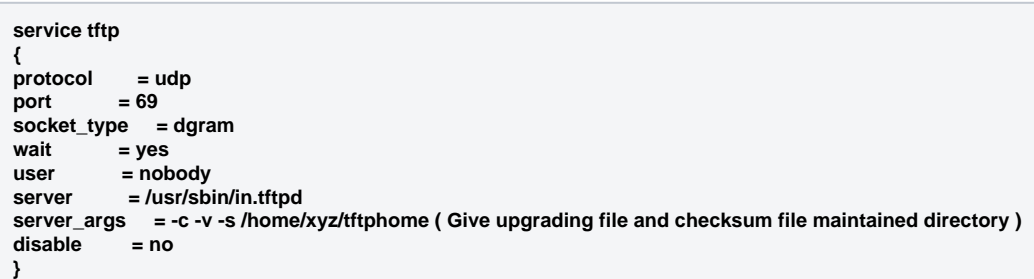

File : /etc/xinetd.d/tftp

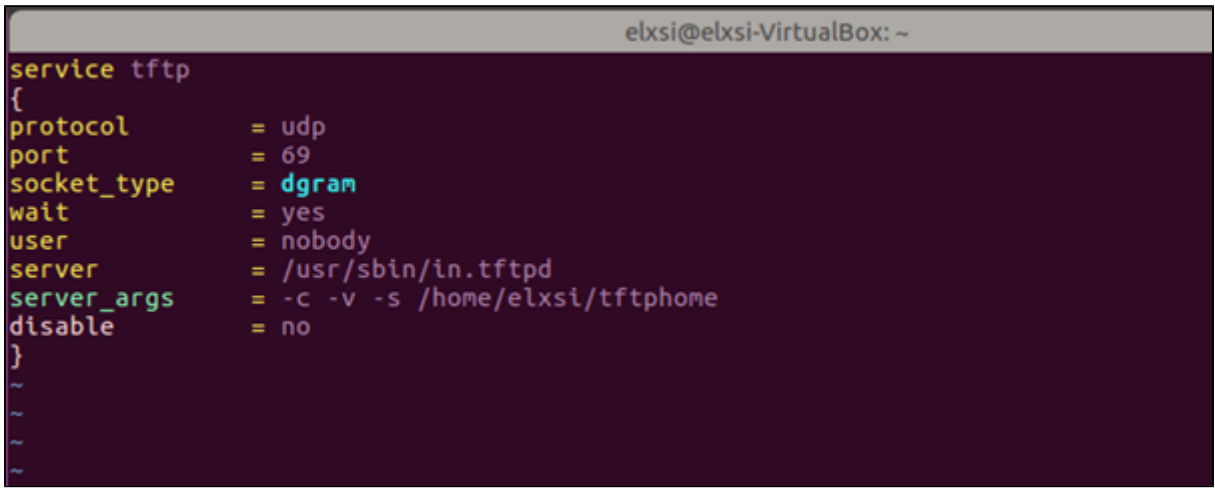

Verify /etc/default/tftpd-hpa file content

vi /etc/default/tftpd-hpa

**# /etc/default/tftpd-hpa**

**TFTP\_USERNAME="tftp" TFTP\_DIRECTORY="/home/xyz/tftphome" ( Give upgrading file and checksum file maintained directory ) TFTP\_ADDRESS="0.0.0.0:69" TFTP\_OPTIONS="--secure"** 

File: /etc/default/tftpd-hpa

elxsi@elxsi-VirtualBox: ~

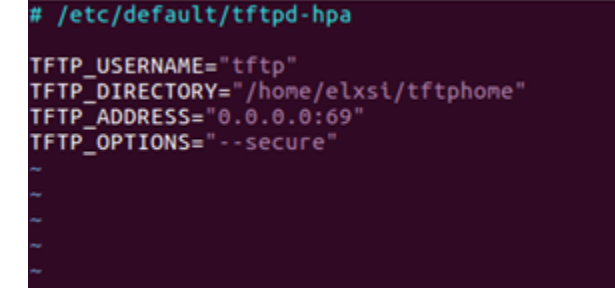

STEP 5: Start tftp server and xinetd server using below commands. sudo service tftpd-hpa restart sudo /etc/init.d/xinetd restart

- Procedure for image flashing
	- o Have 2 different broadband images and copy to the linux machine
- Flash a image to the SD card(SD card Minimum size should be 8GB)
- for Morty version
	- sudo dd if=<image> of=/dev/sdb bs=4M
	- Example : \$ sudo dd if=rdkb-generic-broadband-image\_default\_20190808132609.rootfs.rpi-sdimg of=/dev/sdb bs=1M
	- For dunfell version
	- bzip2 -d <image>
	- sudo -E bmaptool copy --nobmap <image> /dev/sdb
	- Example:
	- \$ bzip2 -d rdk-generic-broadband-image-raspberrypi-rdk-broadband.wic.bz2
	- \$ sudo -E bmaptool copy --nobmap rdk-generic-broadband-image-raspberrypi-rdk-broadband.wic /dev/sd

### elxsi@elxsi-VirtualBox: ~/XConf\_firmware

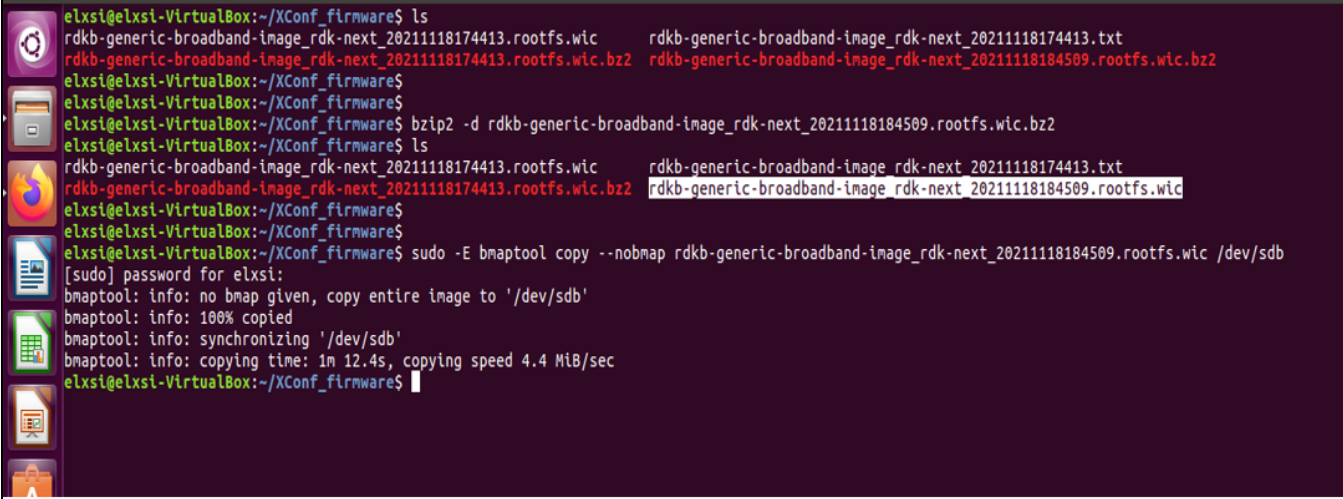

- With another image
	- o Create checksum using the below command md5sum "<imagefile\_name>" > imagefile\_name.txt
	- $\circ$  Copy both (image as well as the checksum) to tftp server for Ex:
		- md5sum "rdkb-generic-broadband-image\_rdk-next\_20211118174413.rootfs.wic" >rdkb-generic-broadband-image\_rdk-
		- next\_20211118174413.txt

cp -r rdkb-generic-broadband-image\_rdk-next\_20211118174413.rootfs.wic rdkb-generic-broadband-image\_rdk-next\_20211118174413. txt /home/xyz/tftphome

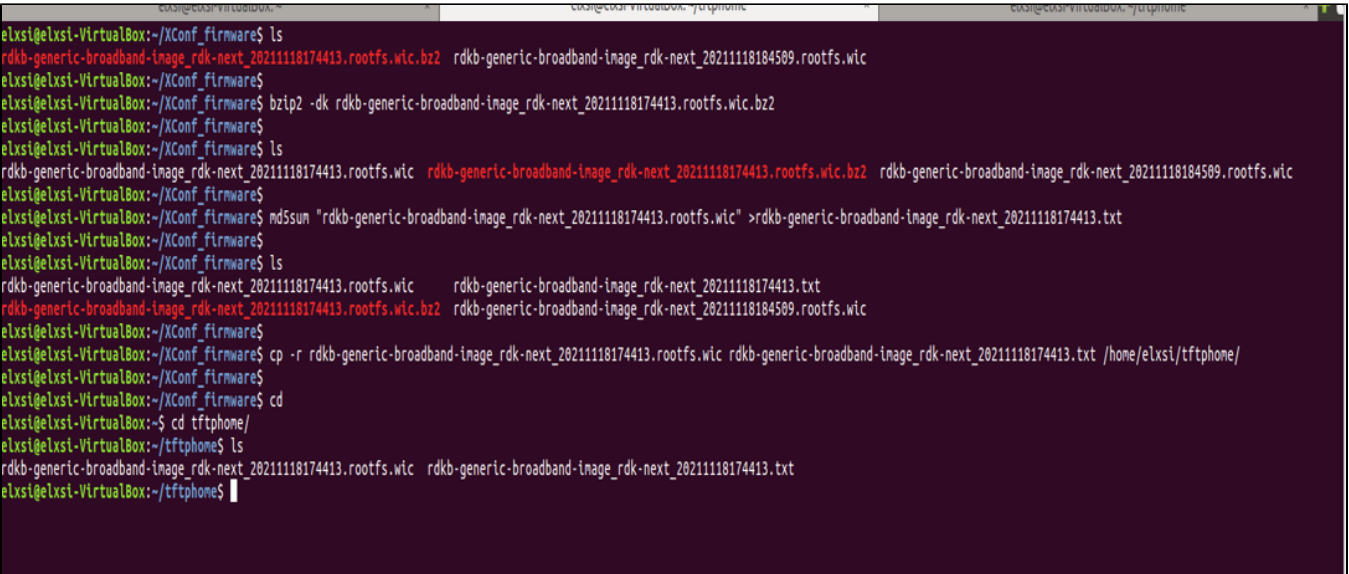

Xconf Server UI Configurations

#### Create Model Flow: Xconf-Server ->Common ->Models Give ID and Description to setup Model for your device and save that details in xconf server**.**

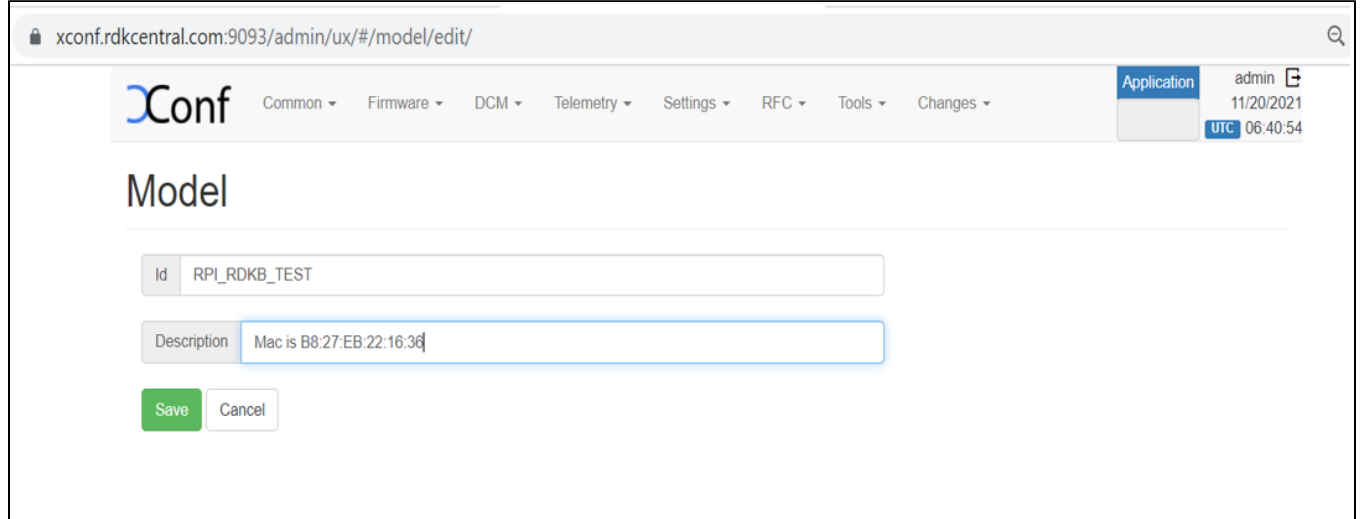

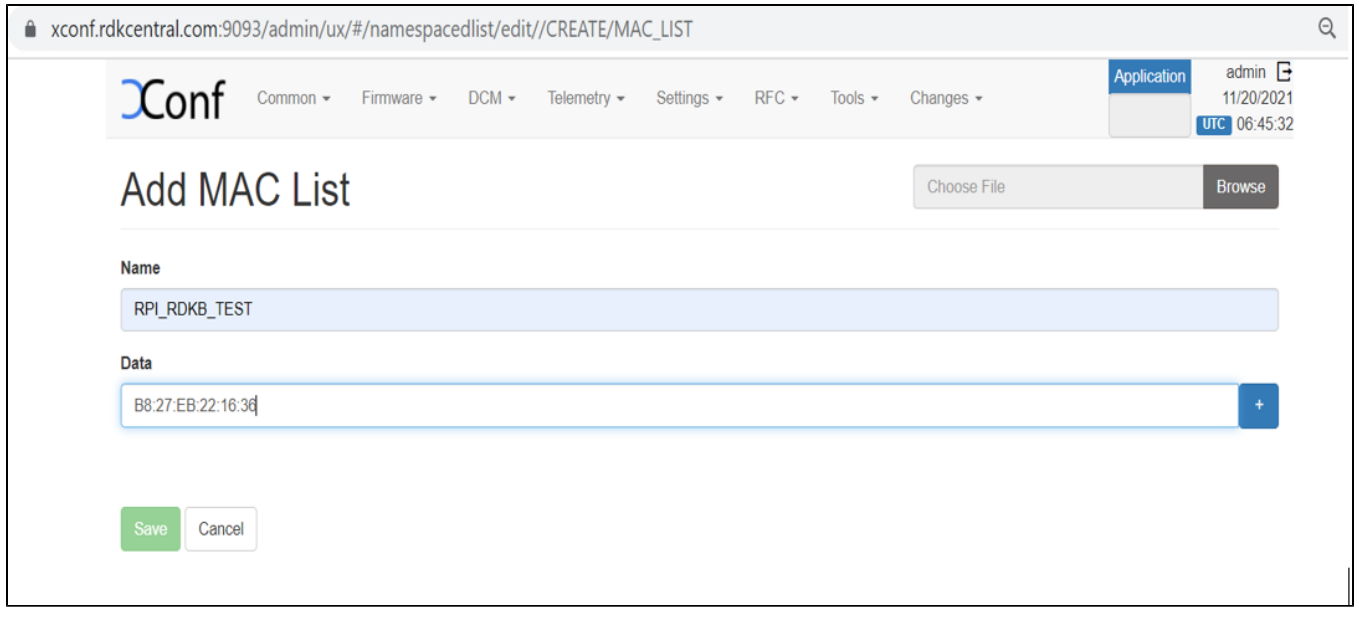

Create Firmware config

Flow: Xconf-Server->Firmware->Firmware Configs

After entered Firmware Configs page press create button to add your device firmware configuration detail.

Give Description, File name, Version and select your model name and save the details in xconf server.

Description: <unique Identifier>

File Name :<Upgrading image name>

Version: <Upgrading image name without .rootfs.rpi.sdimg or .bz2.wic>

Model: <Model name configured under Common Tab>

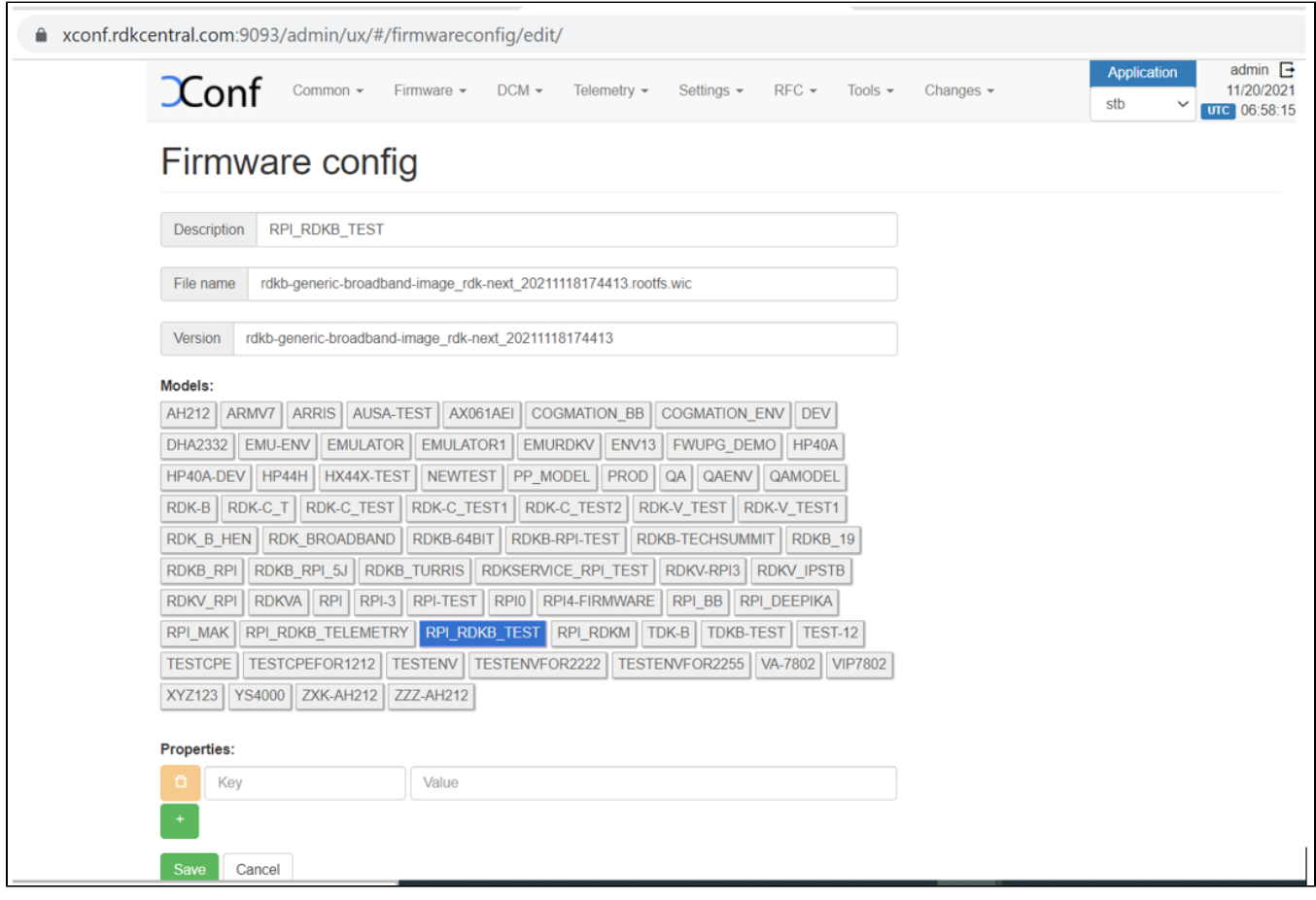

Create Firmware Rule

Flow: Xconf-Server->Firmware->Firmware Rules

After entered Firmware Rule page press create button to add your device firmware Rule detail.

Please Select a Template : <MAC\_RULE> Name : <Name difined during firmware configs creation>

Type : <MAC\_RULE>

Build Conditions:eStbMac IN\_LIST <List-Id> AND model is <Model\_Name>

Firmware Config:<select the same name defined during configs creation>

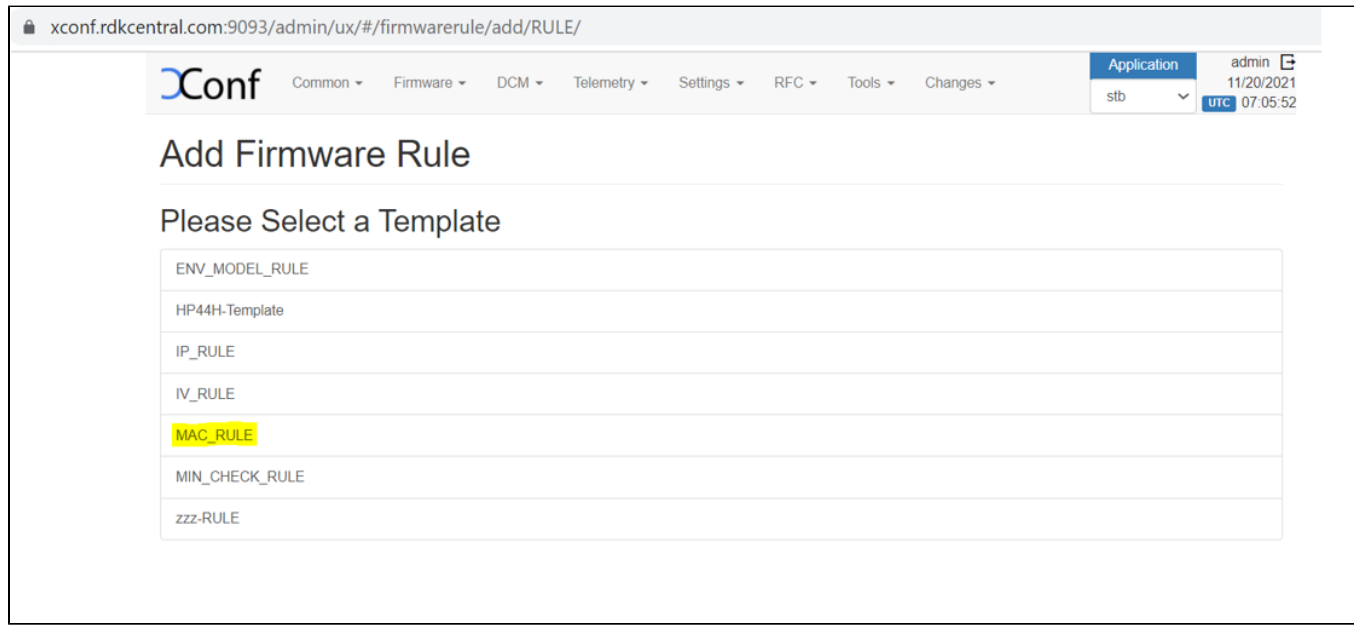

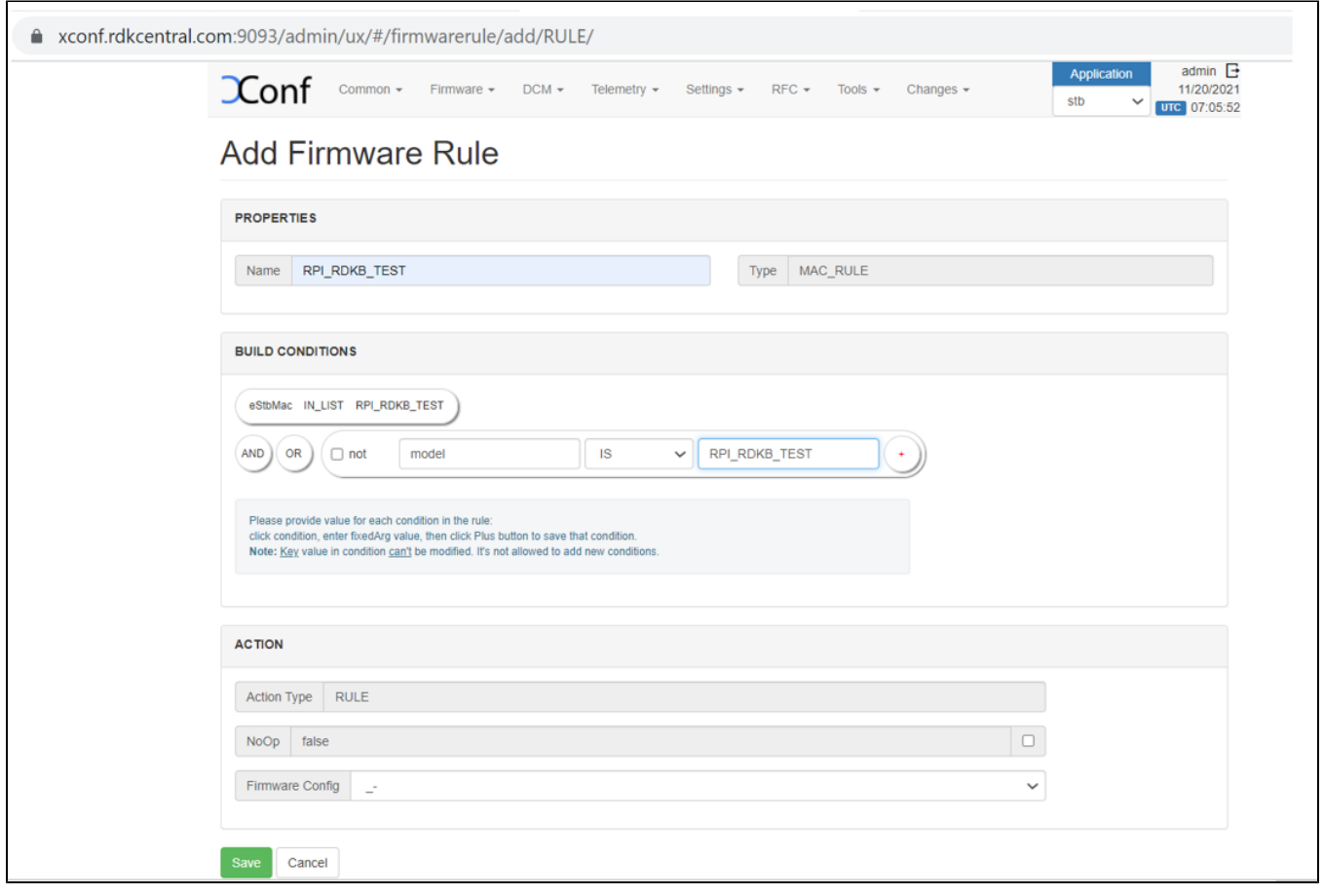

Edit Download Location Round Robin Filter

Flow: Xconf-server -> Firmware -> Download Location Filter -> Edit

After entered Download Location Filter page press Edit button to add your Download Location detail.

Location (FQDN) : < xconf.rdkcentral.com> Location (full HTTP Location) : <<https://xconf.rdkcentral.com/xconf/upload/>> TFTP :< Tftp server IPv4 and IPv6 Address>

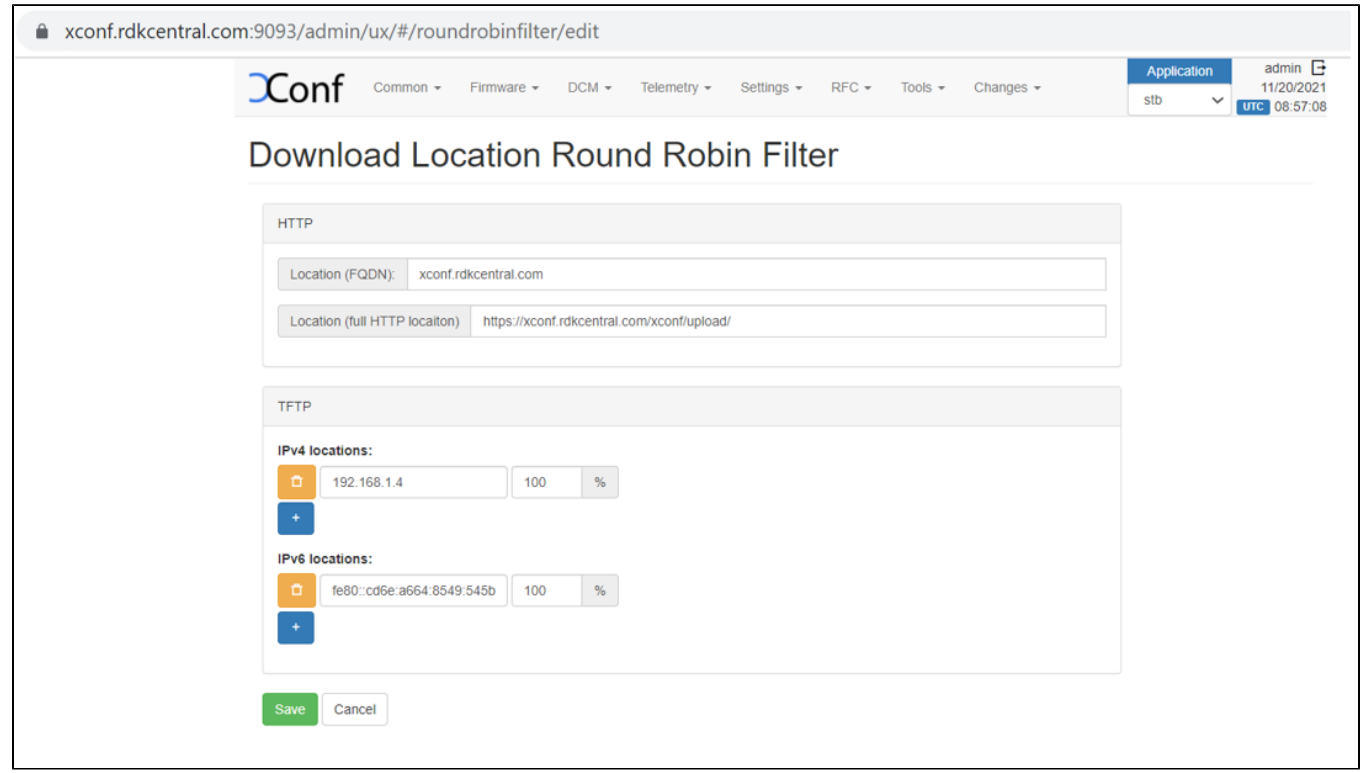

• Add TFTP location

An HTTP location will be returned by default to all devices. To enable tftp(If you have the download location of the firmware as tftp, then only you need to setup this)as download location for a particular set of devices, we need to override it from firmware rules. Flow : Xconf-server -> Firmware ->Firmware Rules -> Define Properties -> Create

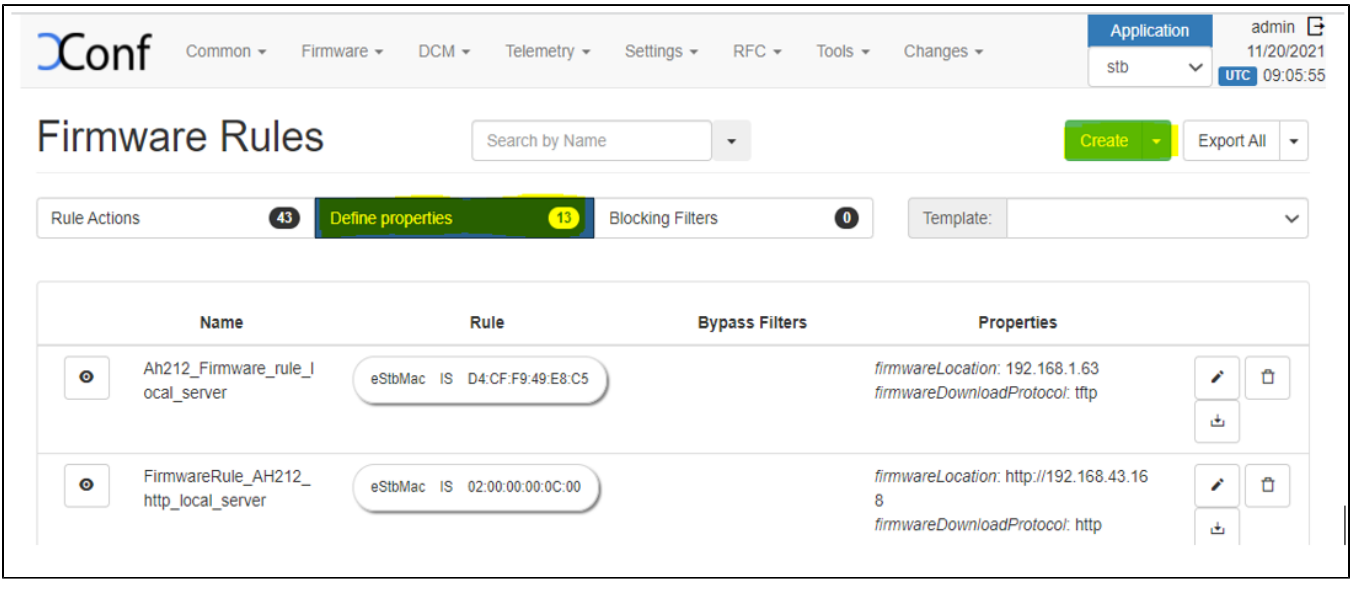

A page will be displayed with options to select the template. Select 'DOWNLOAD\_LOCATION\_FILTER' from the list.

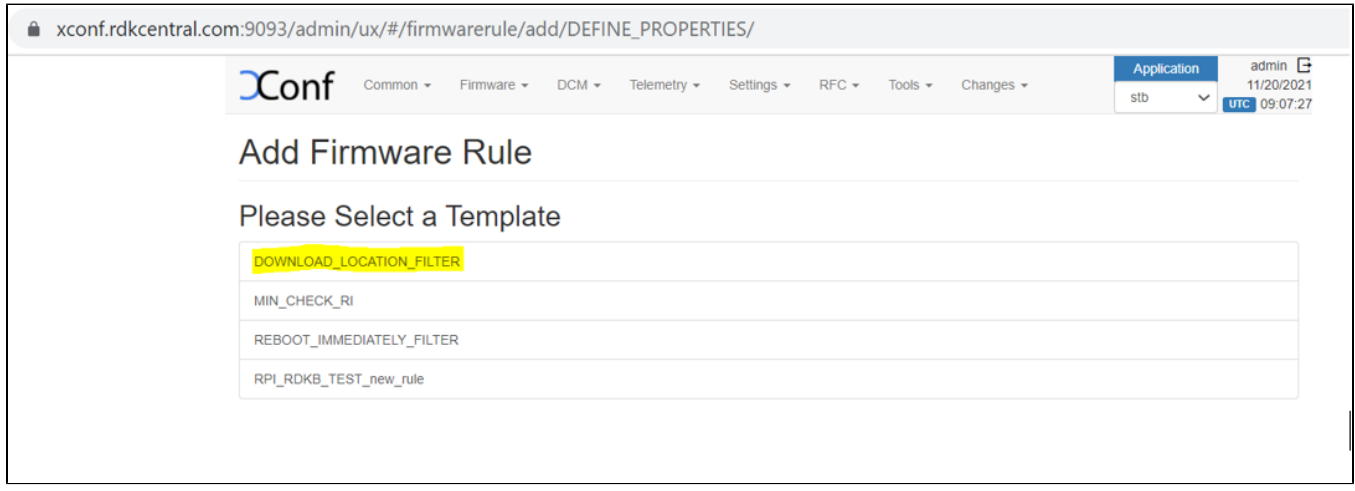

In this 'firmware rule' page with type 'DOWNLOAD\_LOCATION\_FILTER', we need to specify the 'Build Conditions' and 'Action' , The build condition should be same as that we used to set rule actions(which will set rules for our intended devices). In 'Properties' option under 'Action', add 'firmwareDownloadProtocol' as 'tftp', 'firmwareLocation' as 'your tftp location IPV4 address'. This property will override the default value set from 'Download Round Robin location filter'.

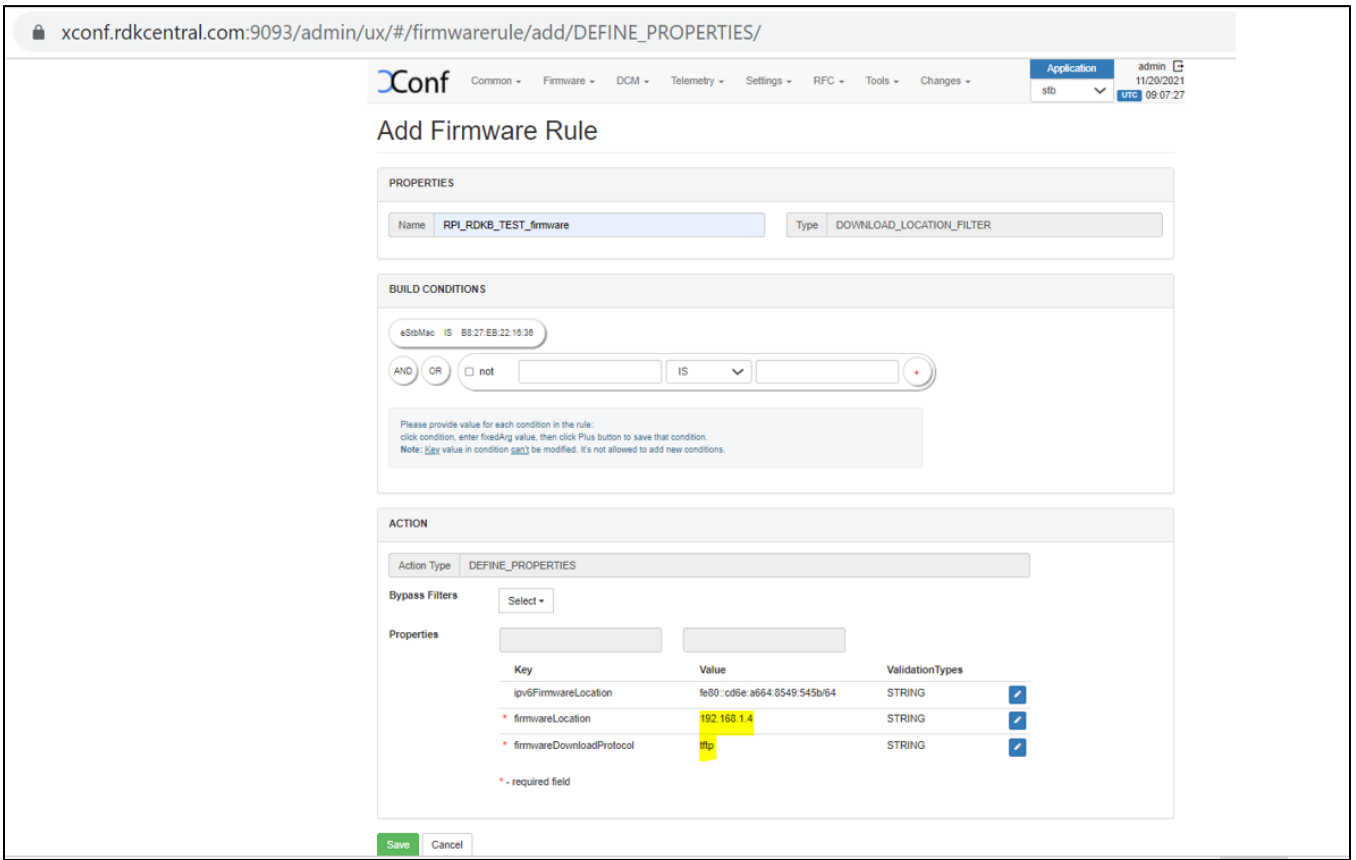

- Note: Setting up IPV4 locations via 'Download Location Round Robin Filter' is not supported. This can be set only by the property 'firmwareLocation' from the 'Define Properties' firmware rule page. Just like we added tftp location and protocol here, we can also override the default value with http as well. For firmwareDownloadProtocol, add 'http' and for the 'firmwareLocation', add http location.
- Response example for https://{xconf-ip}:{port}/xconf/swu/stb?eStbMac={mac}. Here the 'firmwareLocation' and 'firmwareDownloadProtocol' are overrided at 'Define Properties' firmware rule.
- The 'ipv6' addresses will be one of the addresses mentioned in the 'Download Filter' page . If you don't want "ipv6FirmwareLocation", then don't setup it in 'Define Properties' or in the 'Download location filter' pages and you will get only "firmwareLocation" in the response.

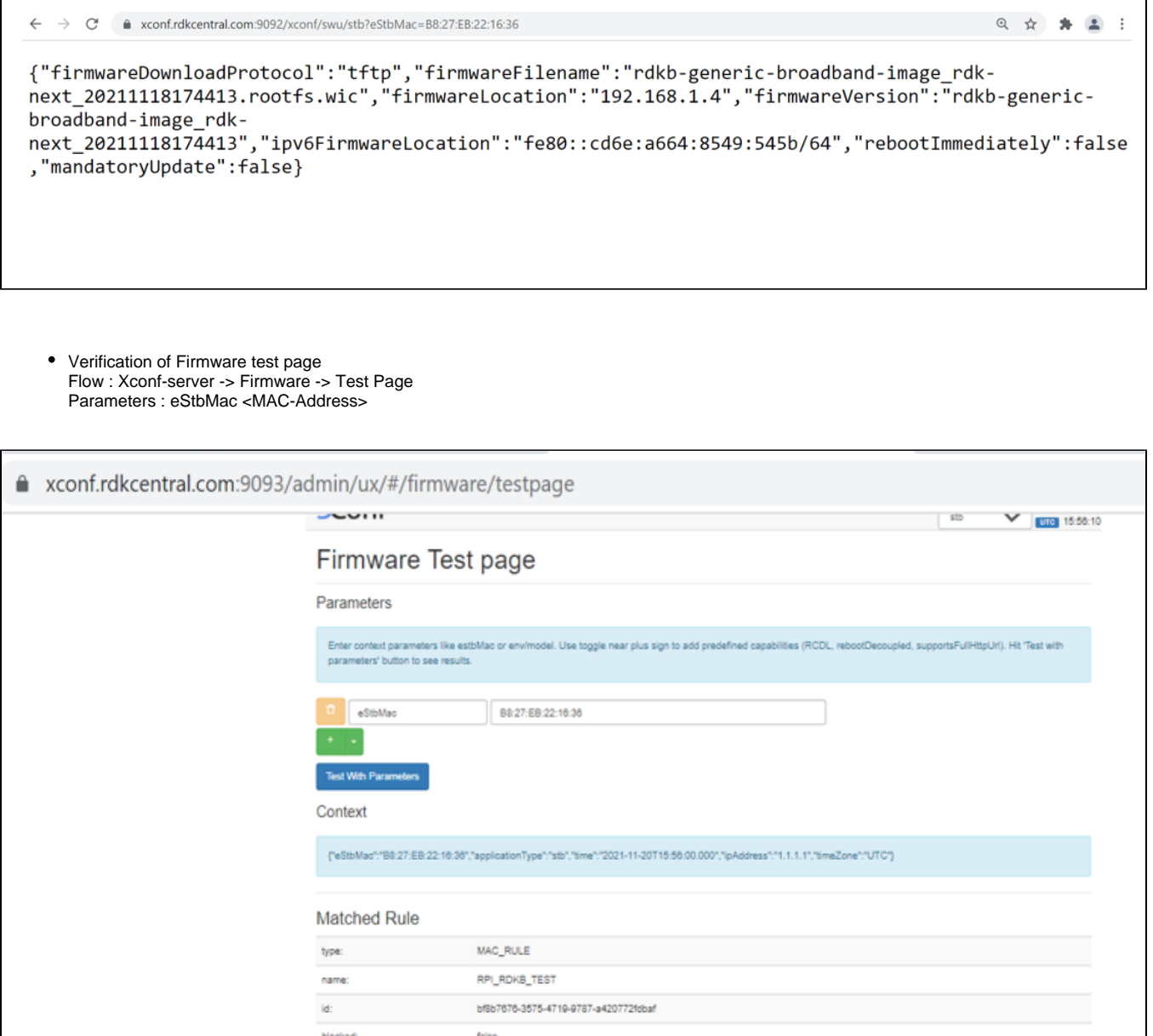

blocked: false Firmware Config RPI\_ROKB\_TEST description: 24724cd7-96d5-4d28-b594-da23e050b73f id: firmwareDownloadProtocol: thp firmwareFilename: rdkb-generio-broadband-image\_rdk-next\_20211118174413.rootfs.wio firmwareVersion: rdich-generic-broadband-image\_rdic-next\_20211118174413 reboothnmediately: false supportedModelids: ['RPI\_RDKB\_TEST'] **Applied Filters** 

.<br>• DOWNLOAD\_LOCATION\_ROUND\_ROBIN\_FILTER\_VALUE<br>• RPI\_RDKB\_TEST\_frmware

Client end Configurations and verification (in RPI) Change the CLOUDURL URL in /etc/include.properties File CLOUDURL=[https://xconf.rdkcentral.com:19092/xconf/swu/stb?eStbMac=](https://xconf.rdkcentral.com:9092/xconf/swu/stb?eStbMac=)

root@RaspberryPi-Gateway:~# cat /etc/include.properties LOG PATH=/rdklogs/logs CRON SPOOL=/var/spool/cron/crontabs CRON FIFO FILE=/etc/cron.d/FIFO PERSISTENT PATH=/nvram RAMDISK PATH=/tmp TEMP LOG PATH=/var/logs UTILITY PATH=/lib/rdk RDK PATH=/lib/rdk EROUTER INTERFACE=erouter0 TELEMETRY\_JSON\_RESPONSE=/nvram/rtl\_json.txt

CLOUDURL=https://xconf.rdkcentral.com:19092/xconf/swu/stb?eStbMac= root@RaspberryPi-Gateway:~#

Change the Contents of /etc/dcm.properties File LOG\_SERVER[=xconf.rdkcentral.com](http://xconf.rdkcentral.com) DCM\_LOG\_SERVER[=https://xconf.rdkcentral.com/xconf/logupload.php](https://xconf.rdkcentral.com/xconf/logupload.php) DCM\_LOG\_SERVER\_URL=[https://xconf.rdkcentral.com:19092/loguploader/getSettings](https://xconf.rdkcentral.com:9092/loguploader/getSettings) DCM\_SCP\_SERVER[=xconf.rdkcentral.com](http://xconf.rdkcentral.com) DCM\_LA\_SERVER\_URL=<https://xconf.rdkcentral.com/xconf/logupload.php>

root@RaspberryPi-Gateway:~# root@RaspberryPi-Gateway:~# cat /etc/dcm.properties LOG SERVER=xconf.rdkcentral.com DCM LOG SERVER=https://xconf.rdkcentral.com/xconf/logupload.php DCM\_LOG\_SERVER\_URL=https://xconf.rdkcentral.com:19092/loguploader/getSettings DCM SCP SERVER=xconf.rdkcentral.com HTTP UPLOAD LINK=https://xconf.rdkcentral.com/xconf/telemetry upload.php DCA UPLOAD URL=xconf.rdkcentral.com DCM HTTP SERVER URL=https://xconf.rdkcentral.com/xconf/telemetry upload.php DCM LA SERVER URL=https://xconf.rdkcentral.com/xconf/logupload.php root@RaspberryPi-Gateway:~# root@RaspberryPi-Gateway:~#

Change the TFTP address in /etc/device.properties

# <u>.●</u> 192.168.1.5 - PuTTY

DEVICE TYPE=broadband **BUILD TYPE=dev** MOCA INTERFACE=eth0 ETHERNET INTERFACE=eth0 BUILD VERSION= MANUFACTURE= LOG PATH=/rdklogs/logs/ CORE PATH=/mnt/memory/corefiles/ PROCESS RESTART LOG=/dev/null MESH SUPPORTED=false WAN TYPE=DOCSIS BOX TYPE=rpi ARM INTERFACE=erouter0 MODEL NAME=RPI ATOM INTERFACE=br0 ATOM INTERFACE IP=192.168.101.3 ATOM PROXY SERVER=192.168.101.3 PARODUS URL=tcp://127.0.0.1:6666 WEBPA CLIENT URL=tcp://192.168.101.3:6667 NVRAM2 SUPPORTED=yes TFTP SERVER IP=192.168.1.4 PART SIZE OFFSET=4194304 Ä, /etc/device.properties [Modified] 21/22 95%

### 25 192.168.1.5 - PuTTY

B login as: root root@RaspberryPi-Gateway:~# root@RaspberryPi-Gateway:~# root@RaspberryPi-Gateway:~# cat /version.txt imagename:rdkb-generic-broadband-image rdk-next 20211118184509 BRANCH=rdk-next YOCTO VERSION=dunfell VERSION=4.11.18.21  $SPIN=0$ BUILD TIME="2021-11-18 18:45:09" Generated on Thu Nov 18 18:45:09 UTC 2021 root@RaspberryPi-Gateway:~# root@RaspberryPi-Gateway:~#

Restart the service using below command root@RaspberryPi-Gateway:~# systemctl restart swupdate.service else reboot the board.

Note: For the 1st time board go for automatic reboot when we give restart of swupdate service and creates 2 more partitions in sd card.

Check the response, xconf\_curl\_httpcode and swupdate log files under /rdklogs/logs/

• This log file contains the below details service status, http code , MAC address , JSONSTR, cloud prototype (TFTP), cloud version , RPI version , Checksum ,Number of partitions Device type, Active and Passive bank partitions ,Upgrade successful message.

root@RaspberryPi-Gateway:/rdklogs/logs# cat xconf curl httpcode

200root@RaspberryPi-Gateway:/rdklogs/logs#

root@RaspberryPi-Gateway:/rdklogs/logs# cat response.txt

{"firmwareDownloadProtocol":"tftp","firmwareFilename":"rdkb-generic-broadband-im age rdk-next 20211118174413.rootfs.wic", "firmwareLocation": "192.168.1.4", "firmwa reVersion":"rdkb-generic-broadband-image\_rdk-next\_20211118174413","ipv6FirmwareL ocation":"fe80::cd6e:a664:8549:545b/64","rebootImmediately":false,"mandatoryUpda te":false}root@RaspberryPi-Gateway:/rdklogs/logs# root@RaspberryPi-Gateway:/rdklogs/logs# root@RaspberryPi-Gateway:/rdklogs/logs# root@RaspberryPi-Gateway:/rdklogs/logs# cat swupdate.log Started executing swupdate utility.sh and device type is :broadband

Main app & Triggering deviceInitiatedFWDnld.sh

URL\_CMD: curl -w %{http\_code} 'https://xconf.rdkcentral.com:9092/xconf/swu/stb?e

StbMac=B8:27:EB:22:16:36' -o /tmp/cloudurl.txt >> /tmp/cloudhttpresp.txt

Trying to Retry connection with XCONF server...

• Sample Log

**Started executing swupdate\_utility.sh and device type is :broadband Main app & Triggering deviceInitiatedFWDnld.sh URL\_CMD: curl -w %{http\_code} '<https://xconf.rdkcentral.com:9092/xconf/swu/stb?eStbMac=B8:27:EB:22:16:36>' -o /tmp/cloudurl. txt >> /tmp/cloudhttpresp.txt No error in curl command and curl http code is:200 cloud version is rdkb-generic-broadband-image\_rdk-next\_20211118174413 RPI version is rdkb-generic-broadband-image\_rdk-next\_20211118184509 Active bank is:2 rpiimageModel in dev is :rdkb cloudimageModel is :rdkb no of parts is :4 active bank is 0 so fetch info from passive and partition is:2 rpipassivebankimageModel: passivebankVersion: since bank1 p3 is broadband and pass bank is rdkv cloud is broadband check broadband version and upgrade if mismatches check broadband versions and upgrade if mismatches !! Device type is broadband !! Image Upgrade During Bootup ..! Main APP of devinitFWDNLD--- 2021-11-22 07:15:14 version = rdkb-generic-broadband-image\_rdk-next\_20211118184509 2021-11-19 07:15:14 buildtype = dev Mac in jsonstr:B8:27:EB:22:16:36&model=RPI&capabilities=RCDL&capabilities=supportsFullHttpUrl 2021-11-22 07:15:14 JSONSTR: B8:27:EB:22:16:36&model=RPI&capabilities=RCDL&capabilities=supportsFullHttpUrl Trying to communicate with XCONF server URL\_CMD: curl -w %{http\_code} '[https://xconf.rdkcentral.com:19092/xconf/swu/stb?eStbMac=B8:27:EB:22:16:](https://xconf.rdkcentral.com:9092/xconf/swu/stb?eStbMac=B8:27:EB:22:16:36&model=RPI&capabilities=RCDL&capabilities=supportsFullHttpUrl) [36&model=RPI&capabilities=RCDL&capabilities=supportsFullHttpUrl'](https://xconf.rdkcentral.com:9092/xconf/swu/stb?eStbMac=B8:27:EB:22:16:36&model=RPI&capabilities=RCDL&capabilities=supportsFullHttpUrl) -o /rdklogs/logs/response.txt >> /rdklogs/logs /xconf\_curl\_httpcode CKP: got no error in curl command!!!!!!!!!!!!!200 Curl return code : 0 ret = 0, http\_code: 200 for XCONF communication 2021-11-22 07:15:15 HTTP request success. Processing response.. OUTPUT1 : 2021-11-22 07:15:16 cloudFWFile: rdkb-generic-broadband-image\_rdk-next\_20211118174413.rootfs.wic 2021-11-22 07:15:16 cloudFWLocation: 192.168.1.4 2021-11-22 07:15:16 cloudFWVersion: rdkb-generic-broadband-image\_rdk-next\_20211118174413 2021-11-22 07:15:16 cloudProto: tftp 2021-11-22 07:15:16 cloudImmediateRebootFlag: false 2021-11-22 07:15:16 myFWVersion = rdkb-generic-broadband-image\_rdk-next\_20211118184509 2021-11-22 07:15:16 myFWFile = 2021-11-22 07:15:16 lastDnldFile: 2021-11-22 07:15:16 cloudFWVersion: rdkb-generic-broadband-image\_rdk-next\_20211118174413 2021-11-22 07:15:16 cloudFWFile: rdkb-generic-broadband-image\_rdk-next\_20211118174413.rootfs.wic Xconf image Check** Firmware versions are different myFWVersion : rdkb-generic-broadband-image\_rdk-next\_20211118184509 cloudFWVersion : rdkb**generic-broadband-image\_rdk-next\_20211118174413 cloudFWLocation192.168.1.4 cloudfile :rdkb-generic-broadband-image\_rdk-next\_20211118174413.rootfs.wic protocol1 2021-11-22 07:15:16 Starting Image Flashing ... 2021-11-22 07:15:16 Upgrade Server = 192.168.1.4 2021-11-22 07:15:16 Upgrade File = rdkb-generic-broadband-image\_rdk-next\_20211118174413.rootfs.wic 2021-11-22 07:15:16 Reboot Flag = 0 2021-11-22 07:15:16 Upgrade protocol = 1 2021-11-22 07:15:16 PDRI Upgrade = CKP !!!!!!!!! calling rpi\_sw\_install Checking available partition for bank switch and image upgrade... Creating additional partition for storage area and box will go for reboot... storage partition mmcblk0p4 is available file system type check count partition p3 is 0 Creating ext4 file system for partition mmc0blkp3... Discarding device blocks: done Creating filesystem with 524288 4k blocks and 131072 inodes Filesystem UUID: 2fbcfc3a-6b84-48b0-a171-86dd13cbf82b Superblock backups stored on blocks: 32768, 98304, 163840, 229376, 294912 Allocating group tables: done Writing inode tables: done Creating journal (16384 blocks): done Writing superblocks and filesystem accounting information: done file system type check count partition p4 is 0 Creating ext4 file system for partition mmc0blkp4... Discarding device blocks: done Creating filesystem with 524288 4k blocks and 131072 inodes Filesystem UUID: 1c2075c1-9de9-4fb0-b9ab-f9ca277f54d7 Superblock backups stored on blocks: 32768, 98304, 163840, 229376, 294912**

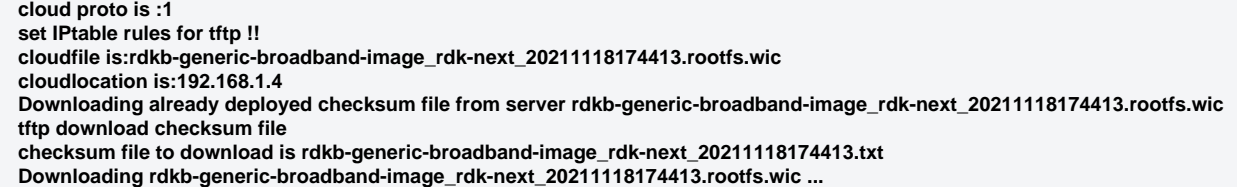

Verify the tftp download is happening by noticing the change of file size using below command: ls /extblock/tftpimage/imagedwnldls -sh (use this command frequently to verify the file size change)

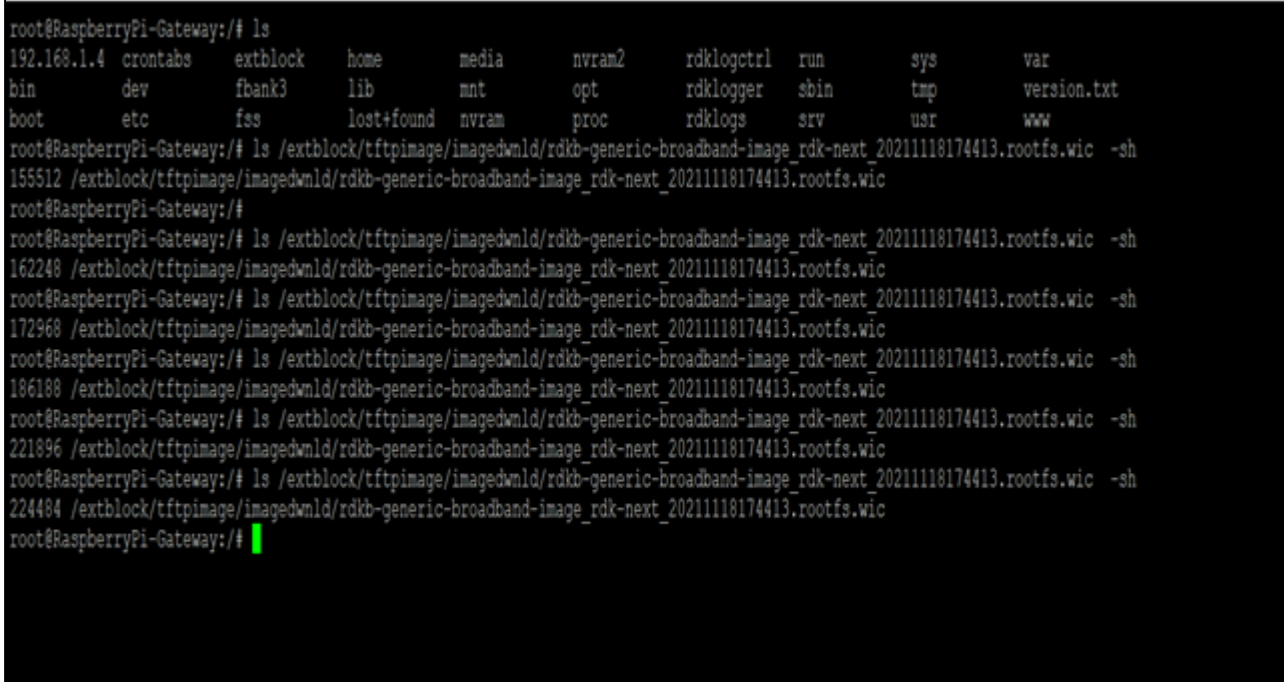

Once image download completed, the RPI board will auto reboot and come up with downloaded image.

Once the board comes up, check the image loaded in the box using "cat /version.txt" command .It will be upgraded with the image from xconfserver.

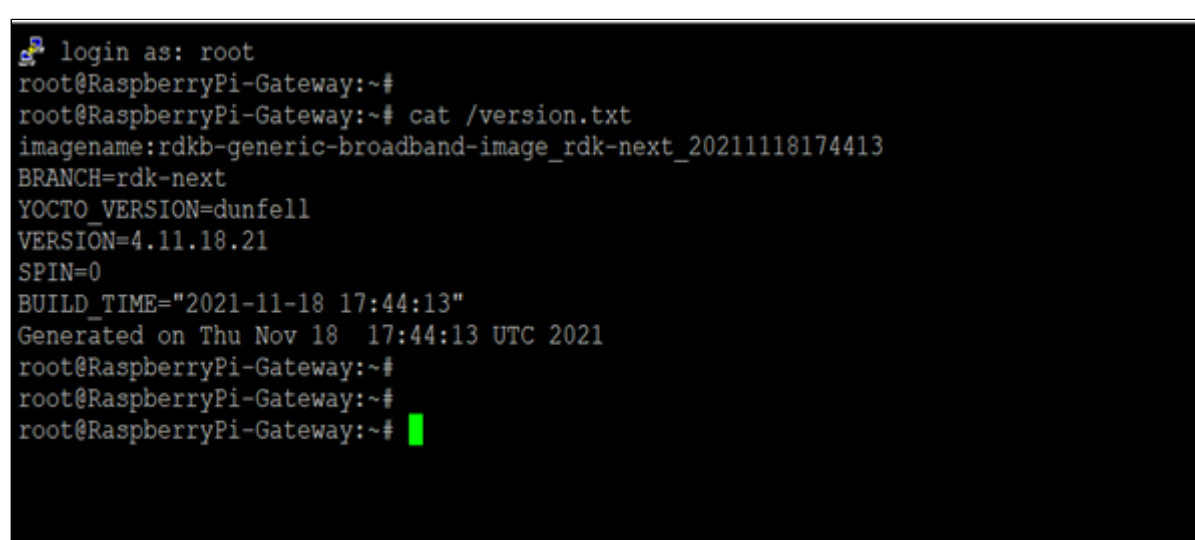

NOTE : Every time need to flash the different images . Because, here they are using the bank switching approach [\(https://wiki.rdkcentral.com](https://wiki.rdkcentral.com/display/RDK/RDKB+RPI+Firmware+Upgrade+-+Design+-+2019+M7) [/display/RDK/RDKB+RPI+Firmware+Upgrade+-+Design+-+2019+M7](https://wiki.rdkcentral.com/display/RDK/RDKB+RPI+Firmware+Upgrade+-+Design+-+2019+M7)) where the images will be stored in the cloud. So for the next time, when you try to flash the same image to SD card , the firmware upgrade will not happen . The reason is, it will check in the bank (cloud – active and passive banks). If the image is already available in any one of the bank, then it will not go for image upgrade.

**Sample Log:**

**After retries...No error in curl command and curl http code is:200 cloud version is rdkb-generic-broadband-image\_rdk-next\_20211118174413 RPI version is rdkb-generic-broadband-image\_rdk-next\_20211118174413 Active bank is:2 rpiimageModel in dev is :rdkb cloudimageModel is :rdkb no of parts is :4 active bank is 0 so fetch info from passive and partition is:2 rpipassivebankimageModel:rdkb passivebankVersion:rdkb-generic-broadband-image\_rdk-next\_20211118174413 since both banks has broadband alone and cloud also has broadband-compare versions with cloud atleast one bank matches broadband root[@RaspberryPi-Gateway:/rdklogs/logs#](http://RaspberryPi-Gateway/rdklogs/logs) tail -f swupdate.log RPI version is rdkb-generic-broadband-image\_rdk-next\_20211118174413 Active bank is:2 rpiimageModel in dev is :rdkb cloudimageModel is :rdkb no of parts is :4 active bank is 0 so fetch info from passive and partition is:2 rpipassivebankimageModel:rdkb passivebankVersion:rdkb-generic-broadband-image\_rdk-next\_20211118174413 since both banks has broadband alone and cloud also has broadband-compare versions with cloud atleast one bank matches broadband**